## <span id="page-0-0"></span>**Technical university of Liberec**

**Faculty of mechatronics, informatics and interdisciplinary studies**

# **Flow123d**

## **version 3.0.0 r1**

**User Guide and Input Reference**

**Liberec, 2017**

### **Authors:**

Jan Březina, Jan Stebel, David Flanderka, Pavel Exner, Jan Hybš

## **Acknowledgement**

This work was supported by  $SÚRAO$  within the project Decovalex 2015, SO2013-077 and by the TAČR project no. TA04020506: "Softwarové nástroje pro simulaci a analýzu procesů v geosféře".

# **Contents**

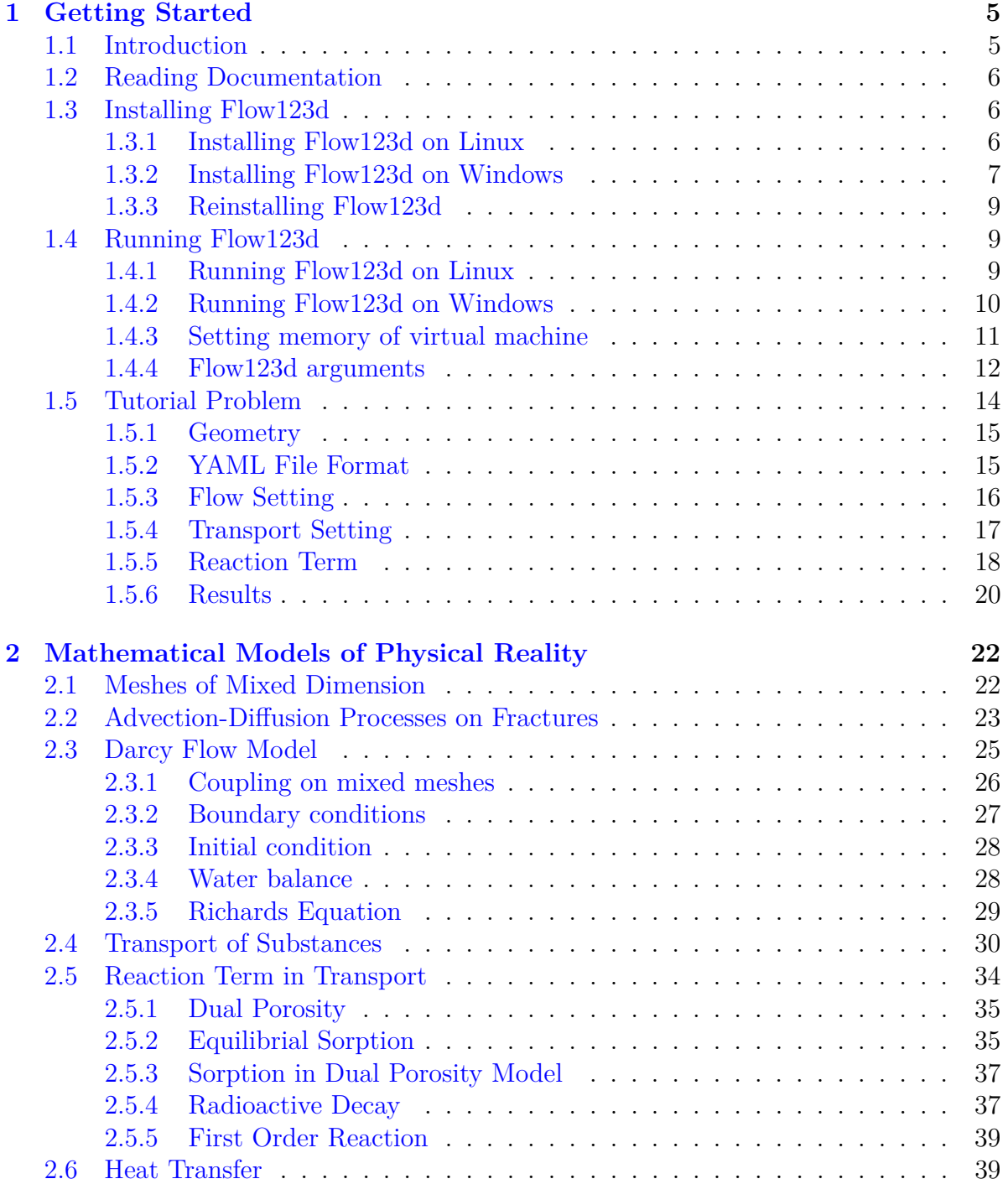

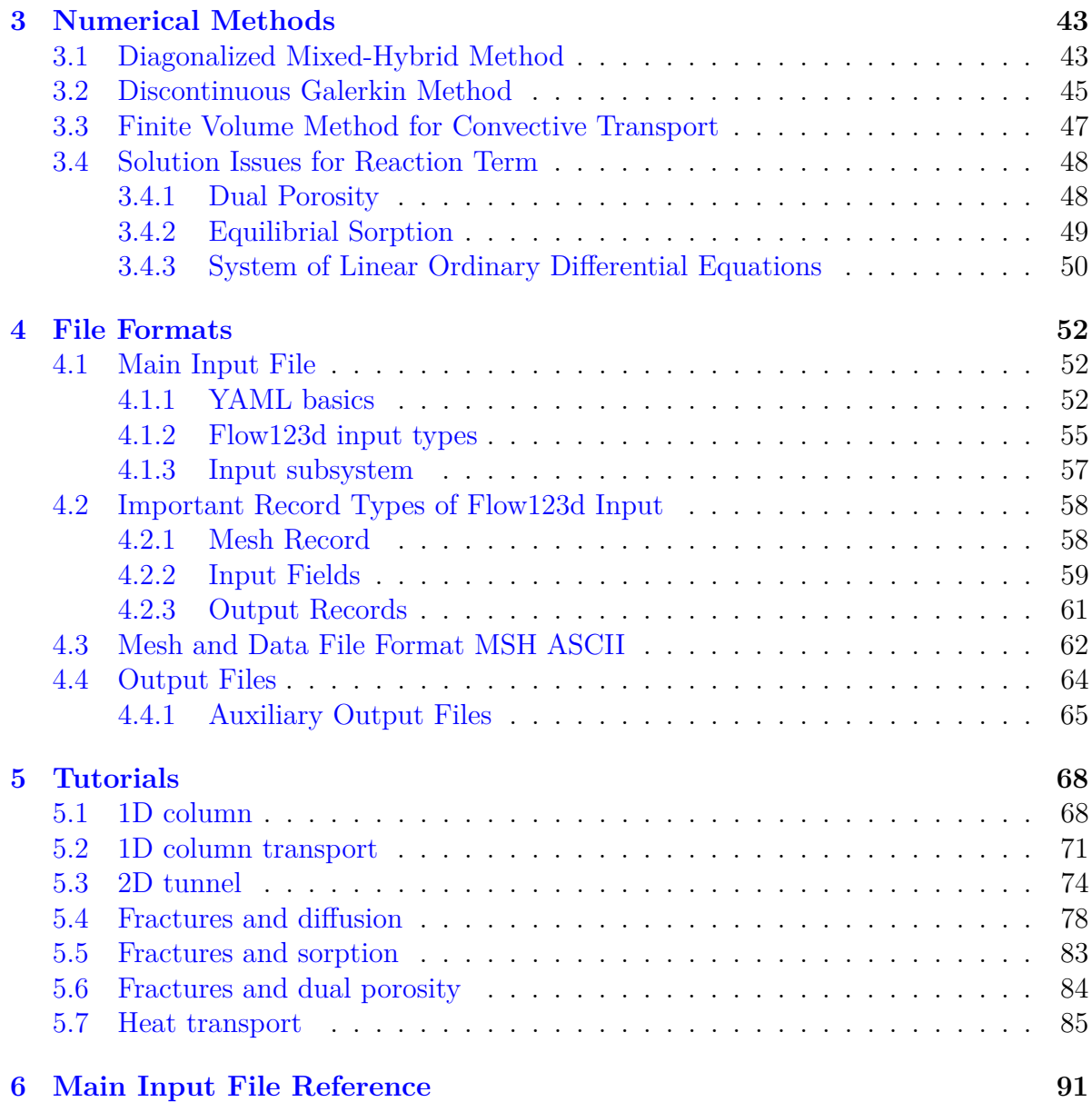

# <span id="page-4-0"></span>**Chapter 1**

## **Getting Started**

## <span id="page-4-1"></span>**1.1 Introduction**

Flow123D is a software for simulation of water flow, reactionary solute transport and heat transfer in a heterogeneous porous and fractured medium. In particular it is suited for simulation of underground processes in a granite rock. The program is able to describe explicitly processes in 3D medium, 2D fractures, and 1D channels and exchange between domains of different dimensions. The computational mesh is therefore a collection of tetrahedra, triangles and line segments.

Two water flow models are available: The water flow model for a saturated medium based on the Darcy law and the model for partially saturated medium described by the Richards' equation. Both models use the mixed-hybrid finite element method for the space discretization and the implicit Euler method for the time discretization. Both models can also switch between a transient case and a sequence of the steady states within a single simulation. The model for unsaturated medium use a lumped variant of the mixed-hybrid method in order to guarantee stability for short time steps which is connected with the satisfaction of the maximum principle.

In the present version, only the model for the unsaturated media can be sequentially coupled with the transport models including two models for the solute transport and one model for the heat transfer.

The first solute transport model can deal only with a pure advection of several substances without any diffusion-dispersion term. It uses the explicit Euler method for time discretization and the finite volume method for space discretization. The second solute transport model describes a general advection with hydrodynamic dispersion for several substances. It uses the implicit Euler method for time discretization and the discontinuous Galerkin method of the first, second or third order for the discretization in space. The operator splitting method can be used to couple any of these two solute transport models with various processes described by the reaction term. The reaction term can treat any meaningful combination of the dual porosity, equilibrium sorptions, decays and linear reactions.

The heat transfer model assumes equilibrium between temperature of the rock and the fluid phase. It uses the same numerical scheme as the second transport model, that is implicit DG method.

The program supports output of all input and output fields into two file formats. You can use file format of GMSH mesh generator and post-processor or you can use output into widely supported VTK format. In particular we recommend Paraview software for visualization and post-processing of the VTK data.

The program is implemented in  $C/C++$  using essentially PETSc library for linear algebra. All models can run in parallel using MPI environment, however, the scalability of the whole program is limited due to serial mesh data structures and serial outputs.

The program is distributed under GNU GPL v. 3 license and is available on the project web page: <http://flow123d.github.io>

with sources on the GitHub: <https://github.com/flow123d/flow123d>.

## <span id="page-5-0"></span>**1.2 Reading Documentation**

The Flow123d documentation has two main parts. The chapters [1](#page-4-0) up to [5](#page-67-0) form a user guide while the last chapter [6](#page-90-0) provides an input reference. The user manual starts with Chapter [1](#page-4-0) providing instructions for installation and execution of the program. The Chapter [2](#page-21-0) provides detailed description of the implemented mathematical models. The Chapter [3](#page-42-0) presents used numerical methods. The input and output file formats are documented by the Chapter [4.](#page-51-0) Finally, the Chapter [5](#page-67-0) consists of tutorial problems.

The reference guide, consisting only of the chapter [6,](#page-90-0) is automatically generated. It mirrors directly the code and describes whole structure of the main input file. Description of input records, their structure and default values are supplied there and bidirectional links to the user guide are provided.

The document is interactive. The blue text marks the links in the document. The magenta text marks the web links.

## <span id="page-5-1"></span>**1.3 Installing Flow123d**

Software Flow123d requires tool [Docker.](https://www.docker.com) Docker is an open-source project that automates the deployment of Linux applications inside software containers. Entire Flow123d software is wrapped in a docker image that contains also necessary libraries and crucial components of the Linux operating system.

The installation process imports docker image into your machine and personalize the docker image. The installation instructions for the Linux and the Windows operating systems are provided in the next two sections.

## <span id="page-5-2"></span>**1.3.1 Installing Flow123d on Linux**

The installation is done under regular user, who must be in the group 'docker'. Download the Linux installation package archive Flow123d-<version>-linux-install.tar.gz and extract it to any folder:

```
> tar -xzf flow123d <version> linux install.tar.gz
```
This will create a directory Flow123d-<version>. In next step, navigate to Flow123d-<version> directory and execute the install.sh script:

```
> cd flow123d_2.1.0
> ./install.sh
Importing docker image 'flow123d/v2.1.0'
Modifying docker image 'flow123d/v2.1.0'
...
```
Install script will first import image into your system and then personalise this image for the current user. The script will also print additional information during personalization process. Whole process may take several minutes (depending on your machine performance).

## <span id="page-6-0"></span>**1.3.2 Installing Flow123d on Windows**

On the Windows systems we require Powershell. Windows PowerShell needs to be installed on Windows Server 2008 and Windows Vista only. It is already installed on Windows Server 2008 R2 and Windows 7 and higher. To install PowerShell follow instructions at [Microsoft pages.](https://msdn.microsoft.com/en-us/powershell/scripting/setup/installing-windows-powershell)

Make sure powershell command is in the system PATH. [Powershell executable location](http://www.powershelladmin.com/wiki/PowerShell_Executables_File_System_Locations) is specific to the particular Windows version, but usual location is:

```
%SystemRoot%\system32\WindowsPowerShell\v1.0\powershell.exe
```
To add this location to the system PATH variable follow the instructions at [Microsoft](https://msdn.microsoft.com/en-us/library/office/ee537574(v=office.14).aspx) [pages.](https://msdn.microsoft.com/en-us/library/office/ee537574(v=office.14).aspx)

Other requirement is to have virtualization enabled. Typically, virtualization is enabled by default but in some cases you need to enable virtualization in BIOS or UEFI. For more detail see [Virtualization must be enabled](https://docs.docker.com/docker-for-windows/troubleshoot/#virtualization-must-be-enabled) in Docker manual.

To install Flow123d on Windows, first download the Windows installation package archive flow123d\_2.1.0\_windows\_install.zip and extract it to any folder. The directory flow123d 2.1.0 will be created. You can rename it or move it elsewhere before you start installation, but not later. This directory will become the root directory of the Flow123d installation.

Navigate to the Flow123d root directory and execute install.bat. Depending on your system settings you may be asked to allow execution of the installation script by pressing R. This starts the instalation consisting of following two steps:

1. Installation of the [Docker toolbox](https://www.docker.com/products/docker-toolbox) is performed unless it is installed already. First you have to agree with execution of the setup 'DockerToolbox-1.12.2.exe' and then confirm installation of the Docker with the 'next' button. You can confirm or modify destination location of the Docker Toolbox in the next dialog. Then you are asked about Docker components to install. Docker Toolbox system uses virtual environment software [VirtualBox](https://www.virtualbox.org/) which is installed along with Docker Toolbox as well as other necessary components. Default configuration of components is

<span id="page-7-0"></span>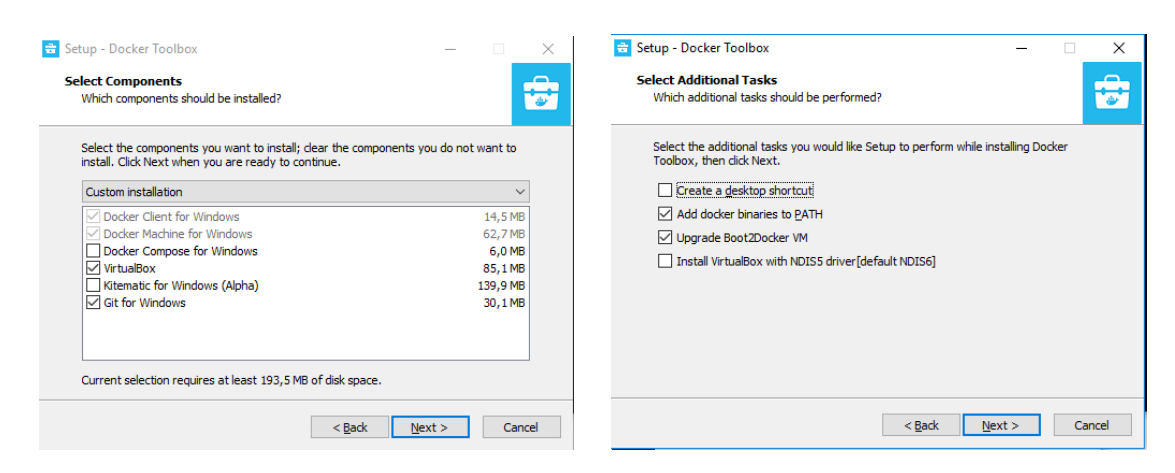

Figure 1.1: **Left:** The minimal set of Docker components to select during the install. **Right:** Possible choice of additional Docker tasks.

acceptable, however you can uncheck *'Docker Compose for Windows'* and *'Kinematic for Windows'*, while keeping *'VirtualBox'* and *'Git for Windows'* that are essential, see the dialog in Figure [1.1](#page-7-0) (left). Next dialog selects additional tasks, you can uncheck *'Create a desktop shortcut'* as depicted in Figure [1.1](#page-7-0) (right) After installation of the Docker Toolbox you need to run install.bat (since system path variable was modified new shell is required).

2. Second step is customization of the Docker environment. The downloaded Flow123d image is imported into your docker environment and further modified to provide better integration with your system. You will be asked several times to allow changes to the *'VirtualBox Interface'*, do not hesitate to confirm any dialog containing 'Oracle'.

Since flow123d run in the Docker container we must set a mapping of the Windows directories to the directories in the Docker container. By default we setup such mapping for the home directory C:/Users which is mapped to /c/Users.

At the end of the second phase you are asked if you . . . *'wish to add other mounts.'* Answering 'y' you can specify other disk for mapping (recursively). The question is repeated allowing to add more custom mappings one by one. To mount other disks please enter only letter of a disk you want to mount such as d. If you agree to mount disk, virtual machine will be stopped (this may take several seconds). Example of adding two disks can be following:

```
Do you wish to add other mounts? [y/N] y
Stopping default to perform changes in virtual machine
Enter letter of disk you want to mount (e.g. d): f
Mounting path "f: " -> "/f."Do you wish to add other mounts? [y/N] y
Enter letter of disk you want to mount (e.g. d): g
Mounting path "g:\Y" -> "/g/"
Do you wish to add other mounts? [y/N] n
```
**Note:** *Mounting process does not copy or move any files. This process only grants permission to the virtual machine to work with files under mounted location.*

In order to uninstall Flow123d you can run the uninstall.bat script. This script removes Flow123d and uninstall Docker Toolbox (after confirmation), but keep Git and VirtualBox installed. These can be uninstalled manually. Moreover the configuration directories .docker and VirtualBox in your home directory are preserved. These can be deleted manually as well.

## <span id="page-8-0"></span>**1.3.3 Reinstalling Flow123d**

If you are installing same version of Flow123d again, you will be prompted whether to remove previous version or not. It is recommended to confirm deletion for both images flow123d/v<version> and flow123d/v<version>:user.

## <span id="page-8-1"></span>**1.4 Running Flow123d**

## <span id="page-8-2"></span>**1.4.1 Running Flow123d on Linux**

All necessary scripts for Flow123d are located in the bin directory of installation directory Flow123d-<version>-linux-install. Docker container by default cannot easily interact with host file system. But using scripts in bin will make things easier. Directory bin contains:

• fterm.sh

Script will invoke shell inside docker container and mount your home directory. In this shell you have access to system where Flow123d is installed. By default command flow123d is in the PATH variable.

**Note:** On some systems, shell's font is extremely small, you can change this behaviour by right-clicking on window bar and selecting default or (vychozi in Czech) see [Figure 1.2.](#page-9-1)

• flow123d.sh

Script will run Flow123d inside docker container and mount your home directory. All arguments passed to this script will be passed to flow123d binary file inside docker.

• runtest.sh

Script will run Flow123d tests inside docker container and mount your home directory. All arguments passed to this script will be passed to runtest.py binary file inside docker.

• configure

Script is part of installation process and it modifies imported image for current active user. It will create user inside docker with same name, user id and group id as current user.

<span id="page-9-1"></span>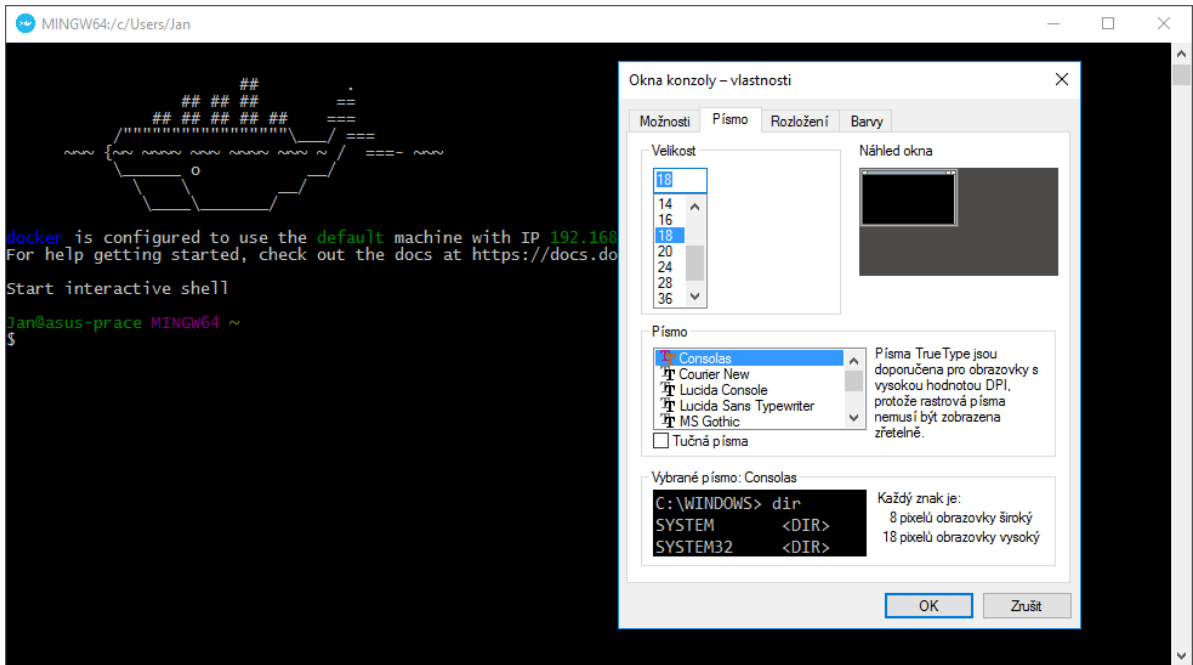

Figure 1.2: Changing default font family and font size

**Note:** *Using above* .sh *scripts will mount your your home directory to docker container under the same name. Also your current working directory will be the same. Example below shows behaviour of the scripts:*

\$> pwd /home/jan-hybs/install-folder  $$> 1s$ bin data doc install.sh tests \$> bin/fterm.sh Home directory mounted to '/home/jan-hybs' jan-hybs@v2.0.0:/home/jan-hybs/install-folder\$ ls bin data doc install.sh tests

## <span id="page-9-0"></span>**1.4.2 Running Flow123d on Windows**

On system Windows bat files are located in the bin directory of installation directory Flow123d-<version>-windows. Docker container by default cannot easily interact with host file system. But using scripts in bin will make things easier. Directory bin contains two bat files:

- fterm.sh see section [1.4.1](#page-8-2)
- fterm.bat

File serves as wrapper for script fterm.sh. Executing this file will open up docker container shell.

- flow123d.sh see section [1.4.1](#page-8-2)
- flow123d.bat

File serves as wrapper for script flow123d.sh. Executing this file will open up docker container shell and execute Flow123d with given arguments. After execution bat file exit itself. To see Flow123d output use file fterm.bat and manually enter the command:

> fterm.bat me@v2.0.0 \$ flow123d --help

- runtest.sh see section [1.4.1](#page-8-2)
- runtest.bat

File serves as wrapper for script runtest.sh. Executing this file will open up docker container shell and execute runtest script with given arguments.

**Note:** *Docker Engine daemon has only limited access to your Windows file system. Docker Machine tries to auto-share your* C:\Users *directory. Directories outside this directory will not be automatically mounted.*

## <span id="page-10-0"></span>**1.4.3 Setting memory of virtual machine**

The virtual machine (VM) used for running the Docker with Flow123d inside claims predefined portion of the RAM of the host system to be used as the RAM of the guest Docker system. Unfortunately the default size of this memory is quite small, e.g. 1GB on a 4GB machine. About 500MB is taken by the Docker kernel leaving just 500MB for Flow123d. This is may be enough just for the small problems with thousands of elements. In order to treat realistic problems one have to enlarge the RAM size of the guest system. This can be easily done as follows:

- 1. Start Oracle VM VirtualBox either by a shortcut on your desktop or through the start menu. A medium size window appears with the list of existing virtual machines on the left. The docker VM is named 'default'.
- 2. Next step is to power off the VM default if it is running. Following the left Figure [1.3,](#page-11-1) use the right-click on the VM and select Close (Zavřít) and Power Off (Vypnout). Confirm the turn off of the VM machine.
- 3. Final step is setting the size of RAM of the VM. Follow the right Figure **??**. Select the VM default, click on Settings (Nastaveí) and select System in the left column. On the tab Motherboard (Základní deska) you find a slide to select the size of the RAM. You can select sizes in the orange or even red range since the memory is only reserved not actually used, however setting it to close to the whole RAM size of the host allows the applications, i.e. Flow123d, running on the VM to compete for RAM with applications on the host system.
- 4. The VM is restarted automatically at the next start of the Flow123d or the fterm.

<span id="page-11-1"></span>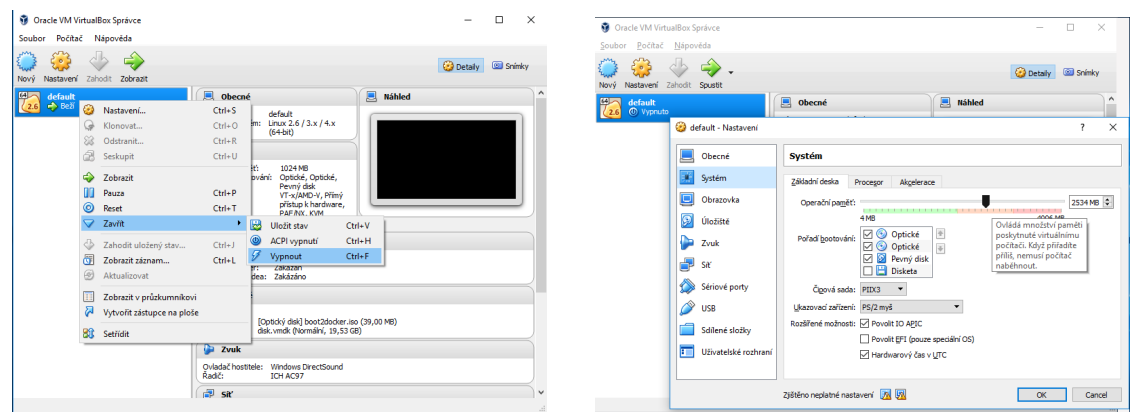

Figure 1.3: **Left:** Power off the virtual machine. **Right:** Setting RAM size of the virtual machine.

## <span id="page-11-0"></span>**1.4.4 Flow123d arguments**

When you are inside docker container, you have access to entire file system. Flow123d is installed in /opt/flow123d directory. Folder /bin contains binary files and is automatically added to PATH variable, meaning every executable in this folder can be called from anywhere.

Main Flow123d binary is located in  $bin/flow123d$  and accepts following arguments:

--help

Help for parameters interpreted by Flow123d. Remaining parameters are passed to PETSC.

-s, --solve <file>

Set principal input file. Can be in YAML (or JSON) file format. All relative paths of the input files are relative to the location of the principal input file.

-i, --input\_dir <directory>

The placeholder \${INPUT} used in the path of an input file will be replaced by the <directory>. Default value is input.

-o, --output dir <directory>

All paths for output files will be relative to this <directory>. Default value is output.

-1, --log <file name>

Set base name of log files. Default value is flow123d. The log files are individual for every MPI process, placed in the output directory. The MPI rank of the process and the log suffix are appended to the base name.

```
--no log
```
Turn off logging.

```
--no_profiler
```
Turn off profiler output.

```
--petsc_redirect <file>
```
Redirect all PETSc stdout and stderr to given file.

#### --input\_format

Prints a description of the main input file in JSON format. Is used by GeoMop model editor and by python scripts for generating reference documentation in Latex or HTML format.

#### --yaml\_balance

Generate balance file also in machine readable YAML format. Will be default in future, used by GeoMop.

--no\_signal\_handler

For debugging purpose.

All other parameters will be passed to the PETSC library. An advanced user can influence lot of parameters of linear solvers. In order to get list of supported options use parameter -help together with some valid input. Options for various PETSC modules are displayed when the module is used for the first time.

Alternatively, you can use python script exec\_parallel located in bin/python to start parallel jobs or limit resources used by the program.

After double dash specify which mpiexec binary will be used (MPI-EXECUTABLE) and then specify what should be run. The script does not need to run solely flow123d.

If we want to run command whoami in parallel we can do:

#### bin \$> exec\_parallel -n 4 -- ./mpiexec whoami

To execute Flow123d in parallel we can do:

bin  $\Rightarrow$  exec parallel -n 4 -- ./mpiexec ./flow123d --help

exec parallel [OPTIONS] -- [MPI-EXECUTABLE] [PARAMS]

The script has following options:

#### -h, --help

Usage overview.

#### --host <hostname>

Valid only when option --queue is set. Default value is the host name obtained by python platform.node() call, this argument can be used to override it. Resulting value is used to select a correct PBS module from lookup table config/host\_table.yaml.

#### -n <number of processes>

Specify number of MPI parallel processes for calculation.

#### -t, --limit-time <timeout>

Upper estimate for real running time of the calculation. Kill calculation after *timeout* seconds. Value can also be float number. When in PBS mode, value can also affect PBS queue.

-m, --limit-memory <memory limit>

Limits total available memory to  $\zeta$  memory limit > MB in total.

-q, --queue <queue>

If set activates PBS mode. If argument queue is also set selects particular job queue on PBS systems otherwise default PBS queue is used. Default PBS queue automatically choose valid queue based on resources.

Another script which runs Flow123d is runtest.sh. This script will run tests specified as arguments. Script accepts both folders and yaml files. To see full details run runtest.sh --help. The script will run yaml tests and then compare results with reference output. Example usage of the script:

```
$> bin/runtest.sh -n 1 tests/10_darcy/01_source.yaml
...
Case 01 of 02
Running: 1 x 10 darcy/01 source
Done | elapsed time 0:00:00:898
   Comparison: 01 of 03 | 10_darcy: 01_source/flow.pvd (0.22kB)
    Comparison: 02 of 03 | 10_darcy: 01_source/flow/flow-000000.vtu (0.63MB)
    Comparison: 03 of 03 | 10 darcy: 01 source/water balance.txt (0.32kB)
------------------------------------------------------------
Case 02 of 02
Running: 2 x 10 darcy/01 source
Done | elapsed time 0:00:00:900
    Comparison: 01 of 03 | 10 darcy: 01 source/flow.pvd (0.22kB)
    Comparison: 02 of 03 | 10_darcy: 01_source/flow/flow-000000.vtu (0.63MB)
    Comparison: 03 of 03 | 10_darcy: 01_source/water_balance.txt (0.32kB)
------------------------------------------------------------
Summary:
    [ PASSED ] | 1 x 10 darcy/01 source [ 1.40 sec]
    [ PASSED ] | 2 x 10_darcy/01_source [ 1.41 sec]
    ------------------------------------------------------------
    [ PASSED ] | passed=2, failed=0, skipped=0 in [ 2.81 sec]
```
## <span id="page-13-0"></span>**1.5 Tutorial Problem**

In the following section, we shall provide an example cook book for preparing and running a model, based on one of the test problems, namely

tests/21 solute fv frac/03 fv dp sorp small.yaml.

We shall start with preparation of the geometry using an external software and then we shall go thoroughly through the commented main input file. The problem includes steady Darcy flow, transport of two substances with explicit time discretization and a reaction term consisting of dual porosity and sorption model. Further tutorials focussed to particular features can be found in Chapter [5.](#page-67-0)

## <span id="page-14-0"></span>**1.5.1 Geometry**

We consider a simple 2D problem with a branching 1D fracture (see Figure [1.4](#page-20-0) for the geometry). To prepare a mesh file we use the [GMSH software.](http://geuz.org/gmsh/) First, we construct a geometry file. In our case the geometry consists of:

- one physical 2D domain corresponding to the whole square
- three 1D physical domains of the fracture
- four 1D boundary physical domains of the 2D domain
- three 0D boundary physical domains of the 1D domain

In this simple example, we can in fact combine physical domains in every group, however we use this more complex setting for demonstration purposes. Using GMSH graphical interface we can prepare the GEO file where physical domains are referenced by numbers, then we use any text editor and replace numbers with string labels in such a way that the labels of boundary physical domains start with the dot character. These are the domains where we will not do any calculations but we will use them for setting boundary conditions. Finally, we get the GEO file like this:

```
1 \text{ cl } 1 = 0.16;
2 Point(1) = {0, 1, 0, cl1};
3 Point(2) = {1, 1, 0, cl1};
4 Point(3) = \{1, 0, 0, c11\};5 Point(4) = {0, 0, 0, cl1};
6 Point(6) = \{0.25, -0, 0, c11\};7 \quad \text{Point}(7) = \{0, 0.25, 0, c11\};8 Point(8) = {0.5, 0.5, -0, cl1};
9 \quad \text{Point}(9) = \{0.75, 1, 0, c11\};_{10} Line(19) = {9, 8};
11 Line(20) = {7, 8};
12 Line(21) = {8, 6};
13 Line(22) = {2, 3};
14 Line(23) = {2, 9};
15 Line(24) = {9, 1};
_{16} Line(25) = {1, 7};
17 Line(26) = {7, 4};
18 Line(27) = {4, 6};
19 Line(28) = {6, 3};
                                          20 Line Loop(30) = \{20, -19, 24, 25\};21 Plane Surface(30) = {30};
                                          22 Line Loop(32) = \{23, 19, 21, 28, -22\};23 Plane Surface(32) = \{32\};24 Line Loop(34) = \{26, 27, -21, -20\};25 Plane Surface(34) = {34};
                                          26 Physical Point(".1d_top") = {9};
                                          27 Physical Point (".1d_left") = {7};
                                          28 Physical Point ("1d bottom") = {6};29 Physical Line("1d_upper") = {19};
                                          30 Physical Line("1d_lower") = {21};
                                          31 Physical Line("1d_left_branch") = {20};
                                          32 Physical Line(".2d_top") = {23, 24};
                                          33 Physical Line(".2d right") = {22};34 Physical Line(".2d_bottom") = {27, 28};
                                          35 Physical Line(".2d_left") = {25, 26};
                                          36 Physical Surface("2d") = {30, 32, 34};
```
Notice the labeled physical domains on lines  $26 - 36$ . Then we just set the discretization step cl1 and use GMSH to create the mesh file. The mesh file contains both the 'bulk' elements where we perform calculations and the 'boundary' elements (on the boundary physical domains) where we only set the boundary conditions.

## <span id="page-14-1"></span>**1.5.2 YAML File Format**

The main input file uses the YAML file format with some restrictions. We prefer to call YAML objects "records" and we introduce also "abstract records" that mimic  $C++$ 

abstract classes. Arrays have only elements of the same type (possibly using abstract record types for polymorphism). The usual keys are in lower case and without spaces (using underscores instead). For detailed description see Section [4.1.](#page-51-1)

Having the computational mesh from the previous step, we can create the main input file with the description of our problem.

```
1 flow123d version: 2.0.0
2 problem: !CouplingSequential
3 description: Tutorial problem: Transport 1D-2D (convection, dual
4 porosity, sorption, sources).
5 mesh:
6 mesh file: ./input/mesh with boundary.msh
7 regions:
8 - ! Union
9 name: 1d_domain
10 regions:
11 - 1d upper
12 - 1d lower
13 - 1d left branch
```
The file starts with a selection of problem type (CouplingSequential), and a textual problem description. Next, we specify the computational mesh, here it consists of the name of the mesh file and the declaration of one region given as the union of all 1D regions i.e. representing the whole fracture. Other keys of the [mesh](#page-92-0) record allow labeling regions given only by numbers, defining new regions in terms of element numbers (e.g to have leakage on single element), defining boundary regions, and set operations with region sets, see Section [4.2.1](#page-57-1) for details.

## <span id="page-15-0"></span>**1.5.3 Flow Setting**

Next, we setup the flow problem. We shall consider a flow driven only by the pressure gradient (no gravity), setting the Dirichlet boundary condition on the whole boundary with the pressure head equal to  $x + y$ . The [conductivity](#page-100-0) will be  $k_2 = 10^{-7}$  ms<sup>-1</sup> on the 2D domain and  $k_1 = 10^{-6}$  ms<sup>-1</sup> on the 1D domain. Both 2D domain and 1D domain cross [section](#page-100-1) will be set by default, meaning that the thickness of 2D domain is  $\delta_2 = 1$  m and the fracture cross section is  $\delta_1 = 1$  m<sup>2</sup>. The transition coefficient  $\sigma_2$ between dimensions can be scaled by setting the dimensionless parameter  $\sigma_{21}$  $\sigma_{21}$  $\sigma_{21}$  (sigma). This can be used for simulating additional effects which prevent the liquid transition from/to a fracture, like a thin resistance layer. Read Section [2.3](#page-24-0) for more details.

```
14 flow equation: !Flow Darcy MH
15 input_fields:
16 - region: 1d domain
17 conductivity: 1.0e-06
18 cross section: 0.04
19 sigma: 0.9
20 - region: 2d
21 conductivity: 1.0e-07
```

```
<sup>22</sup> - region: .BOUNDARY
23 bc type: dirichlet
24 bc_pressure: !FieldFormula
25 value: x+y
26 output:
27 fields:
28 - pressure p029 - pressure p1
30 - velocity p031 nonlinear solver:
32 linear_solver: !Petsc
33 a_tol: 1.0e-12
34 r tol: 1.0e-12
35 balance:
```
On line [14,](#page-15-0) we specify particular implementation (numerical method) of the flow solver, in this case the Mixed-Hybrid solver for steady problems. On lines  $15 - 25$  $15 - 25$ , we set both mathematical fields that live on the computational domain and those defining the boundary conditions. We set only the conductivity field since other input [fields](#page-99-0) have appropriate default values. We use implicitly defined region ".BOUNDARY" that contains all boundary regions and set there dirichlet boundary condition in terms of the pressure head. In this case, the field is not of the implicit type FieldConstant, so we must specify the type of the field !FieldFormula. See Section [4.2.2](#page-59-0) for other field types. On lines  $26 - 30$  $26 - 30$ , we specify which output fields should be written to the output stream (that means particular output file, with given format). Currently, we support only one output stream per equation, so this allows at least switching individual output fields on or off. See Section [4.4](#page-63-0) for the list of available output [fields](#page-119-0). Finally, we specify type of the linear solver and its tolerances.

## <span id="page-16-0"></span>**1.5.4 Transport Setting**

The flow model is followed by a transport model in the solute [equation](#page-92-1) beginning on line 40. For the transport problem, we use an implementation called Solute [Advection](#page-128-0) FV which stands for an explicit finite volume solver of the convection equation (without diffusion). The operator splitting method is used for equilibrium sorption as well as for dual porosity model and first order reactions simulation.

```
36 solute_equation: !Coupling_OperatorSplitting
37 substances:
38 - name: age # water age
39 molar_mass: 0.018
40 - name: U235 # uranium 235
41 molar_mass: 0.235
42 transport: !Solute Advection FV
43 input fields:
<sup>44</sup> - region: ALL
45 init conc: 0
46 porosity: 0.25
```

```
47 sources density: # source is in the whole volume (1+s) -> times porosity
48 - 0.2549 - 050 - region: .BOUNDARY
51 bc_conc:
52 - 0.053 - 1.054 time:
55 end_time: 1000000
56 balance:
57 cumulative: true
```
On lines  $37 - 41$  $37 - 41$ , we set the transported [substances](#page-128-1), which are identified by their names. Here, the first one is the age of the water, with the molar mass of water, and the second one U235 is the uranium isotope 235. On lines  $43 - 53$  $43 - 53$ , we set the input fields, in particular zero initial concentration for all substances, [porosity](#page-129-0)  $\theta = 0.25$  and sources of concentration by [sources](#page-129-1) density. Notice line [45](#page-16-0) where we can see only single value since an automatic conversion is applied to turn the scalar zero into the zero vector (of size 2 according to the number of substances).

The boundary fields are set on lines  $50 - 53$  $50 - 53$ . We need not to specify the type of the condition since there is only one type in the Solute Advection FV transport model. The boundary condition is equal to 1 for the uranium 235 and 0 for the age of the water and is automatically applied only on the inflow part of the boundary.

We also have to prescribe the [time](#page-97-0) setting, here only the end time of the simulation (in seconds:  $10^6$  s  $\approx$  11.57 days) is required since the step size is determined from the CFL condition. However, a smaller time step can be enforced if necessary.

Reaction term of the transport model is described in the next subsection, including dual porosity and sorption.

## <span id="page-17-0"></span>**1.5.5 Reaction Term**

The input information for dual porosity, equilibrial sorption and possibly first order reations are enclosed in the record [reaction](#page-128-2) term, lines  $58 - 102$  $58 - 102$ . Go to section [2.5](#page-33-0) to see how the models can be chained.

The type of the first process is determined by !DualPorosity, on line [58.](#page-17-0) The input [fields](#page-143-0) of dual porosity model are set on lines  $59 - 67$  $59 - 67$  $59 - 67$  and the output is disabled by setting an empty array on line [69.](#page-17-0)

```
58 reaction_term: !DualPorosity
59 input_fields:
60 - region: ALL
61 diffusion rate immobile:
62 - 0.0163 - 0.01
64 porosity_immobile: 0.25
65 init conc immobile:
```

```
66 - 0.0
67 - 0.068 output:
69 fields: []
70 reaction_mobile: !SorptionMobile
71 solvent_density: 1000.0 # water
72 substances:
73 - age
74 - U235
75 solubility:
76 - 1.0
77 - 1.078 input_fields: &anchor1
79 - region: ALL
80 rock density: 2800.0 # granite
81 sorption_type:
82 - none
83 - freundlich
84 isotherm_mult:
85 - 086 - 0.6887 isotherm other:
88 - 089 - 1.090 output:
91 fields: []
92 reaction_immobile: !SorptionImmobile
93 solvent density: 1000.0 # water
94 substances:
95 - age
96 - U235
97 solubility:
98 - 1.099 - 1.0100 input fields: *anchor1
101 output:
102 fields: []
103 output_stream:
104 file: transport.pvd
105 format: !vtk
106 variant: ascii
107 times:
108 - step: 100000.0
```
Next, we define the equilibrial sorption model such that [SorptionMobile](#page-145-0) type takes place in the mobile zone of the dual porosity model while [SorptionImmobile](#page-147-0) type takes place in its immobile zone, see lines [70](#page-17-0) and [92.](#page-17-0) Isothermally described sorption simulation can be used in the case of low concentrated solutions without competition between multiple dissolved species.

On lines  $71 - 77$  $71 - 77$ , we set the sorption related input information. The solvent is water so the [solvent](#page-140-0) density is supposed to be constant all over the simulated area. The vector [substances](#page-139-0) contains the list of names of soluted substances which are considered to be affected by the sorption. Solubility is a material characteristic of a sorbing substance related to the solvent. Elements of the vector [solubility](#page-140-1) define the upper bound of aqueous concentration which can appear. This constrain is necessary because some substances might have limited solubility and if the solubility exceeds its limit they start to precipitate. solubility is a crucial parameter for solving a set of nonlinear equations, described further.

The record *input [fields](#page-140-2)* covers the region specific parameters. All implemented types of sorption can take the rock density in the region into account. The value of rock [density](#page-141-0) is a constant in our case. The [sorption](#page-141-1) type represents the empirically determined isotherm type and can have one of four possible values: {"none", "linear", "freundlich", "langmuir"}. Linear isotherm needs just one parameter given whereas Freundlichs' and Langmuirs' isotherms require two parameters. We will use Freundlich's isotherm for demonstration but we will set the other parameter (exponent)  $\alpha = 1$  which means it will be the same as the linear type.

Let suppose we have a sorption coefficient for uranium  $K_d = 1.6 \cdot 10^{-4} \text{ kg}^{-1} \text{m}^3$  (www.skb.se, report R-10-48 by James Crawford, 2010) and we want to use. We need to convert it to dimensionless value of [isotherm](#page-0-0) mult in the following way:  $k_l = K_d M_s^{-1} \rho_l = K_d \frac{1000}{0.235} \approx$ 0*.*68. For further details, see mathematical description in Section [2.5.2.](#page-34-1)

On line [100,](#page-17-0) notice the reference pointing to the definition of input fields on lines [78](#page-17-0) – [89.](#page-17-0) Only entire records can be referenced which is why we have to repeat parts of the input such as solvent density and solubility (records for reaction mobile and reaction immobile have different types).

On lines [91](#page-17-0) and [102,](#page-17-0) we define which sorption specific outputs are to be written to the output file. An implicit set of outputs exists. In this case we define an empty set of outputs thus overriding the implicit one. This means that no sorption specific outputs will be written to the output file. On lines  $103 - 108$  $103 - 108$  $103 - 108$  we specify which output fields should be written to the output stream. Currently, we support output into VTK and GMSH data format. In the output record for time-dependent process we have to specify the time step (line [108\)](#page-17-0) which determines the frequency of saving.

#### <span id="page-19-0"></span>**1.5.6 Results**

In Figure [1.4](#page-20-0) one can see the results: the pressure and the velocity field on the left and the concentration of U235 at time  $t = 9 \cdot 10^5$  s on the right. Even if the pressure gradient is the same in the 2D domain and in the fracture, due to higher conductivity the velocity field is ten times faster in the fracture. Since porosity is the same, the substance is transported faster by the fracture and then appears in the bottom left 2D domain before the main wave propagating solely through the 2D domain.

<span id="page-20-0"></span>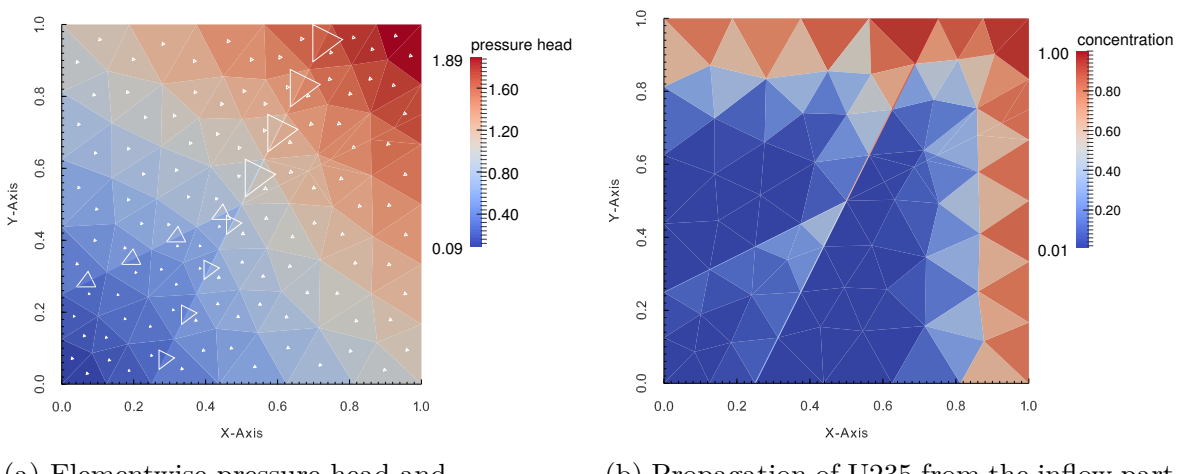

(a) Elementwise pressure head and velocity field denoted by triangles. (Steady flow.)

(b) Propagation of U235 from the inflow part of the boundary. (At the time  $9 \cdot 10^5$  s.)

Figure 1.4: Results of the tutorial problem.

## <span id="page-21-0"></span>**Chapter 2**

# **Mathematical Models of Physical Reality**

In this chapter we describe mathematical models used in Flow123d. Then in chapter [4](#page-51-0) we briefly describe structure of individual input files, in particular the main CON file. The complete description of the CON format is given in chapter [6.](#page-90-0)

Flow123d provides models for Darcy flow in porous media as well as for the transport and reactions of solutes. In this section, we describe mathematical formulations of these models together with physical meaning and units of all involved quantities. In the first section we present basic notation and assumptions about computational domains and meshes that combine different dimensions. In the next section we derive approximation of thin fractures by lower dimensional interfaces for a general transport process. Latter sections describe details for models of particular physical processes.

## <span id="page-21-1"></span>**2.1 Meshes of Mixed Dimension**

Unique feature common to all models in Flow123d is the support of domains with mixed dimension. Let  $\Omega_3 \subset \mathbb{R}^3$  be an open set representing continuous approximation of porous and fractured medium. Similarly, we consider a set of 2D manifolds  $\Omega_2 \subset \overline{\Omega}_3$ , representing the 2D fractures and a set of 1D manifolds  $\Omega_1 \subset \overline{\Omega}_2$  representing the 1D channels or preferential paths (see Fig [2.1\)](#page-22-1). We assume that  $\Omega_2$  and  $\Omega_1$  are polytopic (i.e. polygonal and piecewise linear, respectively). For every dimension  $d = 1, 2, 3$ , we introduce a triangulation  $\mathcal{T}_d$  of the open set  $\Omega_d$  that consists of finite elements  $T_d^i$ ,  $i =$  $1, \ldots, N_E^d$ . The elements are simplices, i.e. lines, triangles and tetrahedra, respectively.

Present numerical methods used by the software require meshes satisfying the compatibility conditions

$$
T_{d-1}^i \cap T_d \subset \mathcal{F}_d, \qquad \text{where } \mathcal{F}_d = \bigcup_k \partial T_d^k \tag{2.1}
$$

and

$$
T_{d-1}^i \cap \mathcal{F}_d \text{ is either } T_{d-1}^i \text{ or } \emptyset \tag{2.2}
$$

for every *i* ∈ {1, . . . ,  $N_E^{d-1}$ }, *j* ∈ {1, . . . ,  $N_E^d$ }, and *d* = 2, 3. That is, the  $(d-1)$ dimensional elements are either between *d*-dimensional elements and match their sides or they poke out of  $\Omega_d$ . Support for a coupling between non-compatible meshes of different dimesion is in developement and partly supported by the Darcy Flow model.

<span id="page-22-1"></span>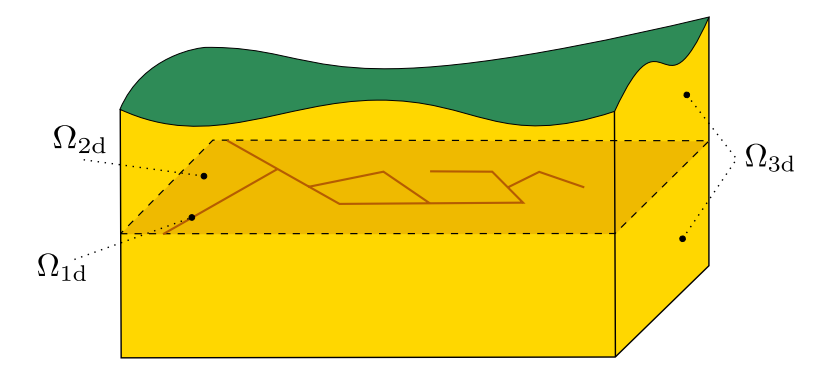

Figure 2.1: Scheme of a problem with domains of multiple dimensions.

## <span id="page-22-0"></span>**2.2 Advection-Diffusion Processes on Fractures**

This section presents derivation of an abstract advection-diffusion process on 2D and 1D manifolds and its coupling with the higher dimensional domains. The reader not interested in the details of this approximation may skip directly to the later sections describing mathematical models of individual physical processes.

As was already mentioned, the unique feature of Flow123d is support of models living on 2D and 1D manifolds. The aim is to capture features significantly influencing the solution despite of their small cross-section. Such a tiny features are challenging for numerical simulations since a direct discretization requires highly refined computational mesh. One possible solution is to model these features (fractures, channels) as lower dimensional objects (2D and 1D manifolds) and introduce their coupling with the surrounding continuum. The equations modeling a physical process on a manifold as well as its coupling to the model in the surrounding continuum has to be derived from the model on the 3D continuum. This section presents such a procedure for the case of the abstract advection-diffusion process inspired by the paper [\[8\]](#page-158-0). Later, we this abstract approach to particular advection-diffusion processes: Darcian flow, solute transport, and heat transfer.

Let us consider a fracture as a strip domain

<span id="page-22-3"></span><span id="page-22-2"></span>
$$
\Omega_f \subset [0,\delta] \times \mathbf{R}^{d-1}
$$

for  $d = 2$  or  $d = 3$  and surrounding continuum domains

$$
\Omega_1 \subset (-\infty, 0) \times \mathbf{R}^{d-1}, \Omega_2 \subset (\delta, \infty) \times \mathbf{R}^{d-1}.
$$

Further, we denote by  $\gamma_i$ ,  $i=1,2$  the fracture faces common with domains  $\Omega_1$  and  $\Omega_2$ respectively. By *x*, **y** we denote normal and tangential coordinate of a point in  $\Omega_f$ . We consider the normal vector  $\mathbf{n} = \mathbf{n}_1 = -\mathbf{n}_2 = (1, 0, 0)^\top$ . An advection-diffusion process is given by equations:

$$
\partial_t w_i + \text{div} \mathbf{j}_i = f_i \qquad \text{on } \Omega_i, \ i = 1, 2, f,
$$
 (2.3)

$$
\boldsymbol{j}_i = -\mathbb{A}_i \nabla u_i + \boldsymbol{b}_i w_i \qquad \text{on } \Omega_i, \ i = 1, 2, f, \tag{2.4}
$$

$$
u_i = u_f \qquad \qquad \text{on } \gamma_i, \ i = 1, 2, \tag{2.5}
$$

$$
\boldsymbol{j}_i \cdot \boldsymbol{n} = \boldsymbol{j}_f \cdot \boldsymbol{n} \qquad \text{on } \gamma_i, \ i = 1, 2, \tag{2.6}
$$

where  $w_i = w_i(u_i)$  is the conservative quantity and  $u_i$  is the principal unknown,  $\mathbf{j}_i$  is the flux of  $w_i$ ,  $f_i$  is the source term,  $A_i$  is the diffusivity tensor and  $b_i$  is the velocity field. We assume that the tensor  $A_f$  is symmetric positive definite with one eigenvector in the direction  $n$ . Consequently the tensor has the form:

$$
A_f = \begin{pmatrix} a_n & 0 \\ 0 & \mathbb{A}_t \end{pmatrix}
$$

Furthermore, we assume that  $\mathbb{A}_f(x, y) = \mathbb{A}_f(y)$  is constant in the normal direction.

Our next aim is to integrate equations on the fracture  $\Omega_f$  in the normal direction and obtain their approximations on the surface  $\gamma = \Omega_f \cap \{x = \delta/2\}$  running through the middle of the fracture. For the sake of clarity, we will not write subscript *f* for quantities on the fracture. To make the following procedure mathematicaly correct we have to assume that functions  $\partial_x w$ ,  $\partial_x \nabla_y u$ ,  $\partial_x b_y$  are continuous and bounded on  $\Omega_f$ . Here and later on  $\mathbf{b}_x = (\mathbf{b} \cdot \mathbf{n}) \mathbf{n}$  is the normal part of the velocity field and  $\mathbf{b}_y = \mathbf{b} - \mathbf{b}_x$  is the tangential part. The same notation will be used for normal and tangential part of the field *q*.

We integrate  $(2.3)$  over the fracture opening  $[0, \delta]$  and use approximations to get

<span id="page-23-0"></span>
$$
\partial_t(\delta W) - \boldsymbol{j}_2 \cdot \boldsymbol{n}_2 - \boldsymbol{j}_1 \cdot \boldsymbol{n}_1 + \text{div}\boldsymbol{J} = \delta F, \qquad (2.7)
$$

where for the first term, we have used mean value theorem, first order Taylor expansion, and boundedness of  $\partial_x w$  to obtain approximation:

$$
\int_0^\delta w(x, \mathbf{y}) \, dx = \delta w(\xi_{\mathbf{y}}, \mathbf{y}) = \delta W(\mathbf{y}) + O(\delta^2 |\partial_x w|),
$$

where

$$
W(\mathbf{y}) = w(\delta/2, \mathbf{y}) = w(u(\delta/2, \mathbf{y})) = w(U(\mathbf{y})).
$$

Next two terms in [\(2.7\)](#page-23-0) come from the exact integration of the divergence of the normal flux  $j_x$ . Integration of the divergence of the tangential flux  $j_y$  gives the fourth term, where we introduced

$$
\boldsymbol{J}(\boldsymbol{y}) = \int_0^\delta \boldsymbol{j}_{\boldsymbol{y}}(x, \boldsymbol{y}) \, dx.
$$

In fact, this flux on  $\gamma$  is scalar for the case  $d = 2$ . Finally, we integrate the right-hand side to get

$$
\int_0^\delta f(x, \mathbf{y}) dx = \delta F(\mathbf{y}) + O(\delta^2 |\partial_x f|), \quad F(\mathbf{y}) = f(\delta/2, \mathbf{y}).
$$

Due to the particular form of the tensor  $A_f$ , we can separately integrate tangential and normal part of the flux given by [\(2.4\)](#page-22-3). Integrating the tangential part and using approximations

$$
\int_0^\delta \nabla_{\boldsymbol{y}} u(x, \boldsymbol{y}) dx = \delta \nabla_{\boldsymbol{y}} u(\xi_{\boldsymbol{y}}, \boldsymbol{y}) = \delta \nabla_{\boldsymbol{y}} U(\boldsymbol{y}) + O\big(\delta^2 |\partial_x \nabla_{\boldsymbol{y}} u|\big)
$$

and

$$
\int_0^\delta \left( \boldsymbol{b}_{\boldsymbol{y}} w \right) (x, \boldsymbol{y}) \, dx = \delta \boldsymbol{B}(\boldsymbol{y}) W(\boldsymbol{y}) + O\big( \delta^2 |\partial_x (\boldsymbol{b}_{\boldsymbol{y}} w)| \big)
$$

where

$$
\boldsymbol{B}(\boldsymbol{y})=\boldsymbol{b}_{\boldsymbol{y}}(\delta/2,\boldsymbol{y}),
$$

we obtain

<span id="page-23-1"></span>
$$
\mathbf{J} = -\mathbb{A}_t \delta \nabla_{\mathbf{y}} U + \delta \mathbf{B} W + O\big(\delta^2 (|\partial_x \nabla_{\mathbf{y}} u| + |\partial_x (\mathbf{b}_{\mathbf{y}} w)|)\big).
$$
 (2.8)

So far, we have derived equations for the state quantities  $U$  and  $J$  on the fracture manifold  $\gamma$ . In order to get a well possed problem, we have to prescribe two conditions for boundaries  $\gamma_i$ ,  $i = 1, 2$ . To this end, we perform integration of the normal flux  $\boldsymbol{j}_x$ , given by [\(2.4\)](#page-22-3), separately for the left and right half of the fracture. Similarly as before we use approximations

$$
\int_0^{\delta/2} \boldsymbol{j}_x \,dx = (\boldsymbol{j}_1 \cdot \boldsymbol{n}_1) \frac{\delta}{2} + O(\delta^2 |\partial_x \boldsymbol{j}_x|)
$$

and

$$
\int_0^{\delta/2} \mathbf{b}_x w \,dx = (\mathbf{b}_1 \cdot \mathbf{n}_1) \tilde{w}_1 \frac{\delta}{2} + O(\delta^2 |\partial_x \mathbf{b}_x||w| + \delta^2 |\mathbf{b}_x||\partial_x w|)
$$

and their counter parts on the interval  $(\delta/2, \delta)$  to get

<span id="page-24-1"></span>
$$
\boldsymbol{j}_1 \cdot \boldsymbol{n}_1 = -\frac{2a_n}{\delta}(U - u_1) + \boldsymbol{b}_1 \cdot \boldsymbol{n}_1 \tilde{w}_1 \tag{2.9}
$$

<span id="page-24-3"></span><span id="page-24-2"></span>
$$
\boldsymbol{j}_2 \cdot \boldsymbol{n}_2 = -\frac{2a_n}{\delta} (U - u_2) + \boldsymbol{b}_2 \cdot \boldsymbol{n}_2 \tilde{w}_2 \tag{2.10}
$$

where  $\tilde{w}_i$  can be any convex combination of  $w_i$  and W. Equations [\(2.9\)](#page-24-1) and [\(2.10\)](#page-24-2) have meaning of a semi-discretized flux from domains  $\Omega_i$  into fracture. In order to get a stable numerical scheme, we introduce a kind of upwind already on this level using a different convex combination for each flow direction:

$$
\begin{aligned}\nj_i \cdot \mathbf{n}_i &= -\sigma_i (U - u_i) \\
&+ \left[\mathbf{b}_i \cdot \mathbf{n}_i\right]^+ \left(\xi w_i + (1 - \xi) W\right) \\
&+ \left[\mathbf{b}_i \cdot \mathbf{n}_i\right]^-\left((1 - \xi) w_i + \xi W\right), \qquad i = 1, 2\n\end{aligned} \tag{2.11}
$$

where  $\sigma_i = \frac{2a_n}{\delta}$  $\frac{a_n}{\delta}$  is the transition coefficient and the parameter  $\xi \in \left[\frac{1}{2}\right]$  $\frac{1}{2}$ , 1] can be used to interpolate between upwind  $(\xi = 1)$  and central difference  $(\xi = \frac{1}{2})$  $(\frac{1}{2})$  scheme. Equations  $(2.7), (2.8),$  $(2.7), (2.8),$  $(2.7), (2.8),$  $(2.7), (2.8),$  and  $(2.11)$  describe the general form of the advection-diffusion process on the fracture and its communication with the surrounding continuum which we shall later apply to individual processes.

## <span id="page-24-0"></span>**2.3 Darcy Flow Model**

We consider the simplest model for the velocity of the steady or unsteady flow in porous and fractured medium given by the Darcy flow:

<span id="page-24-4"></span>
$$
\mathbf{w} = -\mathbb{K}\nabla H \quad \text{in } \Omega_d, \text{ for } d = 1, 2, 3. \tag{2.12}
$$

Here and later on, we drop the dimension index *d* of the quantities if it can be deduced from the context. In  $(2.12)$ ,  $\boldsymbol{w}$  [ms<sup>-1</sup>] is [the superficial velocity,](http://en.wikipedia.org/wiki/Superficial_velocity)  $\mathbb{K}_d$  is the conductivity tensor, and *H* [m] is the piezometric head. The velocity  $w_d$  is related to the flux  $q_d$  $[m^{4-d}s^{-1}]$  through

$$
\boldsymbol{q}_d = \delta_d \boldsymbol{w}_d,
$$

where  $\delta_d$  [m<sup>3-*d*</sup>] is the [cross section](#page-100-1) coefficient, in particular  $\delta_3 = 1$ ,  $\delta_2$  [m] is the thickness of a fracture, and  $\delta_1$  [m<sup>2</sup>] is the cross-section of a channel. The flux  $\mathbf{q}_d \cdot \mathbf{n}$  is the volume of the liquid (water) that passes through a unit square  $(d = 3)$ , unit line  $(d = 2)$ , or through a point  $(d = 1)$  per one second. The conductivity tensor is given by the product  $\mathbb{K}_d = k_d \mathbb{A}_d$ , where  $k_d > 0$  [ms<sup>-1</sup>] is the [hydraulic conductivity](#page-100-0) and  $\mathbb{A}_d$  is the 3 × 3 dimensionless [anisotropy tensor](#page-100-3) which has to be symmetric and positive definite. The piezometric-head  $H_d$  is related to the pressure head  $h_d$  through

<span id="page-25-3"></span>
$$
H_d = h_d + z \tag{2.13}
$$

assuming that the gravity force acts in the negative direction of the *z*-axis. Combining these relations, we get the Darcy law in the form:

<span id="page-25-1"></span>
$$
\mathbf{q} = -\delta k \mathbb{A} \nabla (h+z) \qquad \text{in } \Omega_d, \text{ for } d = 1,2,3. \tag{2.14}
$$

Next, we employ the continuity equation for saturated porous medium and the dimensional reduction from the preceding section (with  $w = u := H$ ,  $\boldsymbol{j} := \boldsymbol{w}$ ,  $\mathbb{A} := \mathbb{K}$  and  $\mathbf{b} := \mathbf{0}$ , which yields:

<span id="page-25-2"></span>
$$
\partial_t(\delta S h) + \text{div}\mathbf{q} = F \qquad \text{in } \Omega_d, \text{ for } d = 1, 2, 3,
$$
 (2.15)

where  $S_d$  [m<sup>-1</sup>] is the [storativity](#page-101-0) and  $F_d$  [m<sup>3-*d*</sup>s<sup>-1</sup>] is the source term. In our setting the principal unknowns of the system  $(2.14, 2.15)$  $(2.14, 2.15)$  are the pressure head  $h_d$  and the flux  $q_d$ . The storativity (or the volumetric specific storage)  $S_d > 0$  can be expressed as

$$
S_d = \gamma_w(\beta_r + \vartheta \beta_w),\tag{2.16}
$$

where  $\gamma_w$  [kgm<sup>-2</sup>s<sup>-2</sup>] is the specific weight of water,  $\vartheta$  [-] is the porosity,  $\beta_r$  is compressibility of the bulk material of the pores (rock) and  $\beta_w$  is compressibility of the water, both with units  $[\text{kg}^{-1}\text{ms}^{-2}]$ . For steady problems, we set  $S_d = 0$  for all dimensions  $d = 1, 2, 3$ . The source term  $F_d$  on the right hand side of  $(2.15)$  consists of the volume density of the [water source](#page-100-4)  $f_d[s^{-1}]$  and flux from the from the higher dimension. Precise form of  $F_d$  slightly differs for every dimension and will be discussed presently.

In  $\Omega_3$  we simply have  $F_3 = f_3$  [s<sup>-1</sup>].

#### <span id="page-25-0"></span>**2.3.1 Coupling on mixed meshes**

In the set  $\Omega_2 \cap \Omega_3$  the fracture is surrounded by at most one 3D surface from every side. On  $\partial\Omega_3 \cap \Omega_2$  we prescribe a boundary condition of the Robin type:

$$
\mathbf{q}_3 \cdot \mathbf{n}^+ = q_{32}^+ = \sigma_3(h_3^+ - h_2),
$$
  

$$
\mathbf{q}_3 \cdot \mathbf{n}^- = q_{32}^- = \sigma_3(h_3^- - h_2),
$$

where  $\mathbf{q}_3 \cdot \mathbf{n}^{+/-}$  [ms<sup>-1</sup>] is the outflow from  $\Omega_3$ ,  $h_3^{+/-}$  $j_3^{+/-}$  is a trace of the pressure head in  $\Omega_3$ ,  $h_2$  is the pressure head in  $\Omega_2$ , and  $\sigma_3$  [s<sup>-1</sup>] is the transition coefficient given by (see section  $2.2$  and  $[8]$ 

$$
\sigma_3=\sigma_{32}\frac{2\mathbb{K}_2:\bm{n}_2\otimes\bm{n}_2}{\delta_2}.
$$

Here  $n_2$  is the unit normal to the fracture (sign does not matter). On the other hand, the sum of the interchange fluxes  $q_{32}^{+/-}$  forms a volume source in  $\Omega_2$ . Therefore  $F_2$  [ms<sup>-1</sup>] on the right hand side of  $(2.15)$  is given by

$$
F_2 = \delta_2 f_2 + (q_{32}^+ + q_{32}^-). \tag{2.17}
$$

The communication between  $\Omega_2$  and  $\Omega_1$  is similar. However, in the 3D ambient space, a 1D channel can join multiple 2D fractures 1*, . . . , n*. Therefore, we have *n* independent outflows from  $Ω<sub>2</sub>$ :

$$
\boldsymbol{q}_2 \cdot \boldsymbol{n}^i = q_{21}^i = \sigma_2(h_2^i - h_1),
$$

where  $\sigma_2$  [ms<sup>-1</sup>] is the transition coefficient integrated over the width of the fracture *i*:

$$
\sigma_2=\sigma_{21}\frac{2\delta_2^2\mathbb{K}_1:\bm{n}_1^i\otimes\bm{n}_1^i}{\delta_1}.
$$

Here  $n_1^i$  is the unit normal to the channel that is tangential to the fracture *i*. Sum of the fluxes forms a part of  $F_1$  [m<sup>2</sup>s<sup>-1</sup>]:

$$
F_1 = \delta_1 f_1 + \sum_{i=1}^n q_{21}^i.
$$
 (2.18)

We remark that the direct communication between 3D and 1D (e.g. model of a well) is not supported yet. The [transition coefficients](#page-100-2)  $\sigma_{32}$  [−] and  $\sigma_{21}$  [−] are independent scaling parameters which represent the ratio of the crosswind and the tangential conductivity in the fracture. For example, in the case of impermeable film on the fracture walls one may choice  $\sigma_{32}$  < 1.

#### <span id="page-26-0"></span>**2.3.2 Boundary conditions**

In order to obtain unique solution we have to prescribe boundary conditions. Currently we consider a disjoint decomposition of the boundary

$$
\partial \Omega_d = \Gamma_d^D \cup \Gamma_d^{TF} \cup \Gamma_d^{Sp} \cup \Gamma_d^{Ri}
$$

where we support the following [types of boundary conditions:](#page-100-5)

**Dirichlet** boundary condition

$$
h_d = h_d^D \text{ on } \Gamma_d^D,
$$

where  $h_d^D$  [m] is the [boundary pressure head](#page-100-6). Alternatively one can prescribe the [boundary piezometric head](#page-101-1)  $H_d^D$  [m] related to the pressure head through [\(2.13\)](#page-25-3).

**Total flux** boundary condition (combination of Neumann and Robin type)

$$
-\boldsymbol{q}_d\cdot\boldsymbol{n}=\delta_d\left(q_d^N+\sigma_d^R(h_d^R-h_d)\right)\text{ on }\Gamma_d^{TF},
$$

where  $q_d^N$  [ms<sup>-1</sup>] is the [surface density of the water inflow,](#page-101-2)  $h_d^R$  [m] is the [boundary](#page-100-6) [pressure head](#page-100-6) and  $\sigma_d^R$  [s<sup>-1</sup>] is the [transition coefficient.](#page-101-3) As before one can also prescribe the [boundary piezo head](#page-101-1)  $H_d^R$  to specify  $h_d^R$ .

**Seepage face** condition is used to model a surface with possible springs:

<span id="page-26-1"></span>
$$
h_d \le h_d^S \quad \text{and} \quad -\mathbf{q}_d \cdot \mathbf{n} \le \delta_d q_d^N \tag{2.19}
$$

while the equality holds in at least one inequality. The [switch pressure head](#page-101-4)  $h_d^S$  [m] can alternatively be given by [switch piezometric head.](#page-101-5)

The first inequality in [\(2.19\)](#page-26-1) with the default value  $h_d^S = 0$  disallows non-zero water height on the surface, the later inequality with default value  $q_d^N = 0$  allows only outflow from the domain (i.e. spring). In practice one may want to allow given water height  $h_d^S$ or given infiltration (e.g. precipitation-evaporation)  $q_d^N$ .

**River** boundary condition models free water surface with bedrock of given conductivity. We prescribe:

$$
-\boldsymbol{q}_d \cdot \boldsymbol{n} = \delta_d \left( \sigma_d^R (H_d - H_d^D) + q_d^N \right), \quad \text{for } H_d \ge H_d^S,
$$
 (2.20)

$$
-\boldsymbol{q}_d \cdot \boldsymbol{n} = \delta_d \left( \sigma_d^R (H_d^S - H_d^D) + q_d^N \right), \quad \text{for } H_d < H_d^S,\tag{2.21}
$$

where  $H_d$  is piezometric head. The parameters of the condition are given by similar fields of other boundary conditions: the [transition coefficient](#page-101-3) of the bedrock  $\sigma_d^R$  [s<sup>-1</sup>], the piezometric head of the water surface given as [boundary piezometric head](#page-101-1)  $H_d^D$  [m], the head of the bottom of the river given as the [switch piezometric head](#page-101-5)  $H_d^S$  [m]. The boundary flux  $q_d^N$  is zero by default, but can be used to express approximation of the seepage face condition (see discussion below). The piezometric heads  $H_d^S$  and  $H_d^R$  may be alternatively given by pressure heads  $h_d^S$  and  $h_d^R$ , respectively.

The physical interpretation of the condition is as follows. For the water level *H<sup>d</sup>* above the bottom of the river  $H_d^S$  the infiltration is given as Robin boundary condition with respect to the surface of the river  $H_d^D$ . For the water level below the bottom the infiltration is given by the water column of the river and transition coefficient of the bedrock.

The river could be used to approximate the seepage face condition in the similar way as the Robin boundary condition with large  $\sigma$  can approximate Dirichlet boundary condition. We rewrite the condition as follows

$$
-\boldsymbol{q}_d \cdot \boldsymbol{n} = \delta_d \left( \sigma_d^R (h_d - h_d^D) + q_d^N \right), \quad \text{for } -\boldsymbol{q}_d \cdot \boldsymbol{n} \ge \delta_d \left( \sigma_d^R (h_d^S - h_d^D) + q_d^N \right), \quad (2.22)
$$

$$
-\boldsymbol{q}_d \cdot \boldsymbol{n} = \delta_d \left( \sigma_d^R (h_d^S - h_d^D) + q_d^N \right), \quad \text{for } h_d < h_d^S. \tag{2.23}
$$

Now if we take  $h_d^S = h_d^D$ , we obtain

$$
-\boldsymbol{q}_d \cdot \boldsymbol{n} = \delta_d \left( \sigma_d^R (h_d - h_d^S) + q_d^N \right), \quad \text{for } -\boldsymbol{q}_d \cdot \boldsymbol{n} \ge \delta_d q_d^N, \tag{2.24}
$$

$$
-\boldsymbol{q}_d \cdot \boldsymbol{n} = \delta_d q_d^N, \quad \text{for } h_d < h_d^S,\tag{2.25}
$$

where the first equation approximates  $h_d = h_d^S$  if  $\sigma_d^R$  is sufficiently large.

#### <span id="page-27-0"></span>**2.3.3 Initial condition**

For unsteady problems one has to specify an initial condition in terms of the [initial](#page-101-6) [pressure head](#page-101-6)  $h_d^0$  [m] or the [initial piezometric head](#page-102-0)  $H_d^0$  [m].

## <span id="page-27-1"></span>**2.3.4 Water balance**

The equation [\(2.15\)](#page-25-2) satisfies the volume balance of the liquid in the following form:

$$
V(0) + \int_0^t s(\tau) \, d\tau + \int_0^t f(\tau) \, d\tau = V(t)
$$

for any instant *t* in the computational time interval. Here

$$
V(t) := \sum_{d=1}^{3} \int_{\Omega^d} (\delta Sh)(t, \boldsymbol{x}) d\boldsymbol{x},
$$

$$
s(t) := \sum_{d=1}^{3} \int_{\Omega^d} F(t, \boldsymbol{x}) d\boldsymbol{x},
$$

$$
f(t) := -\sum_{d=1}^{3} \int_{\partial \Omega^d} \boldsymbol{q}(t, \boldsymbol{x}) \cdot \boldsymbol{n}(\boldsymbol{x}) d\boldsymbol{x}
$$

is the volume  $[m^3]$ , the volume source  $[m^3s^{-1}]$  and the volume flux  $[m^3s^{-1}]$  of the liquid at time *t*, respectively. The volume, flux and source on every geometrical region is calculated at each output time and the values together with the control sums are written to the [file](#page-121-0) water\_balance. $\{dat|txt\}$ . If, in addition, [cumulative](#page-121-1) is set to true then the time-integrated flux and source is written. The format of balance output is described in Section [4.4.1.](#page-65-0)

#### <span id="page-28-0"></span>**2.3.5 Richards Equation**

This section contains a preliminary documentation to the unsaturated water flow model. We use the Richards equation in the form:

$$
\partial_t \delta \theta_t + \text{div} \mathbf{q} = F \quad \in \Omega_d, \text{ for } d = 1, 2, 3 \tag{2.26}
$$

where the total water content  $\theta_t(h)$  [−] is a function of the principal unknown *h* and the water flux  $q$  is given by  $(2.14)$  in which the conductivity  $k_d$  is function of the pressure head *h* as well. Currently the total water content is given as:

$$
\theta_t(h) = \theta(h) + Sh \tag{2.27}
$$

where *S* is the storativity and  $\theta(h)$  is the water content. The functions  $\theta(h)$  and  $k(h)$ are given by the choosen soil model. Two soil models are currently supported.

#### **van Genuchen**

Classical van Genuchten model use:

$$
\theta(h) = (\theta_s - \theta_r)\theta_e + \theta_r, \quad \theta_e = (1 + (\alpha h)^n)^m
$$

for the negative pressure head  $h < 0$  and  $\theta = \theta_s$  for  $h \geq 0$ .

The model parameters are:  $\theta_s$  [−] the saturated water content,  $\theta_r$  [−] the residual water content,  $\alpha$  [kg<sup>-1</sup>] the pressure scaling parameter,  $n$  [-] the exponent parameter. The exponent *m* is taken as  $1/n - 1$  and  $\theta_e$  [−] is called the effective water content.

The conductivity function  $k(h)$  is then derived from the capilary model due to Mualem with result:

$$
k(h) = \theta_e^{0.5} \left[ \frac{1 - F(\theta)}{1 - F(\theta_s)} \right]^2, \quad F(\theta) = \left[ 1 - \theta_e^{1/m} \right]^m
$$

In fact we use slight modification due to Vogel and CÃŋslerovÃą where the saturation happens at some preassure head slightly smaller then zero. Then the water content curve is given by

$$
\theta(h) = (\theta_m - \theta_r)\theta_e + \theta_r,
$$

for  $h < h_s$  and  $\theta = \theta_s$  for  $h \ge h_s$ . Currently the fraction  $\theta_m/\theta_s$  is fixed to 0.001.

#### **Irmay**

The model used for bentonite is due to Irmay and use simple power relation for the conductivity:

$$
k(h) = \theta_e^3.
$$

## <span id="page-29-0"></span>**2.4 Transport of Substances**

The motion of substances dissolved in water is governed by the *advection*, and the *hydrodynamic dispersion*. In  $\Omega_d$ ,  $d \in \{1, 2, 3\}$ , we consider the following system of mass balance equations<sup>[1](#page-29-1)</sup>:

<span id="page-29-2"></span>
$$
\partial_t(\delta\vartheta c^i) + \operatorname{div}(\boldsymbol{q}c^i) - \operatorname{div}(\vartheta\delta\mathbb{D}^i\nabla c^i) = F_S^i + F_C^c + F_R(c^1, \dots, c^s). \tag{2.28}
$$

The principal unknown is the concentration  $c^i$  [kgm<sup>-3</sup>] of a substance  $i \in \{1, \ldots, s\}$ , which means the weight of the substance in the unit volume of water. Other quantities are:

- The [porosity](#page-132-0)  $\vartheta$  [-], i.e. the fraction of space occupied by water and the total volume.
- The hydrodynamic dispersivity tensor  $\mathbb{D}^i$  [m<sup>2</sup>s<sup>-1</sup>] has the form

$$
\mathbb{D}^{i} = D_{m}^{i} \tau \mathbb{I} + |\mathbf{v}| \left( \alpha_{T}^{i} \mathbb{I} + (\alpha_{L}^{i} - \alpha_{T}^{i}) \frac{\mathbf{v} \otimes \mathbf{v}}{|\mathbf{v}|^{2}} \right), \tag{2.29}
$$

which represents (isotropic) molecular diffusion, and mechanical dispersion in longitudal and transversal direction to the flow. Here  $D_m^i$  [m<sup>2</sup>s<sup>-1</sup>] is the [molecular](#page-133-0) [diffusion coefficient](#page-133-0) of the *i*-th substance (usual magnitude in clear water is 10<sup>−</sup><sup>9</sup> ),  $\tau = \theta^{1/3}$  is the tortuosity (by [\[9\]](#page-158-1)),  $\alpha_L^i$  [m] and  $\alpha_T^i$  [m] is the [longitudal disper](#page-133-1)[sivity](#page-133-1) and the [transverse dispersivity,](#page-133-2) respectively. Note that although we allow dispersivities to have different values for different substances, it is often assumed that they are intrinsic parameters of the porous medium. Finally,  $v$  [ms<sup>-1</sup>] is the *microscopic* water velocity, also called *seepage velocity*, related to the Darcy flux *q* by the relation  $q = \vartheta \delta v$ . The value of  $D_m^i$  for specific substances can be found in literature (see e.g. [\[2\]](#page-158-2)). For instructions on how to determine  $\alpha_L^i$ ,  $\alpha_T^i$  we refer to [\[3,](#page-158-3) [4\]](#page-158-4).

<span id="page-29-1"></span><sup>&</sup>lt;sup>1</sup>For  $d \in \{1,2\}$  this form can be derived as in Section [2.2](#page-22-0) using  $w := \delta \vartheta c^i$ ,  $u := c^i$ ,  $\mathbb{A} := \delta \vartheta \mathbb{D}^i$ ,  $\bm{b} := \bm{v} = \frac{\bm{q}}{\vartheta \delta}.$ 

•  $F_S^i$  [kgm<sup>-*d*</sup>s<sup>-1</sup>] represents the density of concentration sources in the porous medium. Its form is:

$$
F_S^i = \delta f_S^i + \delta (c_S^i - c^i) \sigma_S^i. \tag{2.30}
$$

Here  $f_S^i$  [kgm<sup>-3</sup>s<sup>-1</sup>] is the [density of concentration sources,](#page-132-1)  $c_S^i$  [kgm<sup>-3</sup>] is an [equilibrium concentration](#page-132-2) and  $\sigma_S^i$  [s<sup>-1</sup>] is the [concentration flux.](#page-132-3) One has to pay attention when prescribing the source, namely to determine whether it is related to the *liquid* or the *porous medium*. We mention several examples:

- $\mathcal{I}_S^i = \mathcal{I}_S$ ,  $c_S^i = \mathcal{I}_S$ ,  $c_S^i = \mathcal{I}_S$ ,  $\sigma_S^i > \mathcal{I}_S$  is the intensity of extraction, i.e. volume of liquid extracted from a unit volume of porous medium per second;
- injection of solution:  $f_S^i = 0$ ,  $c_S^i$  is the concentration of the substance in the injected liquid,  $\sigma_S^i > 0$  is the intensity of injection (volume of liquid injected into a unit volume of porous medium per second);
- **–** production or degradation of substances due to bacteria present in liquid:  $f_S^i = \vartheta p^i$ , where  $p^i$  is the production/degradation rate in a unit volume of liquid;
- age of liquid: if  $f_S^i = \vartheta$  then  $c^i$  is the age of liquid, i.e. the time spent in the domain.
- $F_C^c$  [kgm<sup>-*d*</sup>s<sup>-1</sup>] is the density of concentration sources due to exchange between regions with different dimensions, see [\(2.32\)](#page-31-0) below.
- The reaction term  $F_R(\ldots)$  [kgm<sup>-*d*</sup>s<sup>-1</sup>] is thoroughly described in the next section [2.5,](#page-33-0) see also paragraph "Two transport models" below.

**Initial and boundary conditions.** At time *t* = 0 the concentration is determined by the [initial condition](#page-133-3)

$$
c^i(0,\boldsymbol{x})=c_0^i(\boldsymbol{x}).
$$

The physical boundary  $\partial\Omega_d$  is decomposed into the parts  $\Gamma_I \cup \Gamma_D \cup \Gamma_{TF} \cup \Gamma_{DF}$ , which may change during simulation time. The first part  $\Gamma_I$  is further divided into two segments:

$$
\Gamma_I^+(t) = \{ \boldsymbol{x} \in \partial \Omega_d \, | \, \boldsymbol{q}(t, \boldsymbol{x}) \cdot \boldsymbol{n}(\boldsymbol{x}) < 0 \},
$$
\n
$$
\Gamma_I^-(t) = \{ \boldsymbol{x} \in \partial \Omega_d \, | \, \boldsymbol{q}(t, \boldsymbol{x}) \cdot \boldsymbol{n}(\boldsymbol{x}) \ge 0 \},
$$

where **n** stands for the unit outward normal vector to  $\partial\Omega_d$ . We prescribe the following [boundary conditions:](#page-132-4)

• **inflow** Default transport boundary condition. On the inflow  $\Gamma_I^+$  the [reference](#page-133-4) [concentration](#page-133-4)  $c_D^i$  [kgm<sup>-3</sup>] is enforced through total flux:

$$
(\boldsymbol{q}c^i - \vartheta \delta \mathbb{D}^i \nabla c^i) \cdot \boldsymbol{n} = \boldsymbol{q} \cdot \boldsymbol{n} c_D^i
$$
 on  $\Gamma_I^+$ ,

while on the outflow  $\Gamma_I^-$  we prescribe zero diffusive flux:

$$
-\vartheta \delta \mathbb{D}^i \nabla c^i \cdot \boldsymbol{n} = 0 \text{ on } \Gamma_I^-.
$$

• **dirichlet** On  $\Gamma_D$ , the Dirichlet condition is imposed via [prescribed concentration](#page-133-4) *c i D*:

$$
c^i = c_D^i
$$
 on  $\Gamma_D$ .

• **total\_flux** On  $\Gamma_{TF}$  we impose total mass flux condition:

$$
(-\boldsymbol{q}c^i + \vartheta \delta \mathbb{D}^i \nabla c^i) \cdot \boldsymbol{n} = \delta(f_N^i + \sigma_R^i(c_D^i - c^i)),
$$

with user-defined [incoming concentration flux](#page-133-5)  $f_N^i$  [kgm<sup>-2</sup>s<sup>-1</sup>], [transition parameter](#page-133-6)  $\sigma_R^i$  [ms<sup>-1</sup>], and [reference concentration](#page-133-4)  $c_D^i$  [kgm<sup>-3</sup>].

• **diffusive flux** Finally on Γ*DF* we prescribe diffusive mass flux (analogously to the previous case):

$$
\vartheta \delta \mathbb{D}^i \nabla c^i \cdot \mathbf{n} = \delta(f_N^i + \sigma_R^i(c_D^i - c^i)).
$$

We mention several typical uses of boundary conditions:

- natural inflow: Use dirichlet or inflow b.c. (the later type is useful when the location of liquid inflow is not known a priori) and specify  $c_D^i$ .
- natural outflow: The substance leaves the domain only due to advection by the liquid. Use zero diffusive flux or inflow (the latter in case that the outflow boundary is not known a priori).
- boundary with known mass flux: Use total flux and  $f_N^i$ .
- impermeable boundary: Use zero total flux.
- partially permeable boundary: When the exterior of the domain represents a reservoir with known concentration and the Darcy flux is reasonably small, the mass exchange is proportional to the concentration difference inside and outside the domain. Use diffusive flux,  $c_D^i$  and  $\sigma_R^i$ .

**Communication between dimensions.** Transport of substances is considered also on interfaces of physical domains with adjacent dimensions (i.e. 3D-2D and 2D-1D, but not 3D-1D). Denoting  $c_{d+1}$ ,  $c_d$  the concentration of a given substance in  $\Omega_{d+1}$  and  $\Omega_d$ , respectively, the comunication on the interface between  $\Omega_{d+1}$  and  $\Omega_d$  is described by the quantity

$$
q_{d+1,d}^c = \sigma_{d+1,d}^c \frac{\delta_{d+1}^2}{\delta_d} 2\vartheta_d \mathbb{D}_d : \mathbf{n} \otimes \mathbf{n}(c_{d+1} - c_d) + q_{d+1,d}^l \begin{cases} c_{d+1} & \text{if } q_{d+1,d}^l \ge 0, \\ c_d & \text{if } q_{d+1,d}^l < 0, \end{cases} \tag{2.31}
$$

where

- $q_{d+1,d}^c$  [kgm<sup>-*d*</sup>s<sup>-1</sup>] is the density of concentration flux from  $\Omega_{d+1}$  to  $\Omega_d$ ,
- $\sigma_{d+1,d}^{c}$  [−] is a [transition parameter.](#page-134-0) Its value determines the mass exchange between dimensions whenever the concentrations differ. In general, it is recommended to leave the default value  $\sigma^c = 1$  or to set  $\sigma^c = 0$  (when exchange is due to water flux only).
- $q_{d+1,d}^l$  [m<sup>3-*d*</sup>s<sup>-1</sup>] is the water flux from  $\Omega_{d+1}$  to  $\Omega_d$ , i.e.  $q_{d+1,d}^l = \mathbf{q}_{d+1} \cdot \mathbf{n}_{d+1}$ .

The communication between dimensions is incorporated as the total flux boundary condition for the problem on  $\Omega_{d+1}$ :

<span id="page-31-0"></span>
$$
- \vartheta \delta \mathbb{D} \nabla c \cdot \mathbf{n} + q^l c = q^c \tag{2.32}
$$

and a source term in  $\Omega_d$ :

$$
F_{C3}^c = 0, \quad F_{C2}^c = q_{32}^c, \quad F_{C1}^c = q_{21}^c.
$$
 (2.33)

**Two transport models.** Within the above presented model, Flow123d presents two possible approaches to solute transport.

• For modelling pure advection  $(D = 0)$  one can choose TransportOperatorSplitting method, which represents an explicit in time finite volume solver. Only the inflow/outflow boundary condition is available and the source term has the form

$$
F_S^i = \delta f_S^i + \delta (c_S^i - c^i)^+ \sigma_S^i.
$$

The solution process for one time step is faster, but the maximal time step is restricted. The resulting concentration is piecewise constant on mesh elements. This solver supports reaction term (involving simple chemical reactions, dual porosity and sorption).

• The full model including dispersion is solved by SoluteTransport DG, an implicit in time discontinuous Galerkin solver. It has no restriction of the computational time step and the space approximation is piecewise polynomial, currently up to order 3. Reaction term is implemented only for the case of linear sorption, i.e.

$$
F_R^i = -\partial_t \left( (1 - \vartheta) \delta \varrho_s c_s^i \right), \quad c_s^i = k_l^i c,
$$

where  $c_s^i$  [-] is the relative concentration of sorbed substance,  $k_l^i$  [kg<sup>-1</sup>m<sup>3</sup>] is the [sorption coefficient,](#page-134-1)  $\varrho_s$  and  $\varrho_l$  [kgm<sup>-3</sup>] is the [density of the solid](#page-133-7) (rock) and of the [liquid](#page-131-0) (solvent), respectively. The initial concentration in solid is assumed to be in equilibrium with the concentration in liquid.

**Mass balance.** The advection-dispersion equation satisfies the balance of mass in the following form:

$$
m^{i}(0) + \int_{0}^{t} s^{i}(\tau) d\tau + \int_{0}^{t} f^{i}(\tau) d\tau = m^{i}(t)
$$

for any instant *t* in the computational time interval and any substance *i*. Here

$$
m^{i}(t) := \sum_{d=1}^{3} \int_{\Omega^{d}} (\delta \vartheta c^{i})(t, \boldsymbol{x}) d\boldsymbol{x},
$$

$$
s^{i}(t) := \sum_{d=1}^{3} \int_{\Omega^{d}} F_{S}^{i}(t, \boldsymbol{x}) d\boldsymbol{x},
$$

$$
f^{i}(t) := \sum_{d=1}^{3} \int_{\partial \Omega^{d}} \left( -\boldsymbol{q} c^{i} + \vartheta \delta \mathbb{D}^{i} \nabla c^{i} \right) (t, \boldsymbol{x}) \cdot \boldsymbol{n} d\boldsymbol{x}
$$

is the mass [kg], the volume source [kgs<sup>−</sup><sup>1</sup> ] and the mass flux [kgs<sup>−</sup><sup>1</sup> ] of *i*-th substance at time *t*, respectively. The mass, flux and source on every geometrical region is calculated at each output time and the values are written to the [file](#page-121-0) mass balance.  $\{dat|txt\}$ . If, in addition, [cumulative](#page-121-1) is set to true then the time-integrated flux and source is written. In that case the cumulative source contains also contribution due to reactions. The format of balance output is described in Section [4.4.1.](#page-65-0)

<span id="page-33-1"></span>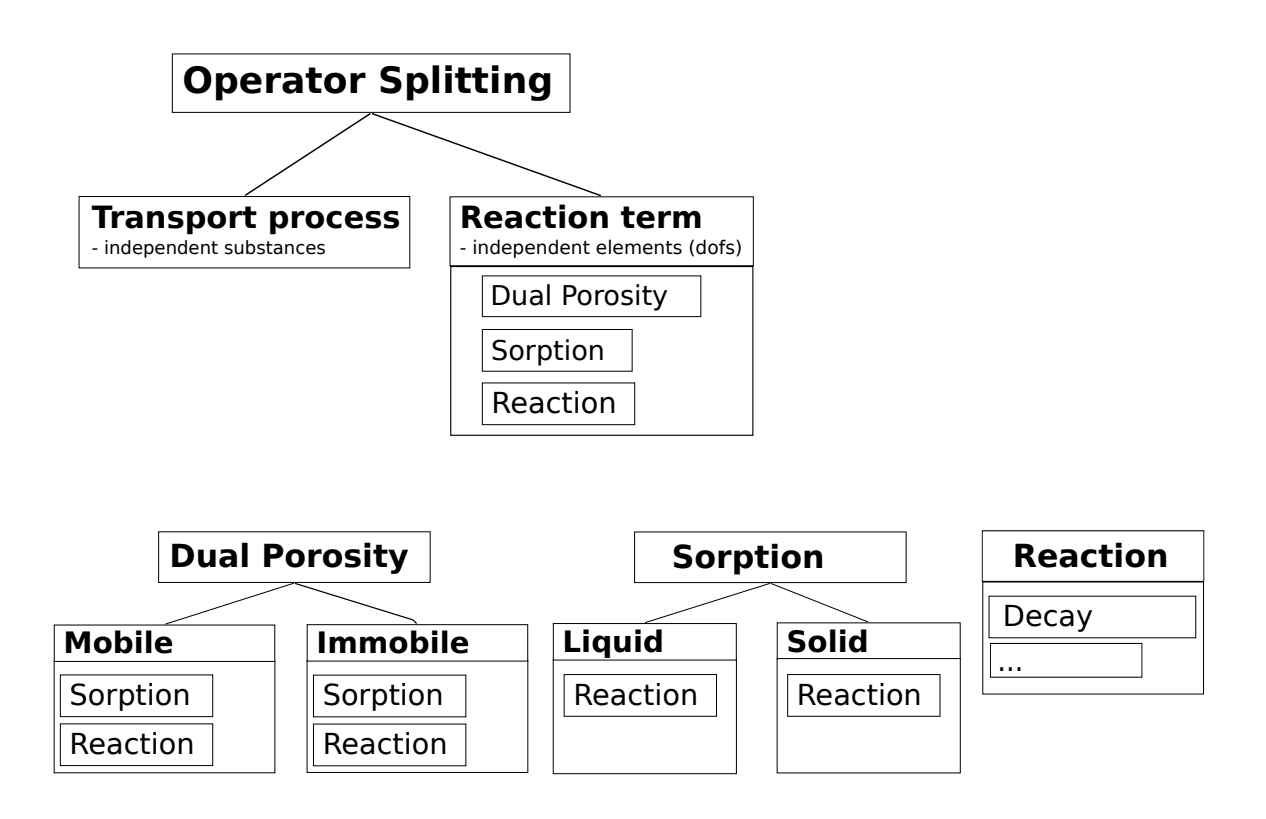

Figure 2.2: The scheme of the reaction term objects. The lines represents connections between different models. The tables under model name include the possible models which can be connected to the model above.

## <span id="page-33-0"></span>**2.5 Reaction Term in Transport**

The TransportOperatorSplitting method supports the reaction term  $F_R(c^1, \ldots, c^s)$ on the right hand side of the equation [\(2.28\)](#page-29-2). It can represent several models of chemical or physical nature. Figure [2.2](#page-33-1) shows all possible reactional models that we support in combination with the transport process. The Operator Splitting method enables us to deal with the convection part and reaction term side by side. The convected quantities do not influence each other in the convectional process and are balanced over the elements. On the other hand the reaction term relates the convected quantities and can be computed separately on each element.

We move now to the description of the reaction models which can be seen again in Figure [2.2.](#page-33-1) The convected quantity is considered to be the concentration of substances. Up to now we can have *dual porosity*, *sorption* (these two are more of a physical nature) and (chemical) *reaction* models in the reaction term.

The *reaction* model acts only on the specified substances and computes exchange of concentration among them. It does not have its own output because it only changes the concentration of substances in the specified zone where the reaction takes place.

The *sorption* model describes the exchange of concentration of the substances between liquid and solid. It can be followed by another *reaction* that can run in both phases. The concentration in solid is an additional output of this model. See Subsection [2.5.2.](#page-34-1)

The *dual porosity* model, described in Subsection [2.5.1,](#page-34-0) introduces the so called immobile (or dead-end) pores in the matrix. The convection process operates only on the concentration of the substances in the mobile zone (open pores) and the exchange of concentrations from/to immobile zone is governed by molecular diffusion. This process can be followed by *sorption* model and/or chemical *reaction*, both in mobile and immobile zone. The immobile concentration is an additional output.

## <span id="page-34-0"></span>**2.5.1 Dual Porosity**

Up to now, we have described the transport equation for the single porosity model. The dual porosity model splits the mass into two zones – the mobile zone and the immobile zone. Both occupy the same macroscopic volume, however on the microscopic scale, the immobile zone is formed by the dead-end pores, where the liquid is trapped and cannot pass through. The rest of the pore volume is occupied by the mobile zone. Since the liquid in the immobile pores is immobile, the exchange of the substance is only due to molecular diffusion. We consider simple nonequilibrium linear model:

$$
\vartheta_m \partial_t c_m = D_{dp}(c_i - c_m),\tag{2.34a}
$$

$$
\vartheta_i \partial_t c_i = D_{dp}(c_m - c_i),\tag{2.34b}
$$

where  $c_m$  is the concentration in the mobile zone,  $c_i$  is the concentration in the immobile zone and  $D_{dp}$  is a [diffusion rate](#page-144-0) between the zones.  $\vartheta_i$  denotes [porosity of the immobile](#page-144-1) [zone](#page-144-1) and  $\vartheta_m = \vartheta$  the [mobile porosity](#page-129-0) from transport equation [\(2.28\)](#page-29-2). One can also set non-zero [initial concentration in the immobile zone](#page-144-2)  $c_i(0)$ .

To solve the system of first order differential equation, we use analytic solution or Euler's method, which are switched according to a given error tolerance. See subsection [3.4.1](#page-47-1) in numerical methods.

#### <span id="page-34-1"></span>**2.5.2 Equilibrial Sorption**

The simulation of an equilibrium sorption is based on the solution of two algebraic equations, namely the mass balance (in unit volume)

$$
\vartheta \varrho_l c_l + (1 - \vartheta) \varrho_s c_s = c_T = const.
$$
\n(2.35)

and an empirical sorption law

$$
c_s = f(c_l),\tag{2.36}
$$

given in terms of the so-called isotherm function *f*. In these equations we use following notation. The concentration in the solid phase,  $c_s = \frac{m_{sorted}}{m_s}$ *ms* [−] is the adsorbed mass of the substance per the unit mass of the solid adsorbent in a reference volume. The concentration in the solid can be selected for [output.](#page-142-0) The concentration in the liquid phase,  $c_l = \frac{m}{m_l}$  $\frac{m}{m_l}$  [−] is the mass of dissolved substance per the unit mass of the liquid. The relation between  $c_l$  and the concentration  $c$  from the transport equation  $(2.28)$  is  $c = c_l \varrho_l$ . Finally,  $\theta$  is the porosity,  $\varrho_s$  is the [solid density](#page-141-0) i.e. density of a compact rock with zero porosity, and  $\varrho_l$  is the [liquid density,](#page-140-0) i.e. density of the solvent.

The form of the isotherm *f* is determined by the parameter [sorption type:](#page-141-1)

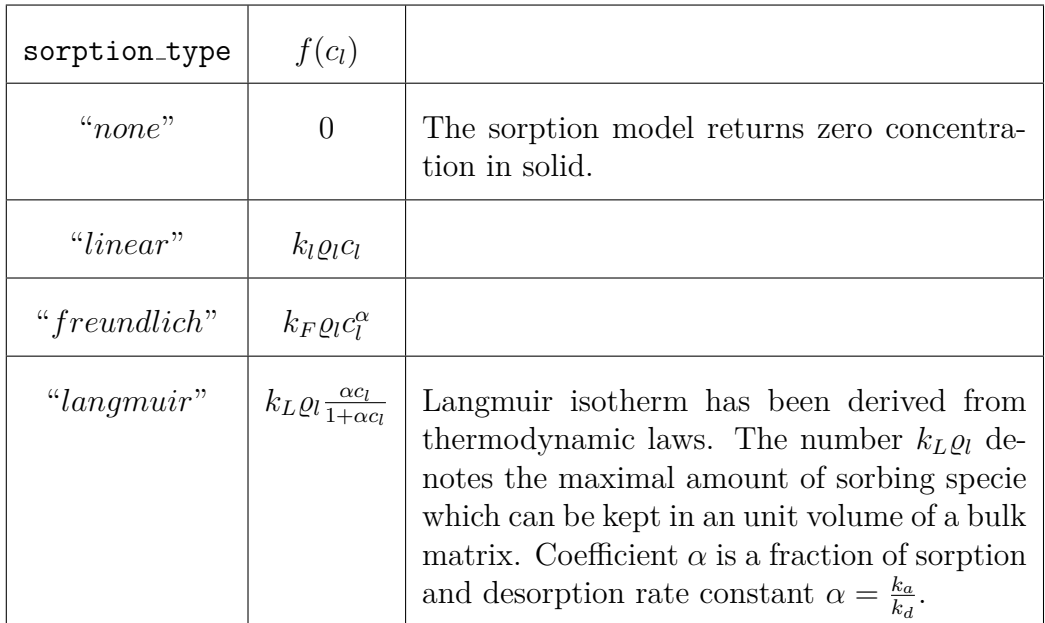

Main parameter of these isotherms is the [distribution coefficient](#page-141-2)  $k_i, i \in \{l, F, L\}$  [kg<sup>-1</sup>m<sup>3</sup>]. Nonlinear isotherms have an [additional parameter](#page-141-3)  $\alpha$  [−]. Note that older versions of Flow123d prior to 2.0.0 used a different coefficient  $k_i$  denoted isotherm mult with the unit [mol kg<sup>−</sup><sup>1</sup> ]. The conversion rule between the old and new distribution coefficient is

$$
k_i^{new} = \frac{M_s}{\varrho_l} k_i^{old},
$$

where  $M_s$  stands for the [molar mass](#page-128-3) of a substance.

Concept of the general distribution coefficient is throughly discussed e.g. in [\[10\]](#page-158-5). Key assumptions about *k* are:

- Density  $\rho_l$  in isotherm expressions is technically the density of the solvent used during measurement of *k*, which could be different then the density of the solvent used in calculation. E.g. slight changes in the density of water according to variations in chemical composition and isotopes. But usually the difference is negligible.
- Concentrations in both liquid and solid phase are very small. In particular the number of unoccupied adsorption sites dominates the number of occupied sites.
- All adsorption sites are equivalent.
- Sorption is understood in general manner including all linear processes that are able to store the substance.
- System is considered in thermodynamic equilibrium.
- Single distribution coefficient *K* is specific for combination adsorbent, solvent, substance.

Non-zero [initial concentration](#page-142-1) in the solid phase  $c_s(0)$  can be set in the input record. Now, further denoting

$$
\mu_l = \varrho_l \vartheta, \quad \mu_s = \varrho_s \cdot (1 - \vartheta),
$$
and using  $(2.36)$ , the mass balance  $(2.35)$  reduces to the equation

<span id="page-36-0"></span>
$$
c_T = \mu_l c_l + \mu_s f(c_l),\tag{2.37}
$$

which can be either solved iteratively or using interpolation. See subsection [3.4.2](#page-48-0) in numerical methods for details.

The units of  $c_l$ ,  $c_s$  and  $k_i$  can vary in literature. For an example of conversion rules in the case of Freundlich isotherm we refer to Bowman [\[1\]](#page-158-0).

#### **2.5.3 Sorption in Dual Porosity Model**

There are two parameters  $\mu_l$  and  $\mu_s$ , scale of aqueous concentration and scale of sorbed concentration, respectively. There is a difference in computation of these in the dual porosity model because both work on different concentrations and different zones.

Let  $c_{ml}$  and  $c_{ms}$  be concentration in liquid and in solid in the mobile zone,  $c_{il}$  and  $c_{is}$  be concentration in liquid and in solid in the immobile zone,  $\vartheta_m$  and  $\vartheta_i$  be the mobile and the immobile porosity, and  $\varphi$  be the sorbing surface.

The sorbing surface in the mobile zone is given by

$$
\varphi = \frac{\vartheta_m}{\vartheta_m + \vartheta_i},\tag{2.38}
$$

while in the immobile zone it becomes

$$
1 - \varphi = 1 - \frac{\vartheta_m}{\vartheta_m + \vartheta_i} = \frac{\vartheta_i}{\vartheta_m + \vartheta_i}.
$$

Remind the mass balance equation  $(2.37)$ . In the dual porosity model, the scaling parameters  $\mu_l$ ,  $\mu_s$  are slightly different. In particular, the mass balance in the mobile zone reads:

$$
c_T = \mu_l \cdot c_{ml} + \mu_s \cdot c_{ms},
$$
  
\n
$$
\mu_l = \varrho_l \cdot \vartheta_m,
$$
  
\n
$$
\mu_s = \varrho_s \cdot (1 - \vartheta_m - \vartheta_i)\varphi,
$$
\n(2.39)

while in the immobile zone it has the form:

$$
c_T = \mu_l \cdot c_{il} + \mu_s \cdot c_{is},
$$
  
\n
$$
\mu_l = \varrho_l \cdot \vartheta_i,
$$
  
\n
$$
\mu_s = \varrho_s \cdot (1 - \vartheta_m - \vartheta_i)(1 - \varphi).
$$
\n(2.40)

#### **2.5.4 Radioactive Decay**

The radioactive decay is one of the processes that can be modelled in the reaction term of the transport model. This process is coupled with the transport using the operator splitting method. It can run throughout all the phases, including the mobile and immobile phase of the liquid and also the sorbed solid phase, as it can be seen in figure [2.2.](#page-33-0)

The radioactive decay of a parent radionuclide A to a nuclid B

$$
A \xrightarrow{k} B, \qquad A \xrightarrow{t_{1/2}} B
$$

is mathematicaly formulated as a system of first order differential equations

$$
\frac{\mathrm{d}c_A}{\mathrm{d}\tau} = -kc_A,\tag{2.41}
$$

$$
\frac{\mathrm{d}c_B}{\mathrm{d}\tau} = kc_A,\tag{2.42}
$$

where *k* is the radioactive decay rate. Usually, the [half life](#page-139-0) of the parent radionuclide  $t_{1/2}$  is known rather than the rate. Relation of these can be derived:

$$
\frac{dc_A}{d\tau} = -kc_A
$$
\n
$$
\frac{dc_A}{c_A} = -k d\tau
$$
\n
$$
\int_{c_A^0}^{c_A^0/2} \frac{dc_A}{c_A} = -k \int_0^{t_{1/2}} 1 d\tau
$$
\n
$$
\left[\ln c_A\right]_{c_A^0}^{c_A^0/2} = -\left[k\tau\right]_0^{t_{1/2}}
$$
\n
$$
k = \frac{\ln 2}{t_{1/2}}.
$$

Let us now suppose a more complex situation. Consider substances (radionuclides)  $A_1, \ldots, A_s$  which take part in a complex radioactive chain, including branches, e.g.

$$
A_1 \xrightarrow{k_1} A_2 \xrightarrow{k_2} A_3 \xrightarrow{k_{35}} A_5 \xrightarrow{k_5} A_4 \xrightarrow{k_6} A_8
$$
  

$$
A_3 \xrightarrow{k_{36}} A_5 \xrightarrow{k_5} A_4
$$
  

$$
A_5 \xrightarrow{k_{36}} A_6 \xrightarrow{k_6} A_7 \xrightarrow{k_7} A_8
$$

Now the problem turned into a system of differential equations  $\partial_t c = Dc$  with the following matrix, generally full and nonsymmetric:

$$
\mathbf{D} = \begin{pmatrix} M_1 & & & \\ & M_2 & & \\ & & \ddots & \\ & & & M_s \end{pmatrix} \begin{pmatrix} -k_1 & k_{21} & \cdots & k_{s1} \\ k_{12} & -k_2 & \cdots & k_{s2} \\ \vdots & \vdots & \ddots & \vdots \\ k_{1s} & k_{2s} & \cdots & -k_s \end{pmatrix} \begin{pmatrix} \frac{1}{M_1} & & & \\ & \frac{1}{M_2} & & \\ & & \ddots & \\ & & & \frac{1}{M_s} \end{pmatrix},
$$

where  $M_i$  is molar mass. We can then write

$$
d_{ij} = \begin{cases} k_{ji} \frac{M_i}{M_j}, & i \neq j, \\ -k_{ij}, & i = j. \end{cases}
$$
 (2.43)

We denote the rate constant of the *i*-th radionuclide

$$
k_i = \sum_{j=1}^{s} k_{ij} = \sum_{j=1}^{s} b_{ij} k_i
$$

which is equal to a sum of partial rate constants  $k_{ij}$ . [Branching ratio](#page-139-1)  $b_{ij} \in (0,1)$ determines the distribution into different branches of the decay chain, holding  $\sum_{j=1}^{s} b_{ij} =$ 1.

Notice, that physically it is not possible to create a chain loop, so in fact one can permutate the vector of concentrations and rearrange the matrix *D* into a lower triangle matrix

$$
\mathbf{D} = \begin{pmatrix} d_{11} & & & \\ d_{21} & d_{22} & & \\ \vdots & \vdots & \ddots & \\ d_{s1} & d_{s2} & \cdots & d_{ss} \end{pmatrix}.
$$

However, we do not do this and we do not search the reactions for chain loops.

The system of first order differential equations with constant coefficients is solved using one of the implemented linear ODE solvers, described in section [3.4.3.](#page-49-0)

#### **2.5.5 First Order Reaction**

First order kinetic reaction is another process that can take part in the reaction term. Similarly to the radioactive decay, it is connected to transport by operator splitting method and can run in all the possible phases, see figure [2.2.](#page-33-0)

Currently, reactions with single reactant and multiple products (decays) are available in the software. The mathematical description is the same as for the radioactive decay, it only uses [kinetic reaction rate](#page-137-0) coefficient *k* in the input instead of half life.

# <span id="page-38-1"></span>**2.6 Heat Transfer**

Under the assumption of thermal equilibrium between the solid and liquid phase, the energy balance equation has the form<sup>[2](#page-38-0)</sup>

$$
\partial_t (\delta \tilde{s}T) + \operatorname{div}(\varrho_l c_l T \boldsymbol{q}) - \operatorname{div}(\delta \Lambda \nabla T) = F^T + F_C^T.
$$

The principal unknown is the temperature *T* [K]. Other quantities are:

- $\varrho_l$ ,  $\varrho_s$  [kgm<sup>-3</sup>] is the density of the fluid and solid phase, respectively.
- $c_l$  $c_l$ ,  $c_s$  [Jkg<sup>-1</sup>K<sup>-1</sup>] is the heat capacity of the fluid and solid phase, respectively.
- $\tilde{s}$  [Jm<sup>-3</sup>K<sup>-1</sup>] is the volumetric heat capacity of the porous medium defined as

$$
\tilde{s} = \vartheta \varrho_l c_l + (1 - \vartheta) \varrho_s c_s.
$$

•  $\Lambda$  [Wm<sup>-1</sup>K<sup>-1</sup>] is the thermal dispersion tensor:

$$
\Lambda = \Lambda^{cond} + \Lambda^{disp}
$$

$$
\Lambda^{cond} = (\vartheta \lambda_l^{cond} + (1 - \vartheta) \lambda_s^{cond}) \mathbb{I},
$$

<span id="page-38-0"></span><sup>&</sup>lt;sup>2</sup>For lower dimensions this form can be derived as in Section [2.2](#page-22-0) using  $w := \delta \tilde{s}T$ ,  $u := T$ ,  $\mathbb{A} := \delta \lambda \mathbb{I}$ ,  $\bm{b} := \frac{\varrho_l c_l}{\tilde{s}} \bm{w}.$ 

$$
\Lambda^{disp} = \vartheta \varrho_l c_l |\boldsymbol{v}| \left( \alpha_T \mathbb{I} + (\alpha_L - \alpha_T) \frac{\boldsymbol{v} \otimes \boldsymbol{v}}{|\boldsymbol{v}|^2} \right),
$$

where  $\lambda_l^{cond}$  $\lambda_l^{cond}$  $\lambda_l^{cond}$ ,  $\lambda_s^{cond}$  [Wm<sup>-1</sup>K<sup>-1</sup>] is the thermal conductivity of the fluid and solid phase, respectively, and  $\alpha_L$ ,  $\alpha_T$  [m] is the longitudal and transverse dispersivity in the fluid.

•  $F^T$  [Jm<sup>-*d*</sup>s<sup>-1</sup>] represents the thermal source:

$$
FT = \delta \vartheta F_lT + \delta (1 - \vartheta) F_sT,
$$
  
\n
$$
F_lT = f_lT + \varrho_l c_l \sigma_lT (T - T_l),
$$
  
\n
$$
F_sT = f_sT + \varrho_s c_s \sigma_sT (T - T_s),
$$

where  $f_l^T$  $f_l^T$ ,  $f_s^T$  [Wm<sup>-3</sup>] is the density of thermal sources in fluid and solid, respectively,  $T_l$  $T_l$ ,  $T_s$  [K] is a reference temperature and  $\sigma_l^T$ ,  $\sigma_s^T$  [s<sup>-1</sup>] is the heat exchange rate.

**Initial and boundary conditions.** At time  $t = 0$  the temperature is determined by the [initial condition](#page-151-6)  $T_0$  [K]:

$$
T(0,\boldsymbol{x})=T_0(\boldsymbol{x}).
$$

Given the decomposition of  $\partial\Omega_d$  into  $\Gamma_I \cup \Gamma_D \cup \Gamma_{TF} \cup \Gamma_{DF}$  (see also Section [2.4\)](#page-29-0), we prescribe the following boundary conditions:

• **inflow** Default boundary condition. On the inflow  $\Gamma_I^+$  the [reference temperature](#page-150-0)  $T<sub>D</sub>$  [K] is enforced through total flux:

$$
(\varrho_l c_l T\bm{q}-\delta\Lambda\nabla T)\cdot\bm{n}=\varrho_l c_l T_D\bm{q}\cdot\bm{n},
$$

while on the outflow  $\Gamma_I^-$  we prescribe zero diffusive flux:

$$
-\delta \Lambda \nabla T \cdot \mathbf{n} = 0.
$$

• **dirichlet** On Γ*D*, the Dirichlet condition is imposed via [prescribed temperature](#page-150-0)  $T_D$ :

$$
T = T_D \text{ on } \Gamma_I^+ \cup \Gamma_D.
$$

• **total\_flux** On  $\Gamma_{TF}$  we impose total energy flux condition:

$$
(-\varrho_l c_l T\boldsymbol{q} + \delta \Lambda \nabla T) \cdot \boldsymbol{n} = \delta(f_N^T + \sigma_R^T (T_D - T)).
$$

with user-defined [incoming energy flux](#page-150-1)  $f_N^T$  [Jm<sup>-2</sup>s<sup>-1</sup>], [transition parameter](#page-150-2)  $\sigma_R^T$  $[Im^{-2}s^{-1}K^{-1}]$  and [reference temperature](#page-150-0)  $T_D$ .

• **diffusive\_flux** Finally on  $\Gamma_{DF}$  we prescribe diffusive energy flux (similarly as above):

$$
\delta \Lambda \nabla T \cdot \boldsymbol{n} = \delta (f_N^T + \sigma_R^T (T_D - T)).
$$

We mention several typical uses of boundary conditions:

- natural inflow: Use dirichlet or inflow b.c. (the later type is useful when the location of liquid inflow is not known a priori) and specify *TD*.
- natural outflow: The energy in the domain decreases only due to advection. Use zero diffusive flux or inflow (the latter in case that the outflow boundary is not known a priori).
- boundary with known energy flux: Use total flux and  $f_N^T$ .
- thermally insulated boundary: Use zero total flux.
- partially permeable boundary: The energy transfer is proportional to the temperature difference inside and outside the domain. Use diffusive flux,  $T_D$  and  $\sigma_R^T$ .

**Communication between dimensions.** Denoting  $T_{d+1}$ ,  $T_d$  the temperature in  $\Omega_{d+1}$ and  $\Omega_d$ , respectively, the communication on the interface between  $\Omega_{d+1}$  and  $\Omega_d$  is described by the quantity

$$
q_{d+1,d}^T = \sigma_{d+1,d}^T \frac{\delta_{d+1}^2}{\delta_d} 2\Lambda_d : \mathbf{n} \otimes \mathbf{n} (T_{d+1} - T_d) + \varrho_l c_l q_{d+1,d}^l \begin{cases} T_{d+1} & \text{if } q_{d+1,d}^l \ge 0, \\ T_d & \text{if } q_{d+1,d}^l < 0, \end{cases} \tag{2.44}
$$

where

- $q_{d+1,d}^T$  [Wm<sup>-2</sup>] is the density of heat flux from  $\Omega_{d+1}$  to  $\Omega_d$ ,
- $\sigma_{d+1,d}^T$  $\sigma_{d+1,d}^T$  $\sigma_{d+1,d}^T$  [−] is a transition parameter. Its value determines the exchange of energy between dimensions due to temperature difference. In general, it is recommended to leave the default value  $\sigma^T = 1$  or to set  $\sigma^T = 0$  (when exchange is due to water flux only).
- $q_{d+1,d}^l = \mathbf{q}_{d+1} \cdot \mathbf{n}$  is the water flux from  $\Omega_{d+1}$  to  $\Omega_d$ .

The communication between dimensions is incorporated as the total flux boundary condition for the problem on  $\Omega_{d+1}$ :

$$
(\varrho_l c_l T \boldsymbol{q} - \delta \Lambda \nabla T) \cdot \boldsymbol{n} = q^T \tag{2.45}
$$

and a source term in  $\Omega_d$ :

$$
F_{C3}^T = 0, \quad F_{C2}^T = q_{32}^T, \quad F_{C1}^T = q_{21}^T.
$$
\n(2.46)

**Energy balance.** The heat equation satisfies the balance of energy in the following form:

$$
e(0) + \int_0^t s(\tau) d\tau + \int_0^t f(\tau) d\tau = e(t)
$$

for any instant *t* in the computational time interval. Here

$$
e(t) := \sum_{d=1}^{3} \int_{\Omega^d} (\delta \tilde{s} T)(t, \boldsymbol{x}) d\boldsymbol{x},
$$

$$
s(t) := \sum_{d=1}^{3} \int_{\Omega^d} F_S^T(t, \boldsymbol{x}) \, d\boldsymbol{x},
$$

$$
f(t) := \sum_{d=1}^{3} \int_{\partial \Omega^d} \left( -\varrho_l c_l T \boldsymbol{q} + \delta \Lambda \nabla T \right)(t, \boldsymbol{x}) \cdot \boldsymbol{n} \, d\boldsymbol{x}
$$

is the energy [J], the volume source  $[Js^{-1}]$  and the energy flux  $[Js^{-1}]$  at time *t*, respectively. The energy, flux and source on every geometrical region is calculated at each output time step and the values together with the control sums are written to the [file](#page-121-0) energy balance.  $\{dat|txt\}$ . If, in addition, [cumulative](#page-121-1) is set to true then the timeintegrated flux and source is written. The format of balance output is described in Section [4.4.1.](#page-65-0)

# **Chapter 3**

# **Numerical Methods**

# **3.1 Diagonalized Mixed-Hybrid Method**

Model of flow described in section [2.3](#page-24-0) is solved by the mixed-hybrid formulation (MH) of the finite element method. As in the previous chapter, let  $\tau$  be the time step and  $\mathcal{T}_d$  a regular simplicial partition of  $\Omega_d$ ,  $d = 1, 2, 3$ . Denote by  $\mathbf{W}_d(T_d) \subset \mathbf{H}(div, T_d)$ the space of Raviart-Thomas functions of order zero  $(RT_0)$  on an element  $T_d \in \mathcal{T}_d$ . We introduce the following spaces:

$$
\mathbf{W} = \mathbf{W}_1 \times \mathbf{W}_2 \times \mathbf{W}_3, \quad \mathbf{W}_d = \prod_{T_d \in \mathcal{T}_d} \mathbf{W}_d(T_d),
$$
  

$$
Q = Q_1 \times Q_2 \times Q_3, \quad Q_d = L^2(\Omega_d).
$$
 (3.1)

For every  $T_d \in \mathcal{T}_d$  we define the auxiliary space of values on interior sides of  $T_d$ :

$$
\mathring{Q}(T_d) = \left\{ \mathring{q} \in L^2(\partial T_d \setminus \partial \Omega_d^D) : \mathring{q} = \boldsymbol{w} \cdot \boldsymbol{n} |_{\partial T_d}, \boldsymbol{w} \in \boldsymbol{W}_d \right\}.
$$
 (3.2)

Further we introduce the space of functions defined on interior sides that do not coincide with elements of the lower dimension:

$$
\mathring{Q}_d = \left\{ \mathring{q} \in \prod_{T \in \mathcal{T}_d} \mathring{Q}(T); \ \mathring{q}|_{\partial T} = \mathring{q}|_{\partial \tilde{T}} \quad \text{on the side } F = \partial T \cap \partial \tilde{T} \quad \text{if } F \cap \Omega_{d-1} = \emptyset \right\}. \tag{3.3}
$$

Finally we set  $\hat{Q} = \hat{Q}_1 \times \hat{Q}_2 \times \hat{Q}_3$ .

The *mixed-hybrid method* for the unsteady Darcy flow reads as follows. We are looking for a trio  $(\mathbf{u}, h, \check{h}) \in \mathbf{W} \times Q \times \check{Q}$  which satisfies the saddle-point problem:

<span id="page-42-1"></span><span id="page-42-0"></span>
$$
a(\boldsymbol{u},\boldsymbol{v}) + b(\boldsymbol{v},p) + \mathring{b}(\boldsymbol{v},\mathring{p}) = \langle g,\boldsymbol{v}\rangle, \qquad \forall \boldsymbol{v} \in \boldsymbol{W}, \tag{3.4}
$$

$$
b(\mathbf{u},q) + \mathring{b}(\mathbf{u},\mathring{q}) - c(p,\mathring{p},q,\mathring{q}) = \langle f,(q,\mathring{q})\rangle, \qquad \forall q \in Q, \ \mathring{q} \in \mathring{Q}, \tag{3.5}
$$

where

$$
a(\boldsymbol{u}, \boldsymbol{v}) = \sum_{d=1}^{3} \sum_{T \in \mathcal{T}_d} \int_{T} \frac{1}{\delta_d} \mathbb{K}_d^{-1} \boldsymbol{u}_d \cdot \boldsymbol{v}_d \, dx,\tag{3.6}
$$

$$
b(\boldsymbol{u},q) = -\sum_{d=1}^{3} \sum_{T \in \mathcal{T}_d} \int_T q_d \operatorname{div} \boldsymbol{u}_d dx, \qquad (3.7)
$$

$$
\mathring{b}(\boldsymbol{u}, \mathring{q}) = \sum_{d=1}^{3} \sum_{T \in \mathcal{T}_d} \int_{\partial T \backslash \partial \Omega_d} \mathring{q}|_{\partial T}(\boldsymbol{u}_d \cdot \boldsymbol{n}) ds,
$$
\n(3.8)

$$
c(h, \mathring{h}, q, \mathring{q}) = c_f(h, \mathring{h}, q, \mathring{q}) + c_t(h, \mathring{h}, q, \mathring{q}) + c_R(\mathring{h}, \mathring{q})
$$
\n(3.9)

$$
c_f(h, \mathring{h}, q, \mathring{q}) = \sum_{d=2,3} \sum_{T \in \mathcal{T}_d} \int_{\partial T \cap \Omega_{d-1}} \sigma_d (p_{d-1} - \mathring{p}_d)(q_{d-1} - \mathring{q}_d) ds \tag{3.10}
$$

$$
c_t(h, \mathring{h}, q, \mathring{q}) = \sum_{d=1}^{3} \sum_{T \in \mathcal{T}_d} \int_T \frac{\delta_d S_d}{\tau} h_d q_d \, dx,\tag{3.11}
$$

$$
c_R(\mathring{h}, \mathring{q}) = \sum_{d=1}^3 \sum_{T \in \mathcal{T}_d} \int_{\partial T \cap \Gamma_d^{TF}} \sigma_d^R h_d \mathring{q}_d ds,
$$
\n(3.12)

$$
\langle g, \mathbf{v} \rangle = -\sum_{d=1}^{3} \sum_{T \in \mathcal{T}_d} \int_{\partial T \cap \partial \Omega_N} p_d^D \left( \mathbf{v} \cdot \mathbf{n} \right) ds, \tag{3.13}
$$

$$
\langle f, q \rangle = -\sum_{d=1}^{3} \int_{\Omega_d} \delta_d f_d q_d dx, \qquad (3.14)
$$

$$
-\sum_{d=1}^{3} \sum_{T \in \mathcal{T}_d} \int_{\partial T \cap \Gamma_d^{TF}} q_d^N \mathring{q}_d + \sigma_d^R h_d^R \mathring{q}_d ds \tag{3.15}
$$

$$
-c_t(\tilde{h}, \dot{\tilde{h}}, q, \dot{q}). \tag{3.16}
$$

All quantities are meant in time *t*, only  $\tilde{h}$  is the pressure head in time  $t - \tau$ .

The advantage of the mixed-hybrid method is that the set of equations  $(3.4) - (3.5)$  $(3.4) - (3.5)$  can be reduced by eliminating the unknowns  $u$  and  $q$  to a sparse positive definite system for  $\mathring{q}$ . This equation can then be efficiently solved using a preconditioned conjugate gradient method. Unfortunately, it appears that the resulting system does not satisfy the discrete maximum principle which in particular for short time steps *τ* can lead to unphysical oscillations. One possible solution is the diagonalization of the method (lumped mixed-hybrid method, LMH) proposed in [\[12\]](#page-159-0). This method was implemented in Flow123d as well. It consists in replacing the form *c<sup>t</sup>* by

$$
c_t(h, \mathring{h}, q, \mathring{q}) = \sum_{d=1}^3 \sum_{T \in \mathcal{T}_d} \sum_{i=1}^{d+1} \alpha_{T,i} |T| \frac{\delta_d S_d}{\tau} \left( \mathring{h} |_{S_{T,i}} \mathring{q} |_{S_{T,i}} \right),
$$

and the source term  $\sum_{d=1}^{3} \int_{\Omega_d} \delta_d f_d q_d dx$  by

$$
\sum_{d=1}^{3} \sum_{T \in \mathcal{T}_d} \sum_{i=1}^{d+1} \alpha_{T,i} |T| \delta_d f_d \, \mathring{q}|_{S_{T,i}},
$$

where  $|T|$  is the size of an element *T*,  $S_{T,i}$  is the *i*-th side of *T*, and  $\hat{h}|_{S_{T,i}}$  is the degree of freedom on the side  $S_{T,i}$ . Weights  $\alpha_{T,i}$  can be chosen to be  $1/(d+1)$ . After solving the

<span id="page-44-0"></span>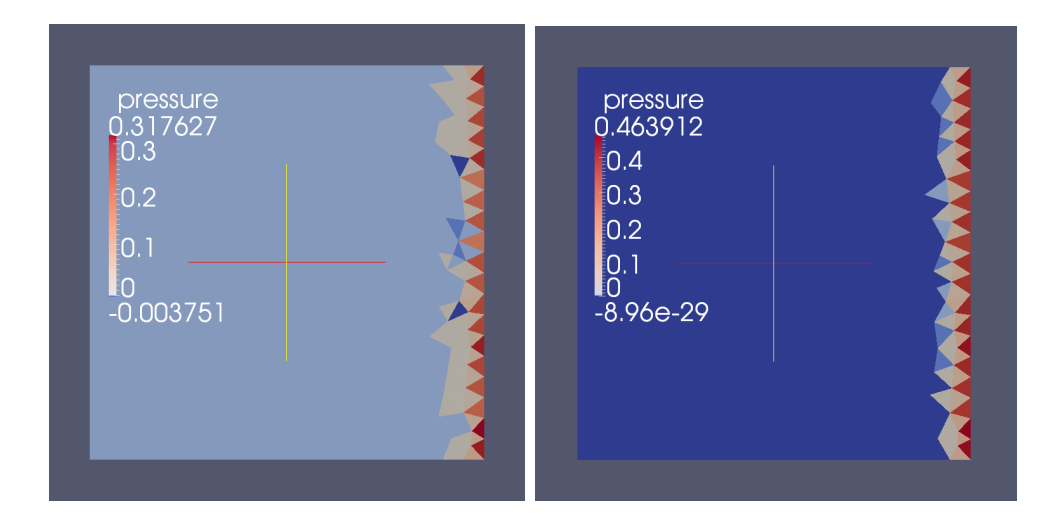

Figure 3.1: Comparison of MH (left) and LMH scheme (right),  $\tau = 10^{-4}$ .

set of equations it is necessary to modify the velocity field  $u$  by adding the time term. This modified system already satisfies the discrete maximum principle and does not produce oscillations. Figure [3.1](#page-44-0) shows a comparison of the results using conventional MH scheme and LMH scheme. At the MH scheme one can observe oscillations in the wavefront where the minimum value is significantly less than zero.

# <span id="page-44-5"></span>**3.2 Discontinuous Galerkin Method**

Models for solute transport and heat transfer described in sections [2.4](#page-29-0) and [2.6](#page-38-1) are collectively formulated as a system of abstract advection-diffusion equations on domains  $\Omega_d$ ,  $d = 1, 2, 3$ , connected by communication terms. Consider for  $d = 1, 2, 3$  the equation

<span id="page-44-1"></span>
$$
\partial_t u_d + \text{div}(\boldsymbol{b}u_d) - \text{div}(\mathbb{A}\nabla u_d) = f^0 + f^1(u^S - u_d) + q(u_{d+1}, u_d) \text{ in } (0, T) \times \Omega_d \quad (3.17a)
$$

with initial and boundary conditions

$$
u_d(0, \cdot) = u^0 \qquad \qquad \text{in } \Omega_d,\tag{3.17b}
$$

$$
u_d = u^D \qquad \text{on } (0, T) \times \Gamma_d^D, \tag{3.17c}
$$

$$
(\boldsymbol{b}u_d - \mathbb{A}\nabla u_d) \cdot \boldsymbol{n} = f^N + \sigma^R (u_d - u^D) \quad \text{on } (0, T) \times \Gamma_d^N, \tag{3.17d}
$$

$$
(\boldsymbol{b}u_d - \mathbb{A}\nabla u_d) \cdot \boldsymbol{n} = q(u_d, u_{d-1}) \quad \text{on } (0, T) \times \Gamma_d^C, \tag{3.17e}
$$

where

<span id="page-44-3"></span><span id="page-44-2"></span>
$$
\Gamma_d^C:=\overline{\Omega}_d\cap\overline{\Omega}_{d-1}.
$$

The communication term  $q(u_{d+1}, u_d)$  has the form

<span id="page-44-4"></span>
$$
q(u_{d+1}, u_d) = \begin{cases} \alpha u_{d+1} + \beta u_d & \text{in } \Gamma_{d+1}^C, \ d = 1, 2, \\ 0 & \text{on } \Omega_d \setminus \Gamma_{d+1}^C, \ d = 1, 2, \text{ and for } d = 0, 3. \end{cases}
$$
(3.17f)

System [\(3.17\)](#page-44-1) is spatially discretized by the discontinuous Galerkin method with weighted averages, which was derived for the case of one domain in [\[6\]](#page-158-1) (for a posteriori estimate see [\[7\]](#page-158-2)). For time discretization we use the implicit Euler method.

Let  $\tau$  denote the time step. For a regular splitting  $\mathcal{T}_d$  of  $\Omega^d$ ,  $d = 1, 2, 3$ , into simplices we define the following sets of element sides:

 $\mathcal{E}_d$  sides of all elements in  $\mathcal{T}_d$  (i.e. triangles for  $d = 3$ , lines for  $d = 2$  and nodes for  $d = 1$ ),  $\mathcal{E}_{d,I}$  interior sides (shared by 2 or more *d*-dimensional elements),

 $\mathcal{E}_{d,B}$  outer sides (belonging to only one element),

 $\mathcal{E}_{d,D}(t)$  sides, where the Dirichlet condition [\(3.17c\)](#page-44-2) is given,

 $\mathcal{E}_{d,N}(t)$  sides, where the Neumann or Robin condition  $(3.17d)$  is given,

 $\mathcal{E}_{d,C}$  sides coinciding with  $\Gamma_d^C$ .

For an interior side E we denote by  $\mathcal{N}_d(E)$  the set of elements that share E (notice that 1D and 0D sides can be shared by more than 2 elements). For an element  $T \in \mathcal{N}_d(E)$  we denote  $q_T := (\boldsymbol{b} \cdot \boldsymbol{n})_{|T}$  the outflow from T, and define  $\mathcal{N}_d^$  $d_d^-(E) := \{ T \in \mathcal{N}_d(E) \, | \, q_T \leq 0 \},$  $\mathcal{N}_d^+(E) := \{ T \in \mathcal{N}_d(E) \, | \, q_T > 0 \}$  the sets of all outflow and inflow elements, respectively. For every pair  $(T^+, T^-) \in \mathcal{N}_d^+(E) \times \mathcal{N}_d^-(E)$  we define the flux from  $T^+$  to  $T^-$  as

$$
q_{T^+\to T^-} := \frac{q_{T^+}q_{T^-}}{\sum_{T\in\mathcal{N}_d^-(E)} q_T}.
$$

We select arbitrary element  $T_E \in \mathcal{N}_d(E)$  and define  $n_E$  as the the unit outward normal vector to  $\partial T_E$  at *E*. The jump in values of a function *f* between two adjacent elements  $T_1, T_2 \in \mathcal{N}_d(E)$  is defined by  $[f]_{T_1,T_2} = f_{|T_1|E} - f_{|T_2|E}$ , similarly we introduce the average  ${f}_{T_1,T_2} = \frac{1}{2}$  $\frac{1}{2}(f_{|T_{1|E}} + f_{|T_{2|E}})$  and a weighted average  $\{f\}_{T}^{\omega}$  $\frac{\omega}{T_1,T_2} = \omega f_{|T_{1|E}} + (1-\omega)f_{|T_{2|E}}.$ The weight  $\omega$  is selected in a specific way (see [\[6\]](#page-158-1)) taking into account the possible inhomogeneity of the tensor A.

For every time step  $t_k = k\tau$  we look for the discrete solution  $u^k = (u_1^k, u_2^k, u_3^k) \in V$ , where

$$
V = \prod_{d=1}^{3} V_d \quad \text{and} \quad V_d = \{ v : \overline{\Omega^d} \to \mathbb{R} \mid v_{|T} \in P_p(T) \,\,\forall T \in \mathcal{T}_d \}
$$

are the spaces of piecewise polynomial functions of degree at most  $p$  on elements  $\mathcal{T}_d$ , generally discontinuous on interfaces of elements. The initial condition for  $u_d^0$  is defined as the  $L^2$ -projection of  $u^0$  to  $V_d$ . For  $k = 1, 2, \ldots, u^k$  is given as the solution of the problem

<span id="page-45-0"></span>
$$
\frac{1}{\tau} \left( u^k - u^{k-1}, v \right)_V + a^k (u^k, v) = b^k (v) \quad \forall v \in V.
$$

Here  $(f, g)_V = \sum_{d=1}^d (f, g)_{\Omega^d}$ ,  $(f, g)_{\Omega^d} = \int_{\Omega^d} fg$ , and forms  $a^k$ ,  $b^k$  are defined as follows:

$$
a^{k}((u_{1}, u_{2}, u_{3}), (v_{1}, v_{2}, v_{3}))
$$
  
= 
$$
\sum_{d=1}^{3} \left( a_{d}^{k}(u_{d}, v_{d}) - (q(u_{d+1}, u_{d}), v_{d})_{\Omega^{d}} - \sum_{E \in \mathcal{E}_{d, C}^{d}(t_{k})} (q(u_{d}, u_{d-1}), v_{d})_{E} \right), (3.18)
$$

<span id="page-45-1"></span>
$$
b^k((v_1, v_2, v_3)) = \sum_{d=1}^3 b_d^k(v_d),
$$
\n(3.19)

$$
a_d^k(u, v) = (\mathbb{A}\nabla u, \nabla v)_{\Omega^d} - (\boldsymbol{b}u, \nabla v)_{\Omega^d} + (f^1u, v)_{\Omega^d}
$$
  
\n
$$
- \sum_{E \in \mathcal{E}_{d,I}^d T_1, T_2 \in \mathcal{N}_d(E)} \left( \left( {\{\mathbb{A}\nabla u\}_{T_1, T_2}^{\omega} \cdot \boldsymbol{n}_E, [v]_{T_1, T_2}} \right)_E + \Theta \left( {\{\mathbb{A}\nabla v\}_{T_1, T_2}^{\omega} \cdot \boldsymbol{n}_E, [u]_{T_1, T_2}} \right)_E \right)
$$
  
\n
$$
- \gamma_E ([u]_{T_1, T_2}, [v]_{T_1, T_2})_E \right) - \sum_{E \in \mathcal{E}_{d,I}^d T^+ \in \mathcal{N}_d^+(E)} \left( q_{T^+ \to T^-} \{u\}_{T^+, T^-}, [v]_{T^+, T^-} \right)_E
$$
  
\n
$$
+ \sum_{E \in \mathcal{E}_{d,D}^d(t_k)} \left( \gamma_E (u, v)_E + (\boldsymbol{b} \cdot \boldsymbol{n}u, v)_E - (\mathbb{A}\nabla u \cdot \boldsymbol{n}, v)_E - \Theta (\mathbb{A}\nabla v \cdot \boldsymbol{n}, u)_E \right)
$$
  
\n
$$
+ \sum_{E \in \mathcal{E}_{d,N}^d(t_k)} (\sigma^R u, v)_E,
$$
  
\n
$$
b_d^k(v) = (f^0 + f^1 u^S, v)_{\Omega^d} + \sum_{E \in \mathcal{E}_{d,D}^d(t_k)} \left( \gamma_E (u^D, v)_E - \Theta (u^D, \mathbb{A}\nabla v \cdot \boldsymbol{n})_E \right)
$$
  
\n
$$
+ \sum_{E \in \mathcal{E}_{d,N}^d(t_k)} (\sigma^R u^D - f^N, v)_E.
$$

The Dirichlet condition is here enforced by a penalty with an arbitrary parameter  $\gamma_E$  > 0; its value influences the level of solution's discontinuity. For  $\gamma_E \to +\infty$  we obtain asymptotically (at least formally) the finite element method. The constant  $\Theta$  can take the values  $-1$ , 0 or 1, where  $-1$  corresponds to the nonsymetric, 0 to the incomplete and 1 to the symetric variant of the discontinuous Galerkin method.

# **3.3 Finite Volume Method for Convective Transport**

In the case of the purely convective solute transport  $(D = 0)$ , problem  $(3.17)$  is replaced by:

$$
\partial_t u_d + \text{div}(\boldsymbol{b}u_d) = f^0 + f^1(u^S - u_d) + q(u_{d+1}, u_d) \quad \text{in } (0, T) \times \Omega_d,
$$
 (3.20a)  

$$
u_d(0, \cdot) = u^0 \quad \text{in } \Omega_d,
$$
 (3.20b)

$$
(\mathbf{b} \cdot \mathbf{n})u_d = (\mathbf{b} \cdot \mathbf{n})u^D \qquad \text{on } \Gamma_d^I,
$$
 (3.20c)

where

 $\Gamma_d^I := \{(t, \mathbf{x}) \in (0, T) \times \partial \Omega_d \, | \, \boldsymbol{b}(t, \mathbf{x}) \cdot \boldsymbol{n}(\mathbf{x}) < 0\}.$ 

The communication term  $q(u_{d+1}, u_d)$  has the same structure as in [\(3.17f\)](#page-44-4).

The system is discretized by the cell-centered finite volume method combined with the explicit Euler time discretization. Using the notation of Section [3.2,](#page-44-5) we consider the space *V* of piecewise constants on elements and define the discrete problem:

$$
\frac{1}{\tau} \left( u^k - u^{k-1}, v \right)_V + a^{k-1} (u^{k-1}, v) = b^{k-1}(v) \quad \forall v \in V,
$$

where the forms  $a^k$  and  $b^k$  are defined in [\(3.18\)](#page-45-0)-[\(3.19\)](#page-45-1) and  $a_d^k$ ,  $b_d^k$  now have simplified

form:

$$
a_d^k(u,v) = -\sum_{T_i \in \mathcal{T}_d} \left( \left( (\boldsymbol{b} \cdot \boldsymbol{n})^+ u, v \right)_{\partial T_i} + \sum_{T_j \in \mathcal{T}_d} \left( q_{T_j \to T_i} u, v \right)_{\partial T_i \cap \partial T_j} \right),
$$
  

$$
b_d^k(v) = \left( f^0 + f^1(u^S - u_d^{k-1})^+, v \right)_{\Omega^d} + \sum_{T_i \in \mathcal{T}_d} \left( (\boldsymbol{b} \cdot \boldsymbol{n})^{-} u^D, v \right)_{\partial T_i \cap \partial \Omega_d}.
$$

The above formulation corresponds to the upwind scheme, ideal mixing in case of multiple elements sharing one side, and explicit treatment of linear source term.

# **3.4 Solution Issues for Reaction Term**

#### **3.4.1 Dual Porosity**

The analytic solution of the system of differential equations [\(2.34\)](#page-34-2) at the time *t* with initial conditions  $c_m(0)$  and  $c_i(0)$  is

$$
c_m(t) = (c_m(0) - c_a(0)) \exp\left(-D_{dp}\left(\frac{1}{\vartheta_m} + \frac{1}{\vartheta_i}\right)t\right) + c_a(0),
$$
 (3.21)

$$
c_i(t) = (c_i(0) - c_a(0)) \exp\left(-D_{dp}\left(\frac{1}{\vartheta_m} + \frac{1}{\vartheta_i}\right)t\right) + c_a(0), \tag{3.22}
$$

where  $c_a$  is the weighted average

<span id="page-47-2"></span>
$$
c_a = \frac{\vartheta_m c_m + \vartheta_i c_i}{\vartheta_m + \vartheta_i}.
$$

If the time step is large, we use the analytic solution to compute new values of concentrations. Otherwise, we replace the time derivatives in [\(2.34a\)](#page-34-3) and [\(2.34b\)](#page-34-4) by first order forward differences and we get the classical Euler scheme

$$
c_m(t^+) = \frac{D_{dp}\Delta t}{\vartheta_m}(c_i(t) - c_m(t)) + c_m(t),
$$
\n(3.23a)

$$
c_i(t^+) = \frac{D_{dp}\Delta t}{\vartheta_i}(c_m(t) - c_i(t)) + c_i(t),
$$
\n(3.23b)

<span id="page-47-1"></span><span id="page-47-0"></span>(3.23c)

where  $\Delta t = t^+ - t$  is the time step.

The condition on the size of the time step is derived from the Taylor expansion of [\(3.21\)](#page-47-0) or [\(3.22\)](#page-47-1), respectively. We neglect the higher order terms and we want the second order term to be smaller than the given [scheme tolerance](#page-143-0) *tol*, relatively to *ca*,

$$
(c_m(0) - c_a(0)) \frac{D_{dp}^2 (\Delta t)^2 \left(\frac{\vartheta_m + \vartheta_i}{\vartheta_m \vartheta_i}\right)^2}{2} \frac{1}{c_a} \le tol.
$$
 (3.24)

We then transform the above inequation into the following condition which is tested in the program

<span id="page-47-3"></span>
$$
\max(|c_m(0) - c_a(0)|, |c_i(0) - c_a(0)|) \le 2c_a \left(\frac{\vartheta_m \vartheta_i}{D_{dp} \Delta t(\vartheta_m + \vartheta_i)}\right)^2 tol. \tag{3.25}
$$

In addition, the explicit Euler method [\(3.23\)](#page-47-2) requires the satisfaction of a CFL condition of the form

<span id="page-48-1"></span>
$$
\Delta t \le \frac{1}{D_{dp}} \frac{\vartheta_m \vartheta_i}{\vartheta_m + \vartheta_i}.
$$
\n(3.26)

If either of the inequalities  $(3.25)$  or  $(3.26)$  is not satisfied, then the analytic solution is used.

#### <span id="page-48-0"></span>**3.4.2 Equilibrial Sorption**

Let us now describe the actual computation of the sorption model. To solve  $(2.37)$ iteratively, it is very important to define the interval where to look for the solution (unknown  $c_l$ ), see Figure [3.2.](#page-48-2) The lower bound is 0 (concentration can not reach negative values). The upper bound is derived using a simple mapping. Let us suppose limited [solubility](#page-140-0) of the selected transported substance and let us denote the limit  $\bar{c}_l$ . We keep the maximal "total mass"  $\bar{c}_T = \mu_l \cdot \bar{c}_l + \mu_s \cdot f(\bar{c}_l)$ , but we dissolve all the mass to get maximal  $c_l^{max} > \bar{c}_l$ . That means  $c_s = 0$  at this moment. We can slightly enlarge the interval by setting the upper bound equal to  $c_l^{max} + const_{small}$ .

<span id="page-48-2"></span>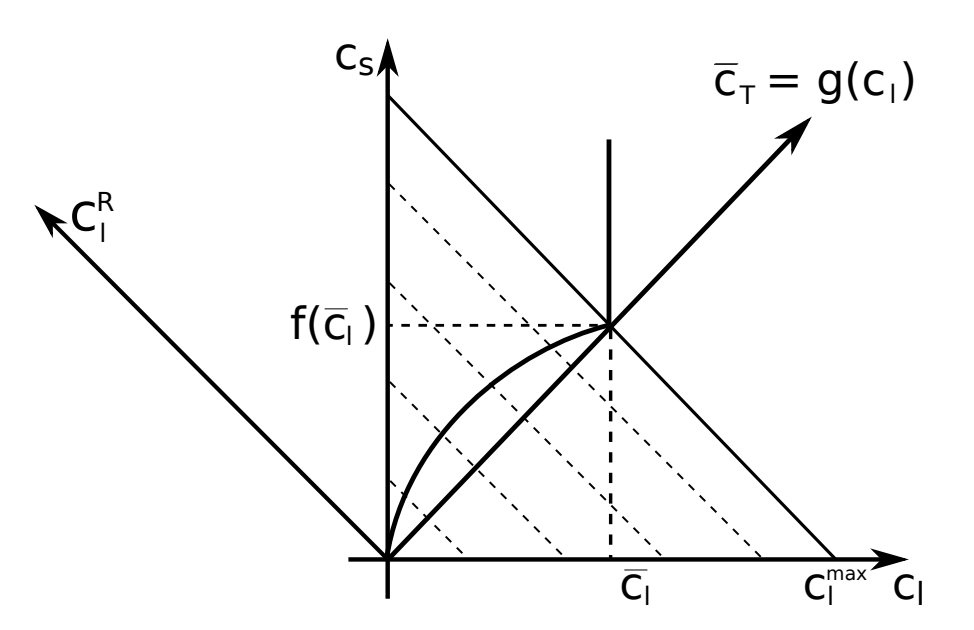

Figure 3.2: Sorption in combination with limited solubility.

To approximate the equation [\(2.37\)](#page-36-0) using interpolation, we need to prepare the set of values which represents  $[c_l, f(c_l)]$ , with  $c_l$  equidistantly distributed in transformed (rotated and rescaled) coordination system at first. The construction process of the interpolation table follows.

- 1. Maximal "total mass"  $\bar{c}_T = \mu_l \cdot \bar{c}_l + \mu_s \cdot f(\bar{c}_l)$  is computed.
- 2. Total mass step is derived mass step =  $\bar{c}_T/n$  steps. *n* steps is the number of [substeps.](#page-140-1)
- 3. Appropriate  $c_T^j = (mass\_step \cdot j)/\mu_l$ ,  $j \in \{0, \ldots, n\_steps\}$  are computed.

4. The equations  $\mu_l \cdot c^j_T = \mu_l \cdot c^j_l + \mu_s \cdot f(c^j_l)$  $j \in \{0, \ldots, n \text{ } steps\}$  are solved for  $c_l^j$ *l* as unknowns. The solution is the set of ordered couples (points)  $[c_i^j]$  $\hat{f}_l^j, f(c_l^j)$ *l* )]*, j* ∈  $\{0, \ldots, n\_steps\}.$ 

After the computation of  $\{c_i^j\}$  $\hat{f}_l, f(c_l^j)$  $\{u_l\}$ , we transform these coordinates to the system where the total mass is an independent variable. This is done by multiplication of precomputed points using the transformation matrix **A**:

<span id="page-49-1"></span>
$$
\begin{aligned}\n\vec{c}^R &= \mathbf{A} \cdot \vec{c} \\
\begin{bmatrix}\nc_i^{R,j} \\
c_s^{R,j}\n\end{bmatrix} &= \begin{bmatrix}\n\vartheta \cdot \rho_w & M_s(1-\vartheta)\rho_R \\
-M_s(1-\vartheta)\rho_R & \vartheta \cdot \rho_w\n\end{bmatrix} \cdot \begin{bmatrix}\nc_i^j \\
c_s^j\n\end{bmatrix} \\
j \in \{0, \ldots, n \text{ steps}\}\n\end{aligned} \tag{3.27}
$$

The values  $c_l^{R,j}$  $l_i^{R,j}$  are equidistantly distributed and there is no reason to save them, but the values  $c_s^{R,j}$  are stored in one dimensional interpolation table.

Once we have the interpolation table, we can use it for projecting the transport results  $[c_l, c_s]$  on the isotherm under consideration. Following steps must be taken.

- 1. Achieved concentrations are transformed to the coordinate system through multiplication with the matrix  $\mathbf{A}$ , see  $(3.27)$ .
- 2. Transformed values are interpolated.
- 3. The result of interpolation is transformed back. The backward transformation consists of multiplication with  $A<sup>T</sup>$  which is followed by rescaling the result. Rescaling the result is necessary because **A** is not orthonormal as it is shown bellow.

$$
\mathbf{A}^T \cdot \mathbf{A} = ((\vartheta - 1)^2 \cdot M_s^2 \cdot \rho_R^2 + \vartheta^2 \cdot \rho_w^2) \cdot \begin{bmatrix} 1 & 0 \\ 0 & 1 \end{bmatrix}
$$

**Limited solubility.** When  $\mu_l \cdot c_l + \mu_s \cdot f(c_l) > \mu_l \cdot \bar{c}_l + \mu_s \cdot f(\bar{c}_l)$ , neither iterative solver nor interpolation table is used. The aqueous concentration is set to be  $\bar{c}_l$  and sorbed concentration is computed  $c_s = (\mu_l \cdot c_l + \mu_s \cdot f(c_l) - \mu_l \cdot \bar{c}_l)/\mu_s$ .

#### <span id="page-49-0"></span>**3.4.3 System of Linear Ordinary Differential Equations**

A system of linear ordinary differential equations (ODE) appears in several places in the model. Let us denote the ODE system

$$
\partial_t \mathbf{c}(t) = \mathbf{A}(t)\mathbf{c}(t) + \mathbf{b}(t).
$$

For the moment the only implemented method to solve the system is usage of Padé approximant which corresponds to a family of implicit R-K methods.

**Padé approximant.** For homogenous systems with constant matrix **A**, we can use Padé approximation to find the solution. This method finds a rational function whose

power series agrees with a power series expansion of a given function to the highest possible order (e.g. in [\[11\]](#page-158-3)). Let

$$
f(t) = \sum_{j=0}^{\infty} c_j t^j = \sum_{j=0}^{\infty} \frac{1}{n!} f^{(j)}(t_0)
$$

be the function being approximated and its power series given by Taylor expansion about  $t_0$ . Then the rational function

<span id="page-50-1"></span>
$$
R_{mn}(t) = \frac{P_m(t)}{Q_n(t)} = \frac{\sum_{j=0}^{m} p_j t^j}{\sum_{j=0}^{n} q_j t^j},
$$
\n(3.28)

which satisfies

<span id="page-50-0"></span>
$$
f(t) \approx \sum_{j=0}^{m+n} c_j t^j = R_{mn}(t),
$$
\n(3.29)

is called Padé approximant. From  $(3.29)$ , we obtain  $m + n + 2$  equations for coefficients of the nominator  $P_m$  (polynomial of [degree](#page-138-0)  $m$ ) and the denominator  $Q_n$  (polynomial of [degree](#page-138-1) *n*). We also see that the error of the approximation is  $O(t^{m+n+1})$ . By convention, the denominator is normalized such that  $q_0 = 1$ . Theoretical results show that for  $m = n - 1$  and  $m = n - 2$  the Padé approximant corresponds to an implicit Runge-Kutta method which is A-stable and L-stable (see [\[5\]](#page-158-4)).

Now, we consider the solution of our ODE system in a form  $c(t) = e^{At}c(0)$ . We shall approximate the matrix exponential function using a matrix form of [\(3.28\)](#page-50-1). For exponential functions, there are known coeffficients of the nominator and denominator:

$$
\mathbf{P}_{m}(\mathbf{A}t) = \sum_{j=0}^{m} \frac{(m+n-j)!m!}{(m+n)!j!(m-j)!} (\mathbf{A}t)^{j}, \qquad (3.30)
$$

$$
\mathbf{Q}_n(\mathbf{A}t) = \sum_{j=0}^n (-1)^j \frac{(m+n-j)!n!}{(m+n)!j!(n-j)!} (\mathbf{A}t)^j.
$$
 (3.31)

Finally, we can write the solution at time  $t + \Delta t$ 

$$
\mathbf{c}(t + \Delta t) = \frac{\mathbf{P}_m(\mathbf{A}\Delta t)}{\mathbf{Q}_n(\mathbf{A}\Delta t)}\mathbf{c}(t) = \mathbf{R}_{mn}(\mathbf{A}\Delta t)\mathbf{c}(t).
$$
 (3.32)

If the time step  $\Delta t$  is constant, we do not need to compute the matrix  $\mathbf{R}_{mn}$  repeatedly and we get the solution cheaply just by matrix multiplication. In the oposite case, we avoid evaluating the exponential function and still get the solution quite fast (comparing to computing semi-analytic solution).

# **Chapter 4**

# **File Formats**

In this chapter, we shall describe structure of the main input file and data formats of other input files. In particular we briefly describe the GMSH file format used for both the computational mesh as well as for the input of general spatial data.

# **4.1 Main Input File**

In this section, we shall describe structure of the main input file that is given either as the first positional argument or through the parameter -s on the command line. First, we provide a quick introduction to the YAML file format. Then, we demonstrate the most important input structures on the examples.

## **4.1.1 YAML basics**

YAML is a human readable data format. It is designed to be both human readable and human editable. As it is not a markup languages, there are no tags to determine type of the data. The indentation and justification is used instead for data organization. Moreover the used YAML format (version 1.2) is superset of the JSON format, another minimalist data serialization format where braces and brackets are used instead of indentation. For the more detailed description see [Wikipedia](https://en.wikipedia.org/wiki/YAML) for further technical details and for reference parsers for various programming languages see YAML [home page](http://yaml.org/) .

#### **Hierarchy of Mappings and Lists**

Elementary data are organized to lists and mappings. Let us start with an example of a list:

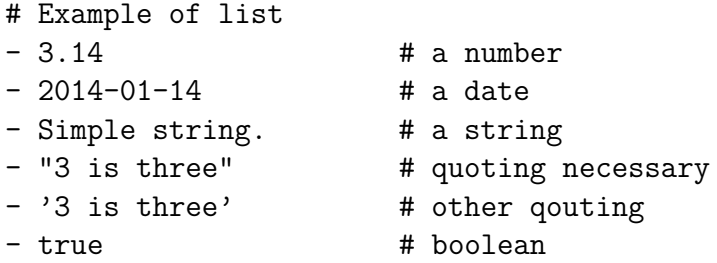

Comments are started by a hash (#) which can appear anywhere on a line and marks the comment up to the end of line. The the list follows with singel item per line preceded by a dash (-). Any value starting by a digit is interpreted as a number or date. Values starting with letter is interpreted as a string. Otherwise one may use double ("") or single  $(')$  quotas to mark a string value explicitly. Finally some strings are interpreted as boolean values, it is recommended to use true and false (other possible pairs are e.g.  $\gamma$ es/no,  $\gamma$ /n, on/off).

Alternatively a list may be written in compact "JSON" way enclosing the list into brackets:

```
# Compact list
[ 3.14, 2014-01-14, Simple string.,
"3 is three", '3 is three']
```
Other data structure is called mapping, which is also known as directory or associative array:

```
# Example of a mapping
pi: 3.14
date: 2014-01-14
name: Mr. Simple String
```
Again one may use also JSON syntax with mapping enclosed in braces:

```
# Compact mapping
{ pi: 3.14, date: 2014-01-14,
name: Mr. Simple String }
```
Mappings and lists may by mutually nested:

```
list:
    - one
    - two
    -
         - three one
         - three two
map:
    a: one
```
b: two

A string may be split to more lines using *greater then* (>) and multi-line strings may be entered after *vertical line* (|):

```
# single long string
one_line: >
    Single line string
    broken into two lines.
# multi line string
multi_line: |
    First line.
    Second line.
```
In the first case the line breaks are replaced by space, in the second case the line breaks are preserved. In both cases the leading indentation is removed.

#### **Tags**

YAML format defines a syntax for explicit specification of types of values including the types specific to an application. The application specific tags are used by Flow123d to specify particular implementation of various algorithms or data types. The general syntax of tags is quite complicated, so we present only the syntax used in the Flow123d input.

field\_a: !FieldFormula value: !!str "5 \* x" field\_b: !FieldFormula "5 \* x"

The field\_a have specified evaluation algorithm FieldFormula, the key value have explicitly specified the default tag str. Note that default types are detected automatically and need not to be specified. On the third line we use even more compact way to express the same thing. Further details about usage of tags in Flow123d follows in Section [4.1.2.](#page-56-0)

#### **References**

Anchors and references allows to reduce redundancy in the input data:

```
aux name: &anchor name John Smith
aux_man: &common_man
    sex: man
    city: Prague
people:
   - << * common man
     name: John Paul
   - << * common man
     name: *anchor_name
```
On the first line, we define the anchor  $\&$  anchor name for the value John Smith. On the second line, we define the anchor &common\_man for the dictionary. Later, we use << to inject the dictionary referenced by \*common man. Finally the anchor  $\&$ anchor name is referenced by \*anchor name to reuse the name John Smith.

Ignoring the auxiliary keys aux\_name and aux\_man this is equivalent to:

people:

```
- sex: man
  city: Prague
 name: John Paul
- sex: man
  city: Prague
  name: John Smith
```
### **Gotchas**

- Unquoted string values can not contain characters: colon :, hash #, brackets [], braces {}, less then <, vertical bar |.
- For indentation one can use only spaces; tabs are not allowed. However, your editor may automatically convert tabs to spaces.
- Boolean special strings must be quoted if you want to express a string. This is not problem for the Flow123d input.
- Numbers starting with digit zero are interpreted as octal numbers.

## <span id="page-54-0"></span>**4.1.2 Flow123d input types**

Flow123d have a subsystem for definition of the structure of the input file including preliminary checks for the correctness of the values. This subsystem works with elementary data types:

- *Bool* corresponds to the YAML boolean values
- *Double*, *Integer* initialized from YAML numeric values.
- *String*, *FileName*, *Selections* initialized from YAML strings.

Numerical values have defined valid ranges. FileName valus are used for reference to external files either for input or for output. Selection type defines a finite number of valid string values which may appear on the input. These elementary types are further organized into Records and Arrays in order to specify strongly typed definition of the input data file. Array and Records forms so called input structure tree (IST).

In order to allow simple input of simple things while keeping complex things possible, the input system provides so called automatic conversions from simple types to complex ones. So if the type of a value on input does not match the expected data type the automatic conversion tries to convert the given type to the expected type. Automatic conversion rules for individual composed types follows.

## **Record** = **Mapping**

A Record is initialized from the YAML mapping. However, in contrast to YAML mappings the Records have fixed keys with fixed types. This is natural as a Records is used for initialization of  $C++$  objects which are also strongly typed. Every Record type have unique name and have defined list of its keys. Keys are lowercase strings without spaces, possibly using digits and underscore. Every key have specified its type and default value specification. Default value specification can be:

**obligatory** — means no default value, which has to be specified at input.

**optional** — means no default value, but value is needs not to be specified. Unspecified value usually means that you turn off some functionality.

- **default at declaration** the default value is explicitly given in declaration and is automatically provided by the input subsystem if needed
- **default at read time** the default value is provided at read time, usually from some other variable. In the documentation, there is only textual description where the default value comes from.

Records that have all keys with default value or optional safe the single key *K* may support autoconversion from an input of the type that match the type of the key *K*. For example:

mesh: "mesh\_file.msh"

is converted to:

```
mesh:
  mesh_file: "mesh_file.msh"
  regions: null
  partitioning: any_neighboring
  print regions: false
  intersection_search: BIHsearch
```
with the key regions being optional and the last three keys having its default values.

#### **Array** = **List**

An Array is initialized from a YAML list. But, in opposition to the YAML mapping, the values in a single Array have all the same type. So the particular Array type is given by the type of its elements and a specification of its size range.

Automatic conversion performs kind of transposition of the data. It simplifies input of the list of records (or arrays) with redundant structure, e.g. consider input

list: a: [1,2) b: 4 c: [5,6]

Assuming that key list have the type Array of Records and keys a, b, c are all numerical scalars this input is equivalent to

list: - a: 1 b: 4 c: 5 - a: 2 b: 4 c: 6

The rule works as follows, if a key *K* should have type Array, but some other type is on the input, we search through the input undeer the key *K* for all Arrays *S* standng instead of scalars. All these arrays must have the same length *n*. Then the *i*-th element of the key *A* array is copy of the input keeping only *i*-th elements of the Arrays *S*. As a special case if there are no Arrays *S* a list with single element equal to the input is created. Only this simplest conversion to an Array is applied if inappropriate type is found while the transposition is processed.

#### <span id="page-56-0"></span>**Abstract (record)**

An Abstract type allows a certain kind of polymorphism corresponding to a pure abstract class in C++ or to an interface in Java. Every Abstract type have unique name and set of Records that implements the Abstract. The particular type must be provided on input through the YAML tag. See description of [Fields](#page-59-0) below for examples.

An Abstract type may have specified the default implementation. If this default Record supports automatic conversion from one of its keys we can see it as an automatic conversion from that key to the Abstract. For example

```
conductivity: 2.0
```
where conductivity is of Abstract type Field with scalar values, is in fact converted to

```
conductivity: !FieldConstant
   value: 2.0
```
as the FieldConstant is default implementation of the field and it is auto=convertible from the key value.

### **4.1.3 Input subsystem**

This section provides some implementation details about the Flow123d input subsystem. This may be helpful to better understand behavior of the program for some special input constructions.

The input subsystem of Flow123d is designed with the aim to provide uniform initialization of C++ classes and data structures. The scheme of the input is depicted on Figure [4.1.](#page-57-0) The structure of the input file is described by the Input Structure Tree (IST) consisting of the input objects describing the types discussed in the previous Section [4.1.2.](#page-54-0) The structure of the tree mostly follows follows the structure of the computational classes.

When reading the input file, the file is first parsed by the specific format parser. Using a common interface to the parsed data, the structure of the data is checked against the IST and the data are pushed into the storage tree. If the input data and IST do not match the automatic conversions described above are applied, where appropriate. An accessor object to the root data record is the result of the file reading. The data can be retrieved through the accessors which combine raw data of the storage with their meaning described in IST. The IST can be written out in the JSON format providing the description of the input file structure. This IST file is used both for generation of

<span id="page-57-0"></span>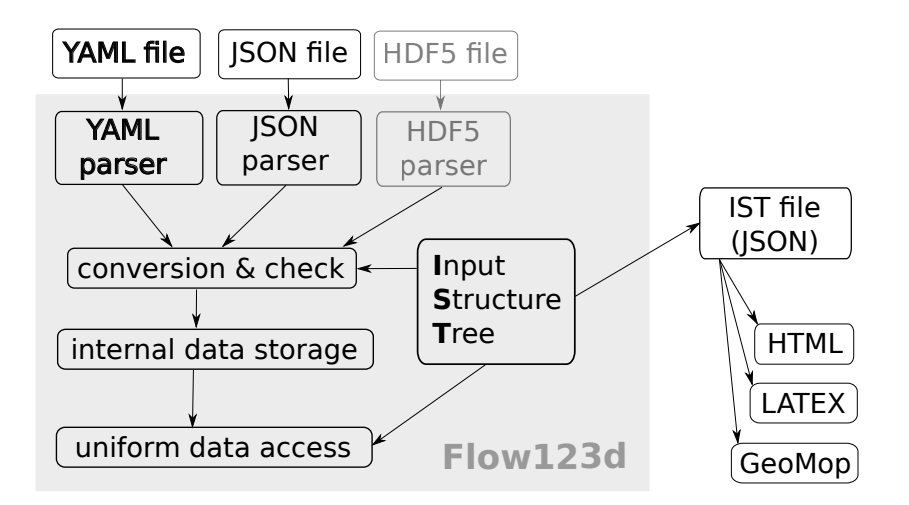

Figure 4.1: Sturucture of the input subsystem. HDF5 format not yet supported.

the input reference in HTML and LATEX formats and for the Model editor  $-$  specialized editor for the input file that is part of the GeoMop tools currently in development.

While the recommended format of the input file is YAML the JSON format can be used as well. This may be useful in particular if the input file should be machine generated. Although the JSON format is technically subset of the YAML format. We use separate parser and use special keys in order to mimic tags and references supported by the YAML. The type of an abstract is specified by the key TYPE. A reference is given by a record with the only key REF which contains a string specifying the address of the value that should be substituted.

# **4.2 Important Record Types of Flow123d Input**

Complete description of the input structure tree can be generated into HTML or LaTeX format. While the former one provides better interactivity through the hyperlinks the later one is part of this user manual. The generated documentation provides whole details for all keys, but it may be difficult to understand the concept of the input structures. This section is aimed to provide this higher level picture.

## **4.2.1 Mesh Record**

The [mesh record](#page-92-0) provides initialization of the computational mesh consisting of points, lines, triangles and tetrahedrons in the 3D ambient space. Currently, we support only GMSH mesh file format [MSH ASCII.](http://geuz.org/gmsh/doc/texinfo/gmsh.html#MSH-ASCII-file-format) The input file is provided by the key [mesh](#page-92-1) file. The file format allows to group elements into *regions* identified by a unique label (or by ID number). The regions with labels starting with the dot character are treated as *boundary regions*. Their elements are removed from the computational domain, however they can be used to specify boundary conditions. Other regions are called *bulk regions*. Every element lies directly in just one *simple region* while the simple regions may be grouped into composed regions called also region sets. A simple region may be part of any number of composed regions. Initial assignment of the simple regions to the elements is given by the physical groups of the input GMSH file. Further modification of this assignment as well as creation of new simple or composed regions can be done through the list of operations under the key [regions](#page-92-2). The operations are performed in the order given by the input. Operation [From](#page-93-0) Id sets the name of a simple region having only ID in the input GMSH file. Operation From [Label](#page-94-0) can rename a simple region. Operation From [Elements](#page-94-1) assign new simple region to the given list of elements over-writing their region given by the input mesh file. Finally operations [Union](#page-95-0), [Difference](#page-95-1) and [Intersection](#page-95-2) implements standard set operations with both simple and complex regions resulting in new composed regions.

## **4.2.2 Input Fields**

Input of every equation contains the key input\_fields used consistently for the input of the equation parameters in form of general time–space dependent fields. The input fields are organized into a list of *field descriptors*, see e.g. [Data](#page-99-0) record, the field descriptor of the DarcyFlow equation. The field descriptor is a Record with keys [time](#page-100-0), [region](#page-99-1), [rid](#page-99-2) and further keys corresponding to the names of input fields supported by the equation. The field descriptor is used to prescribe a change of one or more fields in particular time (key time) and on particular region given by the name (key region, preferred way) or by the region id (key rid). The array is processed sequentially and latter values overwrite the previous ones. Change times of a single field must form a nondecreasing sequence. Changes in fields given by the fields descriptor are interpreted as discontinuous changes of the changed fields and equations try to adopt its time stepping to match these time points. This is in contrast with changes of the field values given by the evaluation algorithms, these are always assumed to be continuous and the time steps are not adapted.

Example:

```
input_fields:
 - # time=0.0 - default value
   region: BULK
    conductivity: 1 # setting the conductivity field on all regions
 - region: 2d_part
   conductivity: 2 # overwriting the previous value
 - time: 1.0
   region: 2d_part
    conductivity: !FieldFormula
      # from time=1.0 we switch to the linear function in time
      value: 2+t
 - time: 2.0
   region: 2d_part
    conductivity: !FieldElementwise
      # from time=2.0 we switch to elementwise field, but only
      # on the region "2d_part"
      gmsh_file: ./input/data.msh
      field_name: conductivity
```
### **Field Algorithms**

<span id="page-59-0"></span>A general time and space dependent, scalar, vector, or tensor valued function can be specified through the family of abstract records Field: R3  $\rightarrow$  X, where X is a type of value returned by the field, which can be:

- $T$  scalar valued field, with scalars of type  $T$
- $T[d]$  vector valued field, with vector of fixed size  $d$  and elements of type  $T$
- *T*[*d*, *d*] tensor valued field, with square tensor of fixed size and elements of type *T*

the scalar type *T* can be one of

- **Real** scalar real valued field
- **Int** scalar integer valued field
- **Enum** scalar non negative integer valued field. Values on the input are of the type Selection.

Each of these abstract records have the same set of descendants which implement various evaluation algorithms of the fields. These are

**FieldConstant** — field that is constant both in space and time

- **TimeFunction** field that is constant in space and continuous in time. Values are interpolated (currently only linear interpolation) from the sequence of time-value pairs provided on input.
- **FieldFormula** field that is given by runtime parsed formula using  $x, y, z, t$  coordinates. The [Function Parser](http://warp.povusers.org/FunctionParser/) library is used with syntax rules described [here.](http://warp.povusers.org/FunctionParser/fparser.html#literals)
- **FieldPython** field can be implemented by Python script either specified by string (key [script](#page-102-1) string) or in external file (key script file.
- **FieldElementwise** discrete field, currently only piecewise constant field on elements is supported, the field can given by the [MSH ASCII](http://geuz.org/gmsh/doc/texinfo/gmsh.html#MSH-ASCII-file-format) file specified in key [gmsh](#page-104-0) file and [field](#page-105-0) name in the file given by key field name. The file must contain same mesh as is used for computation.
- **FieldInterpolated** allows interpolation between different meshes. Not yet fully supported.

Several automatic conversions are implemented. Scalar values can be used to set constant vectors or tensors. Vector value of size *d* can be used to set diagonal tensor  $d \times d$ . Vector value of size  $d(d-1)/2$ , e.g. 6 for  $d=3$ , can be used to set symmetric tensor. These rules apply only for FieldConstant and FieldFormula. Moreover, all Field abstract types have default value TYPE=FieldConstant. Thus you can just use the constant value instead of the whole record.

Examples:

```
input fields:
  - conductivity: 1.0
     # is equivalent to
  - conductivity: !FieldConstant
        value=1.0
  - anisotropy: [1 ,2, 3] # diagonal tensor
     # is equivalent to
   - anisotropy: !FieldConstant
        value=[[1,0,0],[0,2,0],[0,0,3]]
     # concentration for 2 components
  - conc: !FieldFormula ["x+y", "x+z"]
     # is equivalent to
   - conc:
       - !FieldFormula
         value: "x+y"
       - !FieldFormula
         value: "x+z"
```
### **Field Units**

Every field (e.g. conductivity or storativity) have specified unit in terms of powers of the base SI units. The user, however, may set input in different units specified by the key unit supported by every field algorithm. The key have type Unit record with a single auto convertible key unit\_formula. The unit formula is evaluated into a coefficient and an SI unit. The resulting SI unit must match expected SI unit of the field, while the input value of the field (including values from external files or returned by Python functions) is multiplied by the coefficient before further processing.

The unit formula have form: <UnitExpr>;<Variable>=<Number>\*<UnitExpr>;..., where  $\langle \text{Variable} \rangle$  is a variable name and  $\langle \text{UnitExpr} \rangle$  is a units expression which consists of products and divisions of terms, where a term has form  $\langle Base\rangle^{\langle x}N\rangle$ , where  $\langle N\rangle$ is an integer exponent and <Base> is either a base SI unit, a derived unit, or a variable defined in the same unit formula. Example, unit for the pressure head:

MPa/rho/g<sub>\_</sub>; rho =  $990*kg*m^-3$ ; g<sub>\_</sub> =  $9.8*m*s^-2$ 

## **4.2.3 Output Records**

Output from the models is controlled by an interplay of following records: [OutputStream](#page-115-0), [Balance](#page-120-0), and [EquationOutput](#page-118-0). The first two are part of the records of so called *balance equations* which provides complete description of some balanced quantity. Every such equation have its own balance output controlled by the Balance record and its own output stream for the spatial data controled by the OutputStream record. Further every equation with its own output fields (every input field is also output field) have the EquationOutput record to setup output of its fields.

#### **Balance**

The balance output is performed in [times](#page-121-2) given by the key times with type TimeGrid described [below.](#page-61-0) Setting the key add [output](#page-121-3) times to true the set of balance output times is enriched by the output times of the output stream of the same equation.

#### **OutputStream**

Set the file format of the output stream, possibly setting the output name, however the default value for the file name is preferred and the corresponding key [file](#page-115-1) is obsolete. The time set provided by the optional key [times](#page-115-2) is used as a default time set for a similar key in associated EquationOutput records. Finally, the key [observe](#page-115-3) points is used to specify observation points in which the associated equation output evaluates the observed fields.

### **EquationOuput**

The output of the fields can be done in two ways: full spatial information saved only at selected time points in form of VTU or GMSH file, or full temporal information saved for every computational time, but only in selected output points. The list of fields for spatial output is given by key [fields](#page-119-0) while the fields evaluated in the observation points are selected by the key [observe](#page-119-1) fields. The outputs times for the spatial output can be selected individually for every field in the [fields](#page-119-0) however the default list of output times is given by the key [times](#page-119-2) which can by optionally extended by the list of input times using the key add\_[input](#page-119-3)\_times.

### **TimeGrid Array**

<span id="page-61-0"></span>An array of the [TimeGrid](#page-116-0) records may be used to setup a sequence of times. Such sequence is used in particular to triger various types of output. A single TimeGrid represents a regular grid of times with given start time, end time and step.

# **4.3 Mesh and Data File Format MSH ASCII**

Currently, the only supported format for the computational mesh is MSH ASCII format used by the GMSH software. You can find its documentation on:

<http://geuz.org/gmsh/doc/texinfo/gmsh.html#MSH-ASCII-file-format>

The scheme of the file is as follows:

\$MeshFormat <format version> \$EndMeshFormat

\$PhysicalNames <number of items>

```
<dimension> <region ID> <region label>
...
$EndPhysicalNames
$Nodes
<number of nodes>
<node ID> <X coord> <Y coord> <Z coord>
...
$EndNodes
$Elements
<number of elements>
<element ID> <element shape> <n of tags> <tags> <nodes>
...
$EndElements
$ElementData
<n of string tags>
    <field name>
    <interpolation scheme>
<n of double tags>
    <time>
<n of integer tags>
    <time step index>
    <n of components>
    <n of items>
    <partition index>
<element ID> <component 1> <component 2> ...
...
$EndElementData
```
Detailed description of individual sections:

- PhysicalNames : Assign labels to region IDs. Elements of one region should have common dimension. Flow123d interprets regions with labels starting with period as the boundary elements that are not used for calculations.
- Nodes :  $\leq$ number of nodes> is also number of data lines that follows. Node IDs are unique but need not to form an aritmetic sequance. Coordinates are float numbers.
- Elements : Element IDs are unique but need not to form an aritmetic sequence. Integer code <element shape> represents the shape of element, we support only points (15), lines (1), triangles (2), and tetrahedrons (4). Default number of tags is 3. The first is the region ID, the second is ID of the geometrical entity (that was used in original geometry file from which the mesh was generated), and the third tag is the partition number. nodes is list of node IDs with size according to the element shape.
- ElementData : The header has 2 string tags, 1 double tag, and 4 integer tags with default meaning. For the purpose of the FieldElementwise the tags <field name>,

 $\leq n$  of components and  $\leq n$  of items are obligatory. This header is folowed by field data on individual elements. Flow123d assumes that elements are sorted by element ID, but doesn't need to form a continuos sequence.

# **4.4 Output Files**

Flow123d supports output of scalar, vector and tensor data fields into two formats. The first is the native format of the GMSH software (usually with extension msh) which contains computational mesh followed by data fields for sequence of time levels. The second is the XML version of VTK files. These files can be viewed and post-processed by several visualization software packages. However, our primal goal is to support data transfer into the Paraview visualization software. See key [format](#page-115-4).

Input records of most equations (flow, transport, heat, some reaction models) contain the keys output stream and output. In output stream, the name and type of the output file is specified. Further, in output, one determines the list of fields intended for output. The available output fields include input data as well as the simulation results.

Below we mention the most important output fields of all equations and link to the complete lists.

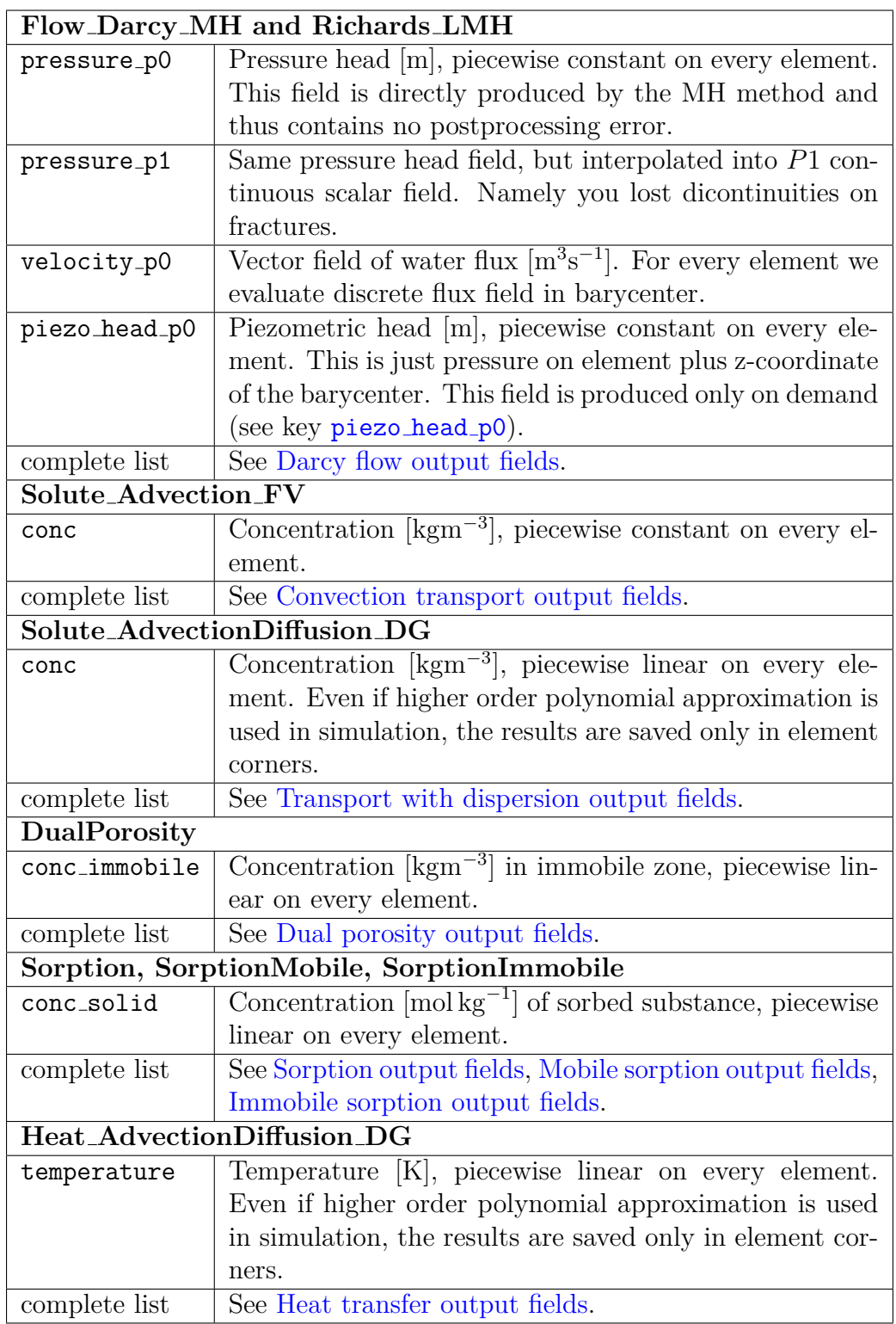

# **4.4.1 Auxiliary Output Files**

## **Profiling Information**

On every run we collect some basic profiling informations. After all computations these data are written into the file profiler%y%m%d\_%H.%M.%S.out where %y, %m, %d, %H, %M, %S are two digit numbers representing year, month, day, hour, minute, and second of the program start time.

#### <span id="page-65-0"></span>**Balance of Conservative Quantities**

Primary and secondary equations can produce additional information on fluxes, sources and state of conservative quantities (for flow it is the volume of water, for transport the mass of a substance, for heat transfer the energy). The computation of balance is governed by the key balance. The balance file (default water balance.txt, mass balance.txt, energy balance.txt) contains the following information:

- time
- region
- quantity [unit]: name and unit of the conservative quantity
- flux, flux\_in, flux\_out: flux through boundary regions (positive value stands for flux into the domain)
- mass: current mass in bulk regions
- source, source in, source out: volume source in bulk regions, its positive and negative part

In addition, the following values for cumulative balance are shown when region is ALL:

- flux increment, source increment: flux and source increment since the last balance time
- flux cumulative, source cumulative: cumulative flux and source from the initial time
- error: current mass (initial mass + cumulative sources + cumulative fluxes)

#### **Raw Water Flow Data File**

You can force Flow123d to write raw data about results of MH method. The file format is:

```
$FlowField
T=<time>
<number fo elements>
<eid> <pressure> <flux x> <flux y> <flux z> <number of sides> <pressures on sides> <flu
...
$EndFlowField
```
where

 $\times$ time $\ge$  — is simulation time of the raw output.

 $\epsilon$  and  $\epsilon$  of elements  $\epsilon$  is number of elements in mesh, which is same as number of subsequent lines.

 $\langle$ eid $\rangle$  — element id same as in the input mesh.

 $\langle$ flux x,y,z> — components of water flux interpolated to barycenter of the element

 $\zeta$  mumber of sides  $\zeta$  mumber of sides of the element, influence number of remaining values

<pressures on sides> — for every side average of the pressure over the side

 $\tt$  -fluxes on sides>  $-$  for ever side total flux through the side

<span id="page-66-0"></span>The side values are reported according to the side order, with sides numbering given by Table [4.1.](#page-66-0)

| element dimension side vertices |                                      |                              |  |
|---------------------------------|--------------------------------------|------------------------------|--|
| 1                               | 1                                    | $\left( \right)$<br>1        |  |
| 2                               | $\mathcal{O}$<br>1<br>$\overline{2}$ | 0 <sub>1</sub><br>02<br>12   |  |
| З                               | O<br>1<br>$\overline{2}$<br>3        | 0 1 2<br>0 1 3<br>023<br>123 |  |

Table 4.1: Side numbering relative to veritices.

# **Chapter 5**

# **Tutorials**

In this chapter we describe several tutorial files that demonstrate various features of Flow123d. The tutorial files are placed in tests/05\_tutorial.

# **5.1 1D column**

File: 01\_column.yaml

## **5.1.1 Description**

The first example is inspired by a real locality of a water treatment plant tunnel BedÅŹichov in the granite rock massif. There is a particular seepage site 23 m under the surface which has a very fast reaction on rainfall events. Real data of discharge and concentration of stable isotopes are used.

The user will learn how to:

- Set up the mesh and flow model input parameters;
- Set up the solver and output parameters.

A pseudo one-dimensional model is considered in the range  $10 \times 23$  m with the atmospheric pressure on the surface and on the bottom, and no flow boundary condition on the edges (Figure [5.1\)](#page-68-0).

## **5.1.2 Input**

The model settings are given in the control file, which is in YAML format. Every line contains one parameter and its value(s). The indentation of lines is important, since it indicates the section to which the parameter belongs.

#### **Setting the computational mesh**

The mesh file can be generated using the software [GMSH.](http://www.gmsh.info) It has to contain:

<span id="page-68-0"></span>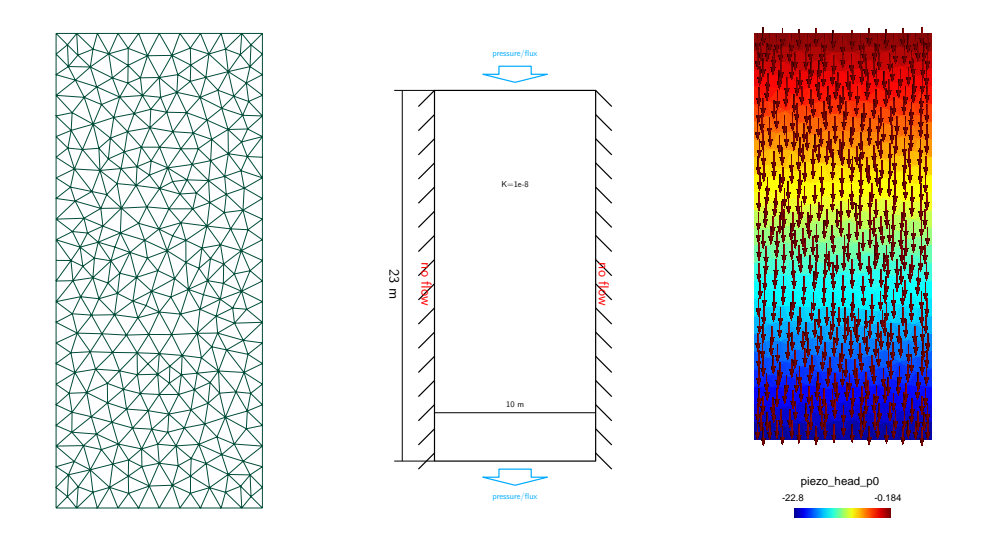

Figure 5.1: a) the mesh; b) the boundary conditions; c) computed piezometric head and flux.

- point coordinates;
- simplicial elements (lines, triangles, tetrahedra). Elements of lower dimensions represent fractures or channels;
- physical regions (groups of elements, labeled either by numerical id or string caption). Names of regions defining boundary have to start by a dot;

The mesh file is specified by the following lines:

```
mesh:
  mesh_file: 01_mesh.msh
```
### **Setting the model and physical parameters**

In this example we use the Darcy flow model, which is set by:

flow equation: !Flow Darcy MH

Note: The equation name consists of three parts: physical process (flow), mathematical model (Darcy) and numerical method ( $MH = mixed$  hybrid finite element method).

The bulk parameters and boundary conditions are defined in the section input fields. For the rock massif (- region: rock) we prescribe the hydraulic conductivity  $K = 10^{-8}$ m/s (typical value for the granite rock massif):

```
input_fields:
  - region: rock
    conductivity: 1e-8
```
We prescribe the atmospheric presure both at the surface and the tunnel:

```
- region: .tunnel
 bc_type: dirichlet
 bc_pressure: 0
- region: .surface
  bc_type: dirichlet
  bc_pressure: 0
```
If no boundary condition is given then the default "no flow" is applied.

#### **Setting solver parameters**

For the solution of the linear algebra problem we have to specify solver type and tolerances for controlling the residual. In flow equation we can use either Petsc solver which performs well for small and moderate size problems, or **Bddc** (a scalable domain decomposition solver). Two stopping criteria can be given: absolute and relative tolerance of residual.

```
nonlinear solver:
  linear_solver: !Petsc
    a_tol: 1e-15
    r_tol: 1e-15
```
The key nonlinear solver has further parameters which play role in other (nonlinear) flow models.

#### **Setting output**

In the section output stream we define the file name and type (supported types are gmsh and vtk, which can be viewed by GMSH, ParaView, respectively) to which the solution is saved:

```
output_stream:
  file: flow.msh
  format: !gmsh
    variant: ascii
```
The list of fields (solution components, input fields etc.) to be saved is specified by:

```
output:
  fields:
    - piezo head p0
    - pressure_p0
    - pressure p1
    - velocity_p0
```
The above code can be alternatively written in a more compact form, namely

```
output:
  fields: [piezo head p0, pressure p0, pressure p1, velocity p0]
```
In addition to the output of solution, Flow123d provides computation of balance of fluid volume, flux through boundaries and volume sources. This is turned on by

balance: {}

## **5.1.3 Results**

The results of computation are generated to the files flow.msh and water\_balance.txt. From the balance file, one can see that the input flux on the surface is  $1 \times 10^{-7}$  and the output flux on the tunnel is  $-1 \times 10^{-7}$  (Table [5.1\)](#page-70-0).

<span id="page-70-0"></span>Table 5.1: Results in water balanced.txt (edited table, extract from the file).

| "time"   | "region"            | "quantity $[m(3)]$ " | "flux"   | "flux in" | "flux_out"  |
|----------|---------------------|----------------------|----------|-----------|-------------|
| $\Omega$ | "rock"              | "water_volume"       |          |           | $\theta$    |
| $\Omega$ | "surface"           | "water_volume"       | $1e-07$  | 1e-07     |             |
| $\Omega$ | "tunnel."           | "water_volume"       | $-1e-07$ |           | $-1e-07$    |
| $\Omega$ | "IMPLICIT BOUNDARY" | "water_volume"       | 2.58e-26 | 6.46e-26  | $-3.87e-26$ |

## **5.1.4 Variant**

Control file 02\_column\_transport.yaml contains modified boundary conditions and solute transport model for the same physical problem.

## **5.2 1D column transport**

File: 02 column transport.yaml

## **5.2.1 Description and input**

This is a variant of 01 column.yaml. The user will learn how to:

- Use flux boundary conditions:
- Set up the advective transport model.

For the fluid flow model we change the atmospheric pressure on the surface to the more realistic infiltration 200 mm/yr (=  $6.34e-9$  m/s):

```
- region: .surface
 bc type: total flux
  bc_flux: 6.34E-09
```
In the resulting file water\_balance.txt we can see that the value of the input and output flux changes to 6.34e-8. The visual results are similar to the case 01 column.yaml.

Next we demonstrate a simulation of the transport of a tracer. The equation of advective transport (no diffusion/dispersion) is specified by:

solute equation: !Coupling OperatorSplitting transport: !Solute\_Advection\_FV

The boundary condition of concentration is prescribed on the surface region:

input\_fields: - region: .surface bc conc: 100

The default type of boundary condition is inflow, i.e. prescribed concentration is applied where water flows into the domain.

We provide the name of the transported substance (in general there can be multiple transported substances):

substances: O-18

The end time of the simulation is set in the section time to value 1e10 seconds (381 years):

time: end\_time: 1e10

The output files can be generated for specific time values. We set the time step for output to 1e8 seconds  $(=3 \text{ years and } 2 \text{ months})$ :

```
output_stream:
  times:
    - step: 1e8
```
Finally, we turn on computation of mass balance with cumulative sums over the simulation time interval.

balance: cumulative: true

## **5.2.2 Results**

The results of the mass balance computation are in the output folder in the file mass balance.txt. The evolution of concentration is depicted in Figure [5.2.](#page-72-0) A selected part of numerical results of mass balance is in the Table [5.2.](#page-73-0) On the region ".surface", the mass flux of the tracer is still identical (6  $\tilde{A}U$  10-6 kg/s). On "tunnel", the mass flux is zero at the beginning and then it changes within around 100 years to the opposite value of inflow  $-6$   $\rm{\AA}$  $\rm{U}$  10-6 kg/s. Figure [5.3](#page-72-1) depicts results from the file mass balance.txt for mass transported through the boundaries ".surface" and ".tunnel" and in the volume of "rock".
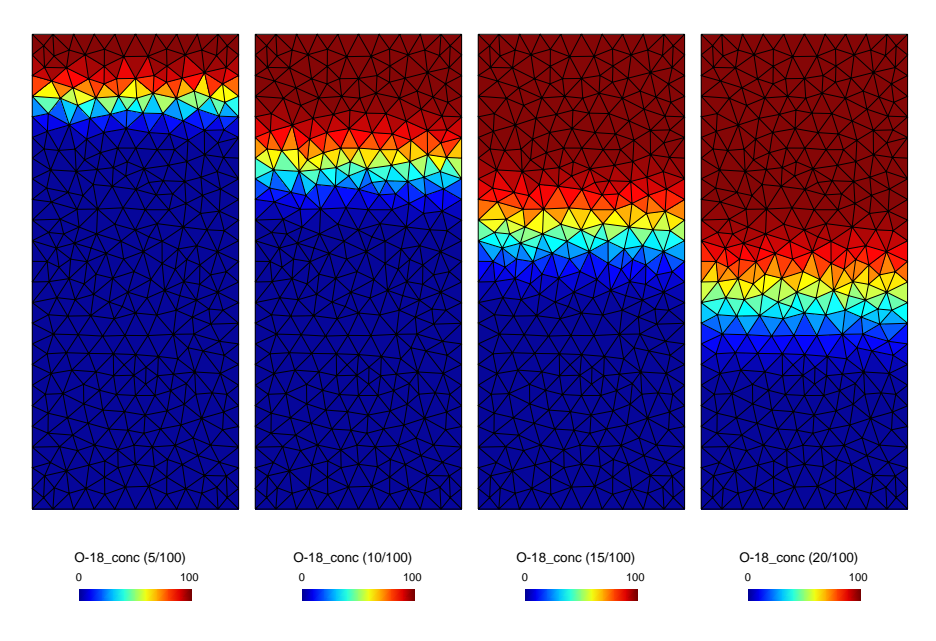

Figure 5.2: Tracer concentration after 5, 10, 15 and 20 time steps.

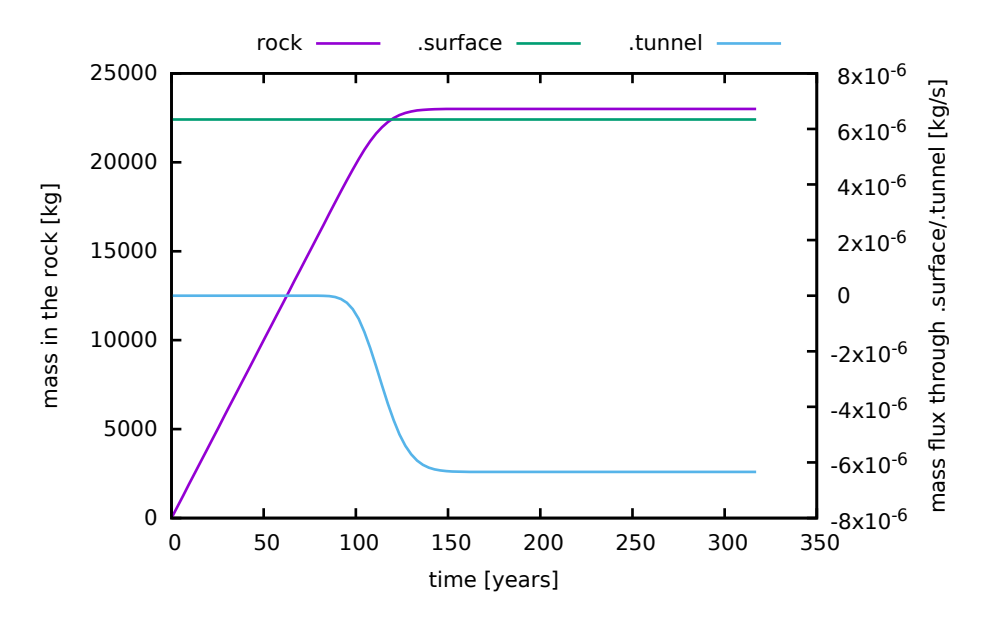

Figure 5.3: Results of evolution of mass in the volume and flux through boundaries.

| time         | region                   | quantity   kg | flux        | $flux_in$      | flux_out    | mass     | error       |
|--------------|--------------------------|---------------|-------------|----------------|-------------|----------|-------------|
| $3.9e + 0.9$ | rock                     | $O-18$        | $\Omega$    | 0              | $\Omega$    | 22654.4  | 0           |
| $3.9e + 0.9$ | surface.                 | $O-18$        | $6.34e-06$  | $6.34e-06$     | $\Omega$    | $\Omega$ | $\Omega$    |
| $3.9e + 0.9$ | tunnel.                  | $O-18$        | $-4.99e-06$ | $\overline{0}$ | $-4.99e-06$ | $\Omega$ | $\Omega$    |
| $3.9e + 0.9$ | <b>IMPLICIT BOUNDARY</b> | $O-18$        | $-1.02e-19$ | 0              | $-1.02e-19$ | 0        | $\Omega$    |
| $3.9e + 0.9$ | ALL.                     | $O-18$        | $1.34e-06$  | $6.34e-06$     | $-4.99e-06$ | 22654.4  | $-5.78e-10$ |
| $4e + 09$    | rock                     | $O-18$        | $\Omega$    | 0              | $\theta$    | 22774.9  | $\Omega$    |
| $4e + 09$    | surface.                 | $O-18$        | 6.34e-06    | $6.34e-06$     | $\Omega$    | $\Omega$ | $\Omega$    |
| $4e + 09$    | .tunnel                  | $O-18$        | $-5.39e-06$ | $\overline{0}$ | $-5.39e-06$ | $\Omega$ | $\Omega$    |
| $4e + 09$    | <b>IMPLICIT BOUNDARY</b> | $O-18$        | $-1.02e-19$ | 0              | $-1.02e-19$ | 0        | $\Omega$    |
| $4e + 09$    | ALL                      | $O-18$        | $9.40e-07$  | 6.34e-06       | $-5.39e-06$ | 22774.9  | $-6.03e-10$ |
|              |                          |               |             |                |             |          |             |

Table 5.2: Illustration of the results in mass balance.txt – selected columns in two time steps.

## **5.3 2D tunnel**

File: 03 tunnel.yaml

## **5.3.1 Description**

The tutorial models the seepage site 23 m under the surface of the water treatment plant tunnel BedÅŹichov in the granite rock massif. This seepage site has fast reaction to the precipitation and measurements of various chemical values are available.

The user will learn how to:

• Prescribe time-dependent input data.

The geometry consists of a rectangle 500 ÃŮ 300 m with a circular hole of diameter 3.6 m placed 23 meters under the surface, which represents a plane perpendicular to the tunnel.

## **5.3.2 Hydraulic model**

The hydraulic model was fitted on the shape of the flux field, where it was assumed that the tunnel drains only a part of the model surface. In particular, the model was fitted on the estimated discharge of the seepage site.

We impose the following input data (see Figure [5.4\)](#page-74-0):

- The hydraulic conductivity of the rock medium is set to 2.59e-2 m/day ( $=$  3e-7  $m/s$ :
- On the surface we prescribe the annual precipitation 2.33e-3 m/day (=  $852 \text{ mm/yr}$ );
- On the bottom part ".base" we prescribe the pressure 270 m because of assumption of local groundwater flow;
- In the tunnel, the measured flux -9.16e-2 m/day (= -1.06e-6 m/s) is prescribed.

For convenience we use day as the unit of time. The corresponding YAML code is:

```
input_fields:
 - region: rock
    conductivity: 2.59E-02
 - region: .tunnel
   bc_type: total_flux
   bc_flux: -9.16E-02
 - region: .base
   bc_type: dirichlet
   bc_pressure: 270
 - region: .surface
    bc_type: total_flux
```
bc\_flux: 2.33E-03

<span id="page-74-0"></span>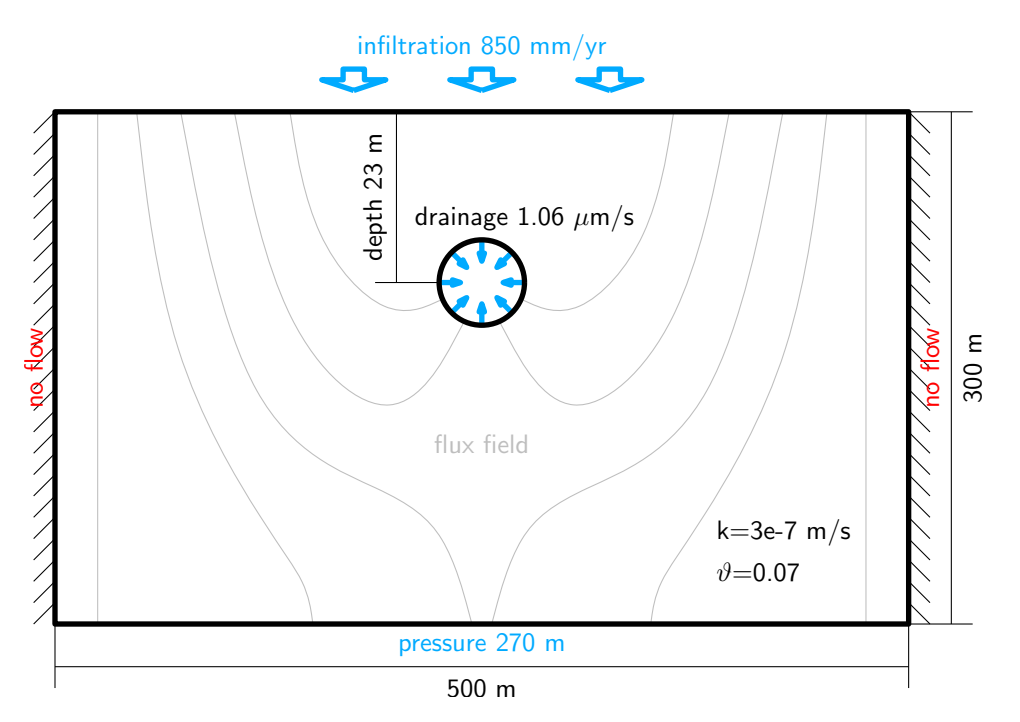

Figure 5.4: Geometry and boundary condition of model.

The results are shown in Figure [5.5,](#page-75-0) where the flux field and the pressure is shown. In the unsaturated layer the piezometric head is depicted.

## **5.3.3 Transport of real isotopes**

The stable isotope O-18 was sampled in monthly steps in precipitation at nearby experimental catchment Uhlirska and at the seepage site 23m depth. The measured values are used for the boundary condition on the surface in the transport model as well as reference values in the tunnel.

## **Input**

We use the value 0.067 for porosity. The initial concentration of O-18 is set to -10.5  $\text{kg/m}^3$ :

<span id="page-75-0"></span>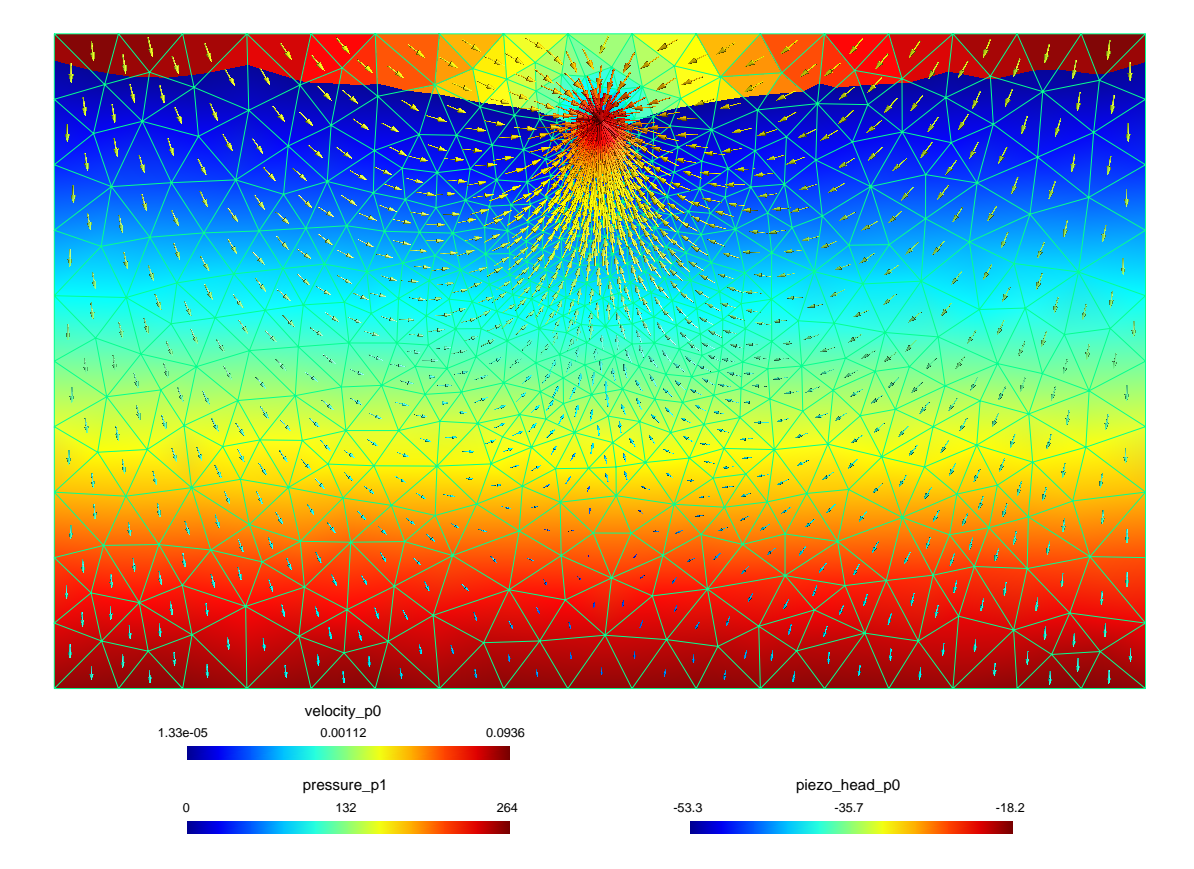

Figure 5.5: Pressure, boundary of water level and piezometric head in unsaturated zone and flux field.

```
transport: !Solute_Advection_FV
  input_fields:
    - region: rock
      porosity: 0.067
      init_conc: -10.5
```
The monthly measured values of *δ*18O [per mil V-SMOW] on the surface from the period 1/2006 till 6/2013 are supplied as the boundary condition:

```
- region: .surface
   bc_conc: -12.85443
   time: 11
 - region: .surface
   bc_conc: -14.00255
   time: 42
 - region: .surface
   bc_conc: -12.80081
   time: 72
  - region: .surface
   bc_conc: -12.34748
   time: 103
...
```
#### **Results**

<span id="page-76-0"></span>In Figure [5.6,](#page-76-0) the computed mass flux through tunnel is compared to the measured data. The evolution of the transported substance is depicted in Figure [5.7.](#page-77-0)

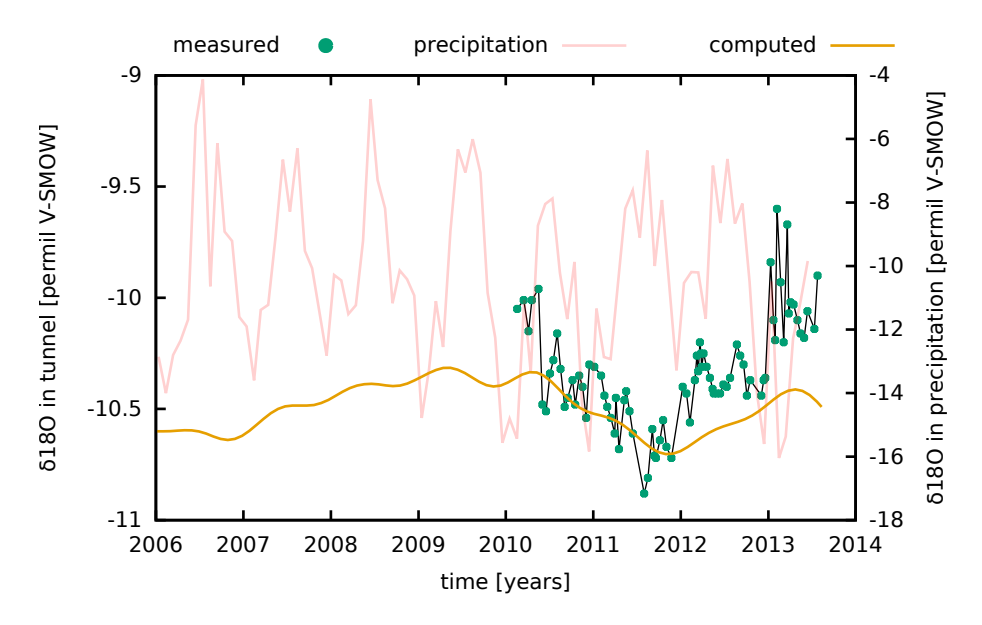

Figure 5.6: Concentration of O-18 on the seepage site 23m under the surface.

<span id="page-77-0"></span>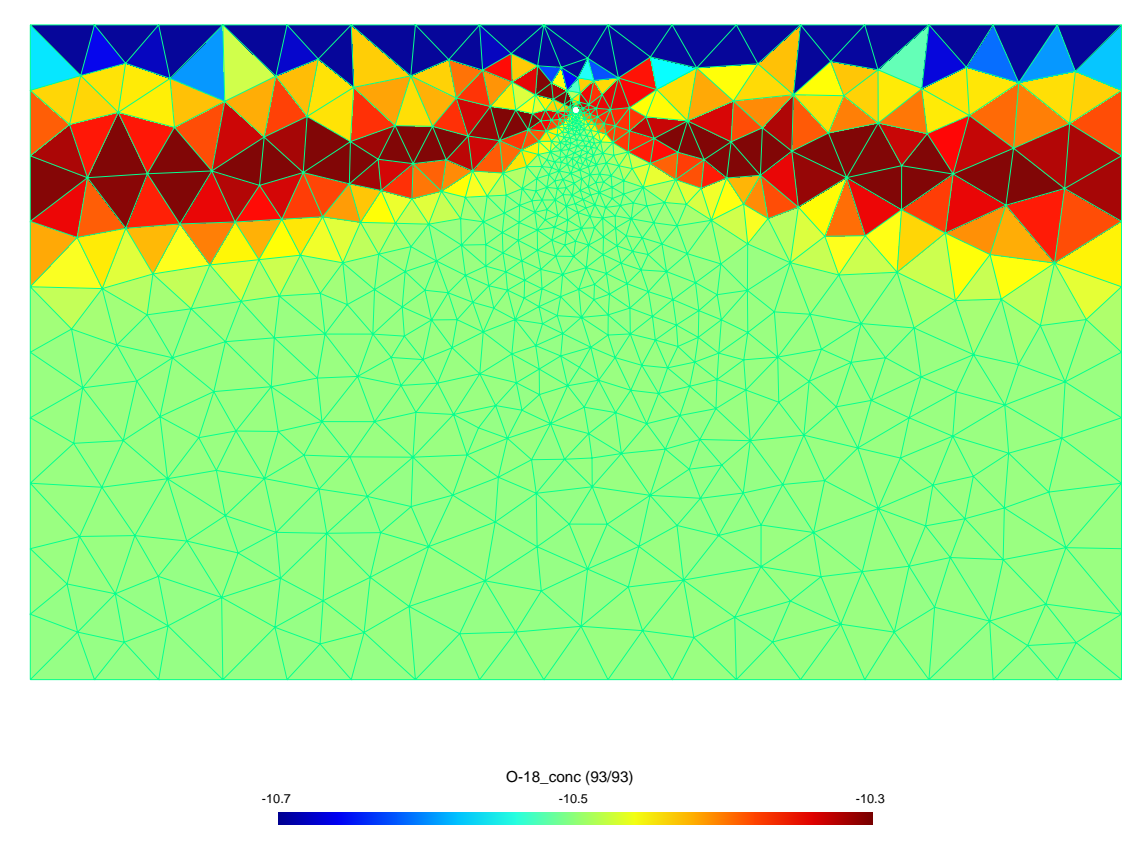

Figure 5.7: Transport of isotopes in two-dimensional model.

# **5.4 Fractures and diffusion**

File: 04\_frac\_diffusion.yaml

## **5.4.1 Description**

In Flow123D domain interaction with fractures can be implemented. This example comes from a study of evaluation of influence of an individual processes (diffusion, linear sorption, dual-porosity) between domain interaction in transport. The background of this study is movement of contaminant mass from deep repository along fractures. The output mass from fracture and rock is evaluated for every individual process.

The user will learn how to:

- prepare mesh of fractured zone
- define union of mesh regions
- use advection-diffusion transport model
- define variable time step

## **5.4.2 Input**

### **Geometry and mesh generation**

The simulation area  $100 \times 100$  m is cut by two flow fractures from which two blind fractures separate (see Figure [5.8\)](#page-78-0). The cross-section of the fractures is 0.01 m.

Instead of defining a geometry with thin 2D fractures (which would yield too large mesh), in Flow123d one can treat fractures as lines with intrinsic cross-section area (or surfaces with intrinsic width). In order to produce a compatible mesh, where fracture elements are faces of triangles, we use additional GMSH command in the file 04 mesh.geo:

Line { 9:16 } In Surface { 20 };

This ensures that the 2D mesh will adapt so that elements do not cross the fracture lines (see Figure [5.8\)](#page-78-0).

<span id="page-78-0"></span>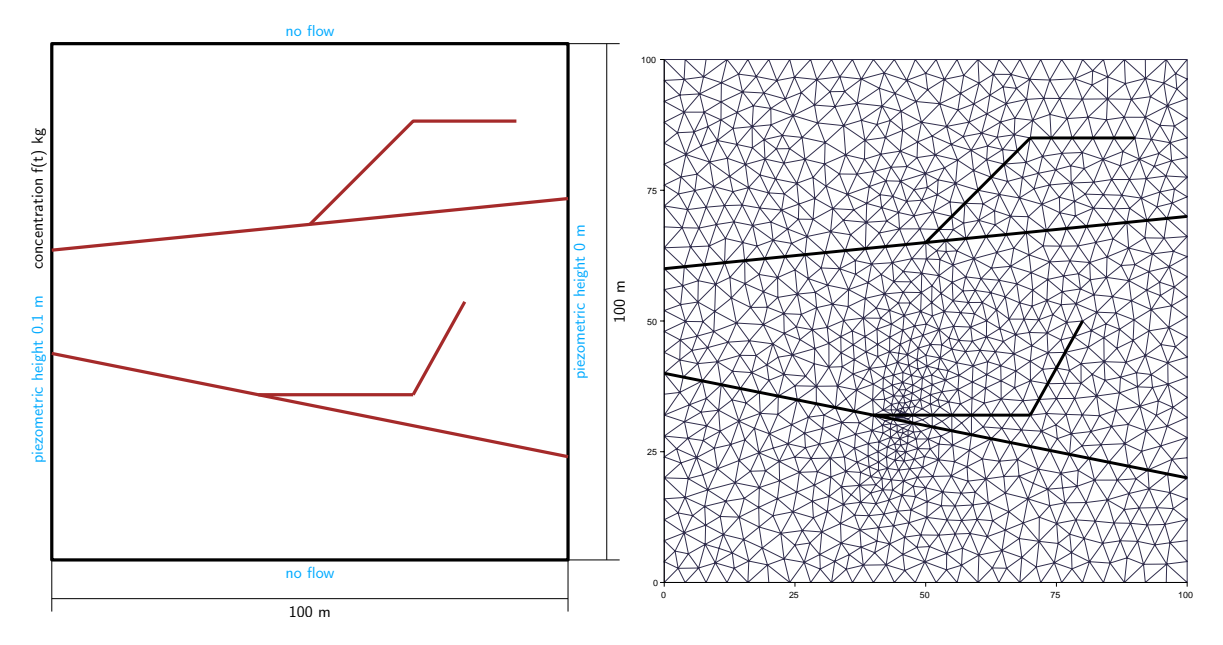

Figure 5.8: Geometry and mesh of simulation area.

In the YAML file one can define regions in addition to those from MSH file. We use the type !Union type in the array regions to define sets of regions sharing some properties (e.g. boundary conditions):

```
mesh:
  mesh_file: 04_mesh.msh
  regions:
    - !Union
      name: flow fractures
      regions:
        - flow fracture1
        - flow fracture2
    - !Union
      name: blind_fractures
```

```
regions:
    - blind fracture1
    - blind fracture2
- !Union
  name: BC_right
  regions:
    - .right
    - .right_points
- !Union
  name: BC_left
  regions:
    - .left
    - .left points
```
#### **Hydraulic model**

We are interested in simulation for 50000 years, hence we use year as the time units in the definition of model parameters. Hydraulic conductivity  $k = 10^{-11}$  m/s (0.000315 m/yr) was considered for rock massif. For the flow fractures and for the blind fractures we considered  $k = 10^{-6}$  (31.5 m/yr) and  $k = 10^{-7}$  (3.15 m/yr), respectively. These values are in accordance with typical values of conductivity of a massif considered for deep repository. The thickness of model was set to 0.01 m for fractures:

```
input_fields:
- region: rock
  conductivity: 0.000315
- region: flow fractures
  conductivity: 31.5
  cross_section: 0.01
- region: blind fractures
  conductivity: 3.15 # variant without blind-fractures conductivity: 0.000315
  cross_section: 0.01
```
To eliminate the blind fractures from the model, one can set their conductivity identical to the rock. Other possibility is to use the same conductivity as in the flow-fractures.

Two dirichlet boundary conditions were defined for the flux: piezometric head 0.1 m on the left side and 0 m on the right side:

```
- region: BC_left
  bc_type: dirichlet
  bc_piezo_head: 0.1
- region: BC_right
  bc_type: dirichlet
  bc piezo head: 0
```
The above values were chosen in order to obtain filtration flux in the flux-fractures approximately  $1 \times 10^{-9}$  m/s ( $\approx 0.1$  m/yr). Other sides are nonpermeable.

#### **Transport model**

We use the advection-diffusion equation:

```
solute equation: !Coupling OperatorSplitting
 transport: !Solute_AdvectionDiffusion_DG
```
The porosity was set to 0.005 for rock and 0.1 for fractures. The parameters of mechanical dispersion are set to 5 m for longitudinal dispersivity and 0.5 m for transversal dispersivity. For the molecular diffusivity we use the same value at rock and fractures:  $D_m = 3.69 \times 10^{-2}$  m<sup>2</sup>/yr. Since in Flow123d the molecular diffusion tensor has the form  $D_m v^{1/3}$ , the effective molecular diffusivity will be 2.7 times higher on the fractures than in the rock (Table [5.3\)](#page-80-0):

```
input_fields:
- region: rock
  init conc: 0
  porosity: 0.005
  diff_m: 0.0369
  disp<sub>1</sub>: 5
  disp_t: 0.5
- region: flow fractures
  init_conc: 0
  porosity: 0.1
  diff_m: 0.0369
  disp<sub>1</sub>: 5
  disp_t: 0.5
- region: blind fractures
  init conc: 0
  porosity: 0.1
  diff_m: 0.0369
  disp 1: 5
  disp_t: 0.5
```
<span id="page-80-0"></span>Table 5.3: Coefficient of molecular diffusion prescribed in Flow123d.

| Quantity                                                      | Rock       | Fracture   |
|---------------------------------------------------------------|------------|------------|
| Porosity $\vartheta$ [-]                                      | 0.005      | 0.1        |
| Coefficient of molecular diffusion $D_m$ [m <sup>2</sup> /s]  | $1e-9$     | $1e-9$     |
| Effective molecular diffusion $D_m \vartheta^{1/3}$ $[m^2/s]$ | $1.71e-10$ | $4.64e-10$ |

The boundary condition for the concentration at the fracture was prescribed in the form of Gaussian curve

$$
f(t) = \frac{1}{20} \frac{1}{\sigma \sqrt{2\pi}} e^{-\frac{1}{2} \left(\frac{t - t_0}{\sigma}\right)^2},
$$

with the meanvalue  $t_0 = 2000$  years and standard deviation  $\sigma = 700$  years:

```
- region: .left 0
  bc_type: dirichlet
  bc_conc: !FieldFormula
    value: 2.84959e-5*exp(-0.5*((t-2000)/700)ˆ2)
```
It means that during the simulation time  $T = 50000$  years, almost 0.05 kg/m<sup>3</sup> (=  $\int_0^T f(t) dt$  of water is released. Maximum concentration of realised water is 0.028 g/m<sup>3</sup>  $(= f(t_0))$ . The mean value corresponds with real values of release of isotopes of deep repository.

For better resolution of the time-dependent boundary condition, we refine the initial output time step and after 5000 years we increase it:

```
output_stream:
  times:
    - step: 500
      end: 5000
    - begin: 5000
      step: 5000
```
Here times is an array of time grids, each having optional parameters begin, end and step. The computational time step will adapt to this grid automatically.

## **5.4.3 Results**

The result of model with and without blind fractures (file 04\_frac\_diffusion\_noblind.yaml) is depicted in Figure [5.9.](#page-81-0) We can see that with blind fractures, the water is more contaminated at the outflow from the rock. The influence on flow fractures is negligible.

<span id="page-81-0"></span>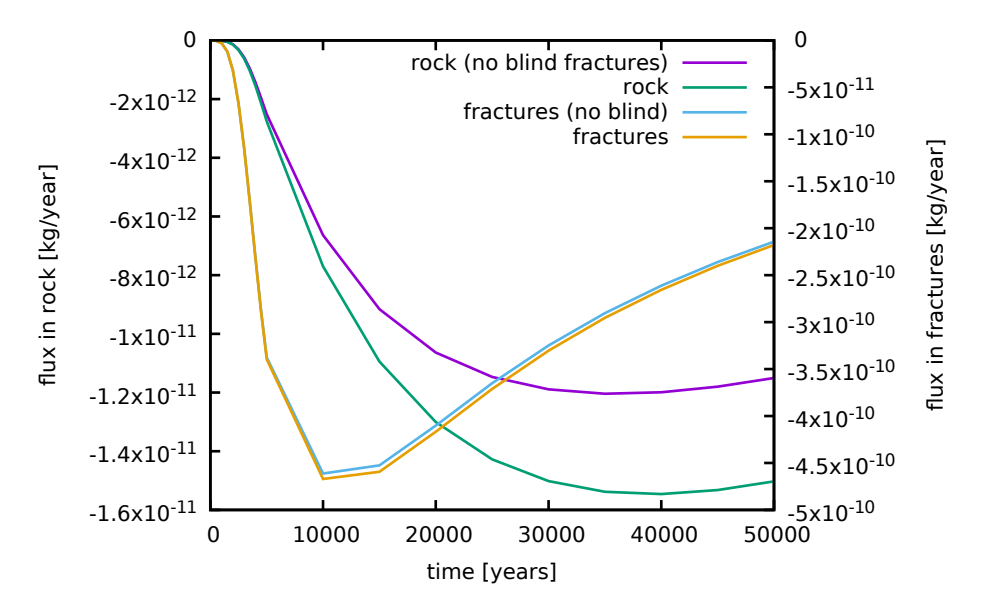

Figure 5.9: Outgoing mass flux through the right part of the boundary. Comparison of results with and without blind fractures.

# **5.5 Fractures and sorption**

File: 05\_frac\_sorption.yaml

## **5.5.1 Description**

This is a variant of 04 frac diffusion.yaml. Instead of diffusion we consider advective transport with equilibrial sorption.

## **5.5.2 Input**

Flow123d provides several types of sorption (linear, Langmuir and Freundlich isotherm). Each substance can be assigned its own sorption type. In this test, the transport of three substances is computed: Iodium without sorption, Radium with liner sorption and Selenium with Langmuir isotherm. The solvent density and solubility was set to 1. Initial condition of solid was set to zero; rock density to 1 and parameter of liner and Langmuir isotherm was set to 0.6.

```
reaction_term: !Sorption
  substances:
    - T
    - Ra-lin
    - Se-lang
  solvent_density: 1.0
  solubility: [ 1.0, 1.0, 1.0 ]
  input_fields:
    - region: ALL
      init conc solid: 0
      rock_density: 1.0
      sorption type:
        - none
        - linear
        - langmuir
      isotherm_mult: 0.6
      isotherm_other: 0.4
```
In fact, the fields init conc solid, isotherm mult, isotherm other can have different values for each substance. In that case we define them as YAML arrays.

## **5.5.3 Results**

Figure [5.10](#page-83-0) depicts the influence of linear and Langmuir isotherm on the transport of substances. The substance I without sorption flows out of the fracture fastest and the substance Ra flows out slowest.

<span id="page-83-0"></span>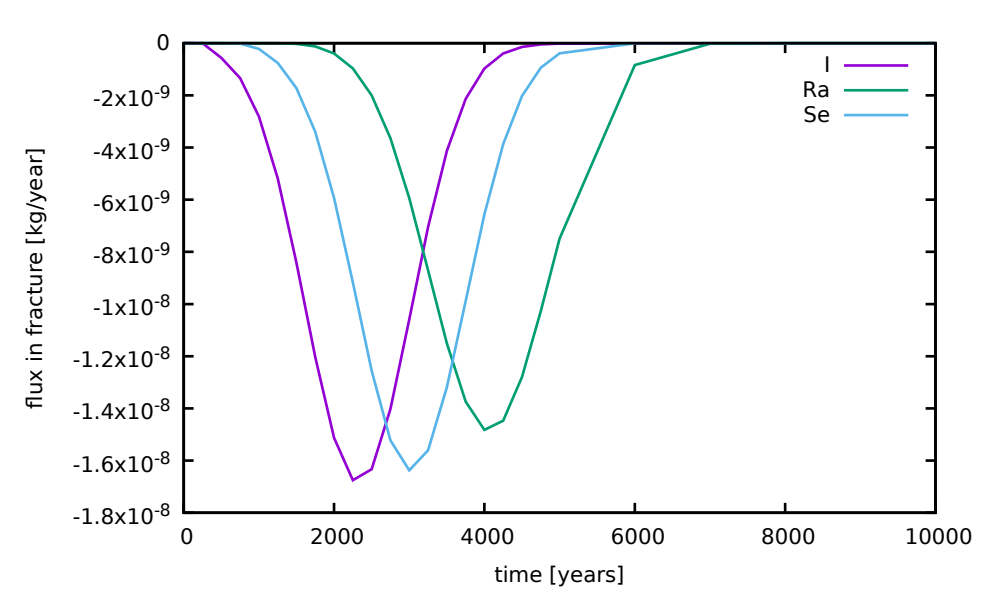

Figure 5.10: Results of sorption.

## **5.6 Fractures and dual porosity**

File: 06\_frac\_dualpor.yaml

## **5.6.1 Description**

This is a variant of 04 frac diffusion.yaml. Instead of diffusion we consider advective transport with dual porosity.

## **5.6.2 Input**

Dual porosity substitutes blind fractures in this task. The dual-porosity parameter diffusion rate immobile was calibrated to the value 5.64742e-06 for identical results with the model with the blind fractures. Other settings of transport are identical to the diffusion model.

The dual porosity model is set by the following lines:

```
reaction_term: !DualPorosity
  input_fields:
    - region: rock
      init_conc_immobile: 0
    - region: flow fractures
      diffusion rate immobile: 5.64742e-06
      porosity_immobile: 0.01
      init conc immobile: 0
    - region: blind fractures
      init conc immobile: 0
```
## **5.6.3 Results and comparison**

Results of calibration of the model with dual porosity and model with flow in blind fractures (file 06 frac nodualpor.yaml) is depicted in Figure [5.11.](#page-84-0)

<span id="page-84-0"></span>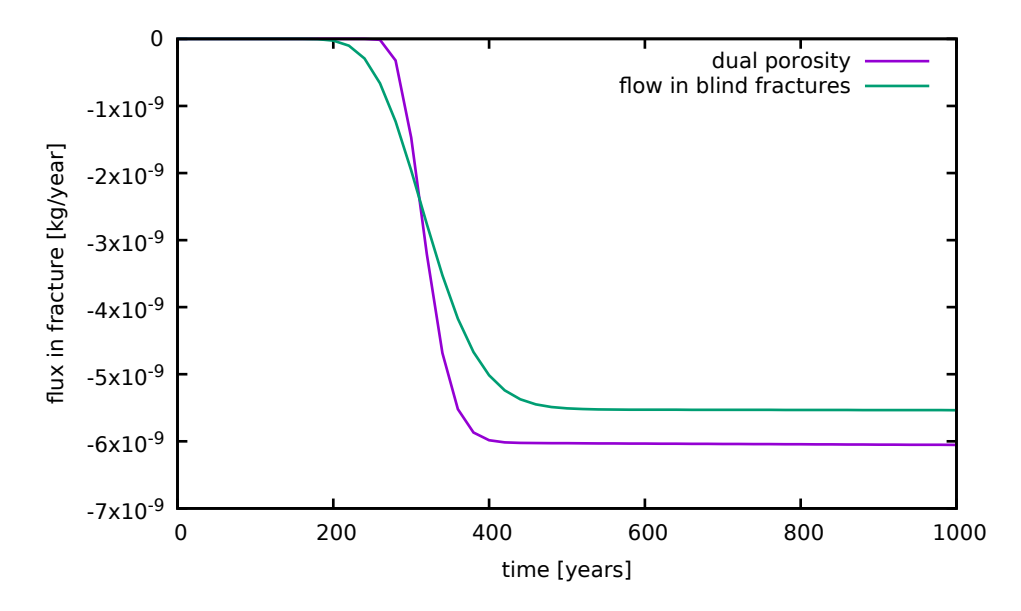

Figure 5.11: Results of calibration.

## **5.7 Heat transport**

File: 07 heat.yaml

## **5.7.1 Description**

The task is inspired by the hot-dry-rock method of geothermal heat exchanger. The exchanger should be in progress for 30 years and give the power of 25 MW.

The user will learn how to:

- Set up heat transfer model;
- Use transition parameters at interfaces;
- Specify linear algebra solver.

## **5.7.2 Input**

#### **Geometry**

We consider a two-dimensional model  $5000 \times 5000$  m with two vertical wells at the distance of 3000 m. The wells are 4300 m deep with the diameter approx. 11 cm (Figure [5.12\)](#page-85-0). In order to better capture the 3D nature of the problem, we set cross section (width) of the rock region to 100 m (the value was gained from calibration), and the cross section of the wells to  $0.04 \text{ m}^2$ .

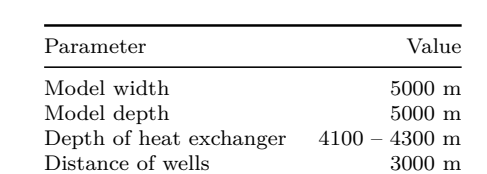

Depth of wells 4200 m

Distance of wells

Table 5.4: Geometrical parameters.

<span id="page-85-0"></span>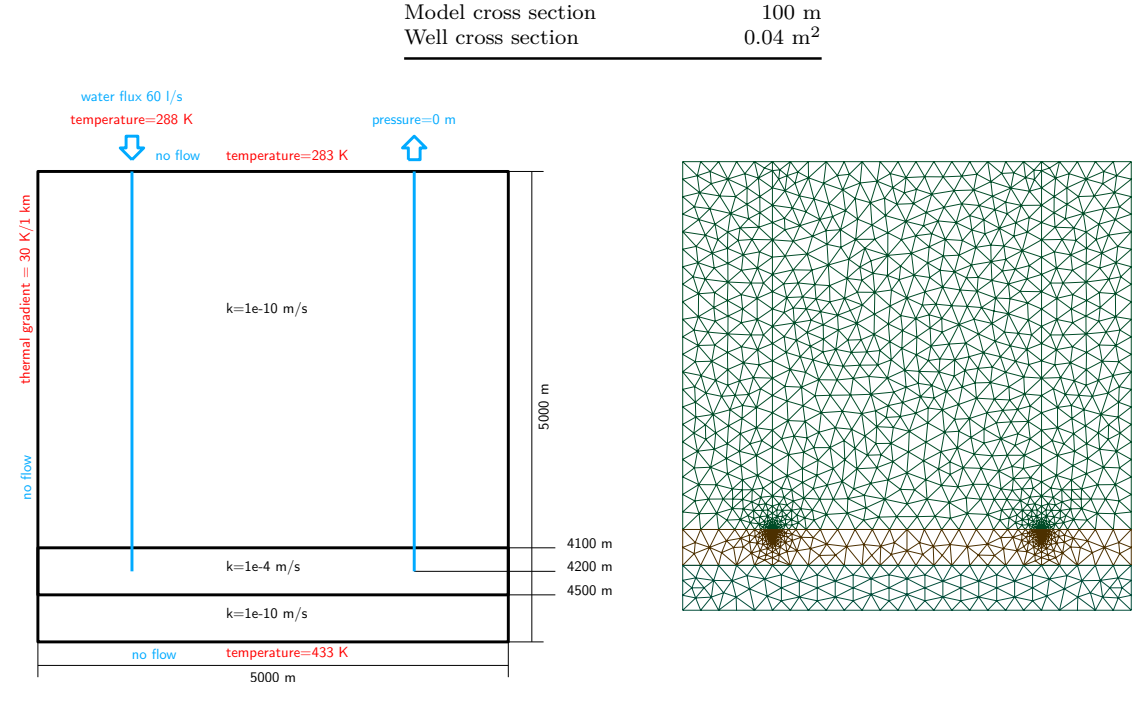

Figure 5.12: Geometry, boundary conditions and computational mesh.

#### **Hydraulic model**

The hydraulic conductivity was set to  $1 \times 10^{-10}$  m/s for the rock and to  $1 \times 10^{-4}$  m/s for the exchanger zone.

- region: rock cross\_section: 100 conductivity: 1.0e-10 - region: exchanger conductivity: 1e-4

The flow in the wells is modelled using the Darcy equation with a high hydraulic conductivity (10 m/s). The transition coefficient sigma  $[-]$ , determines the rate of exchange between 2D rock and 1D wells. Its default value 1 is kept at the lower well ends, elsewhere the wells are isolated and hence we set sigma to zero.

```
- region: wells
  conductivity: 10.0
  cross_section: 0.04
  sigma: 0
- region: wells_deep
```
sigma: 1

On the injection well ("well1 surface"), we prescribe the flux 60  $1/s$ , i.e. the flux velocity is 1.5 m/s. On the production well (".well2 surface") we prescribe zero pressure.

```
- region: .well1 surface
  bc_type: total_flux
 bc_flux: 1.5
- region: .well2_surface
  bc_type: dirichlet
  bc_pressure: 0
```
We assume that the system does not have contact with its surrounding because of high depth and intact granite massive. Hence no flow boundary conditions are given on the sides, on the bottom and on the surface.

For the solution of the flow problem we choose the LU decomposition as the linear algebra solver:

```
nonlinear solver:
  linear_solver: !Petsc
    options: -ksp_type preonly -pc_type lu
```
#### **Heat transport model**

The heat transport model (Heat AdvectionDiffusion DG) assumes that the fluid and solid phase are at thermal equilibrium. For the whole model  $(-$  region: ALL) we prescribe the parameters for water and granite (density, thermal conductivity and capacity):

```
heat equation: !Heat AdvectionDiffusion DG
  balance:
    cumulative: true
  input_fields:
    - region: ALL
      fluid_density: 1000.0
      fluid heat capacity: 4000
      fluid_heat_conductivity: 0.5
      solid_density: 2700.0
      solid heat capacity: 790
      solid heat conductivity: 2.5
```
The temperature on the surface is set to 283 K (=  $10^{\circ}$ C):

```
- region: .surface
  bc_type: dirichlet
  bc_temperature: !FieldFormula
    value: 10+273.15
```
The injected water has temperature 15◦C:

```
- region: .well1 surface
  bc_type: dirichlet
  bc_temperature: !FieldFormula
    value: 15+273.15
```
The temperature on the bottom and sides as well as the initial temperature in the rock and the wells is then prescribed in agreement with typical geological gradient, approx.  $1^{\circ}$ C / 33 m:

#### init temperature: !FieldFormula value:  $10-z/5000*150+273.15$

The porosity was set to  $1 \times 10^{-5}$  for rock and  $1 \times 10^{-4}$  for exchanger. The transition coefficient of wells ("fracture sigma") was set to 0 in rock surrounding and to 1 in deep surrounding:

```
- region: wells
  init_temperature: !FieldFormula
    value: 15-z/5000*150+273.15
  porosity: 1.0e-05
  fracture sigma: 0
- region: wells deep
  fracture sigma: 1
```
## **5.7.3 Results**

The evolution of power of the heat exchanger (difference of absolute energy flux on the surface of the two wells) is depicted in Figure [5.13.](#page-88-0) The result of water flow is depicted in Figure [5.14](#page-88-1) and the temperature field of the whole massif after 30 years is depicted in Figure [5.15.](#page-89-0)

<span id="page-88-0"></span>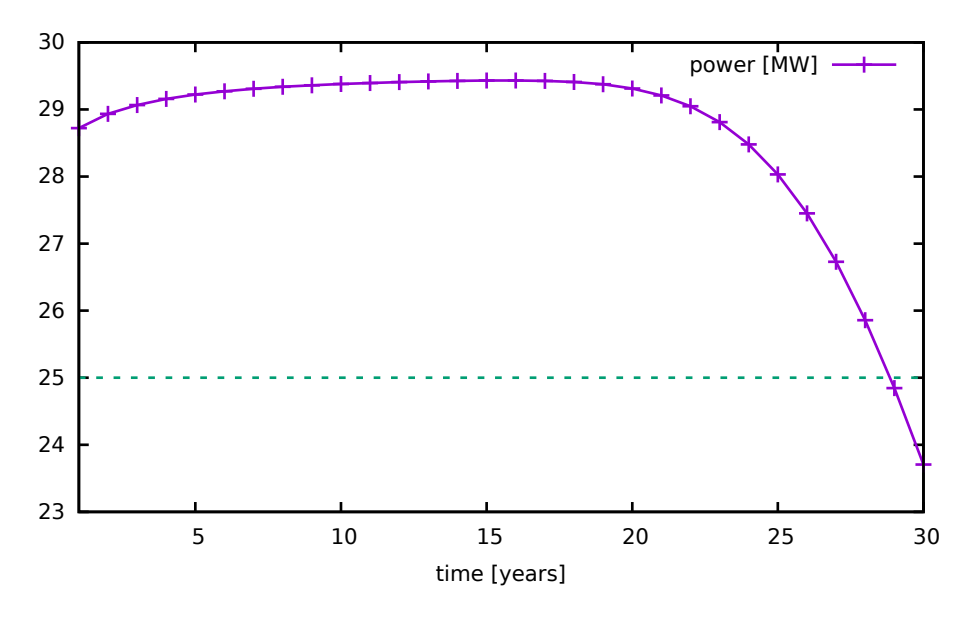

Figure 5.13: The power of heat exchanger system in 30 years.

<span id="page-88-1"></span>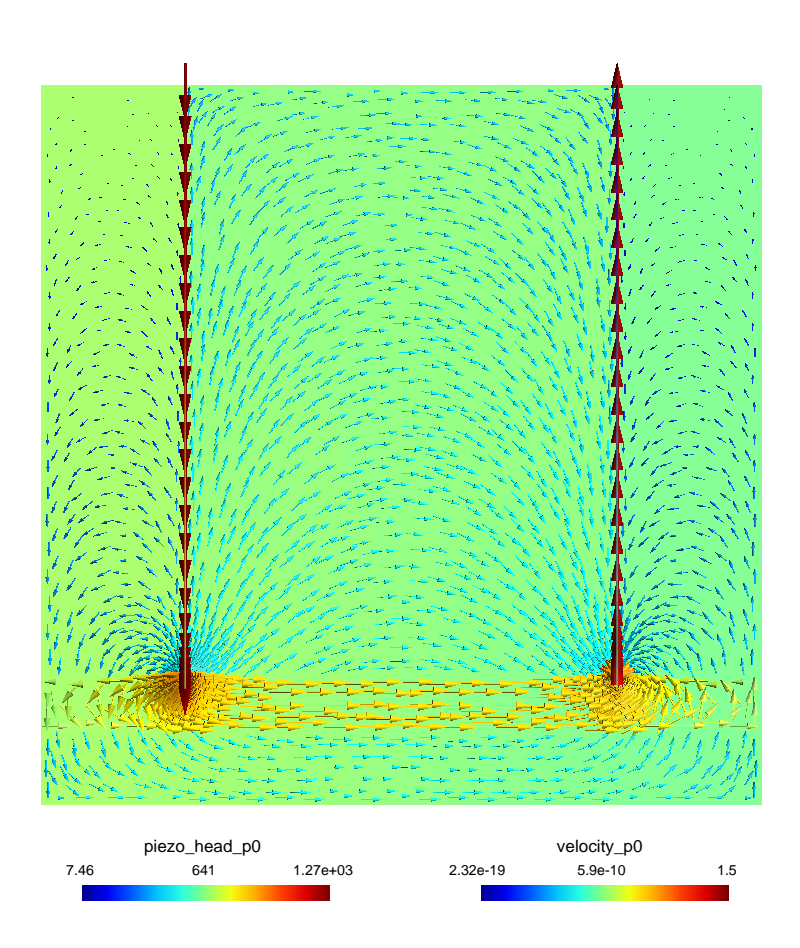

Figure 5.14: The flux field with piezometric head.

<span id="page-89-0"></span>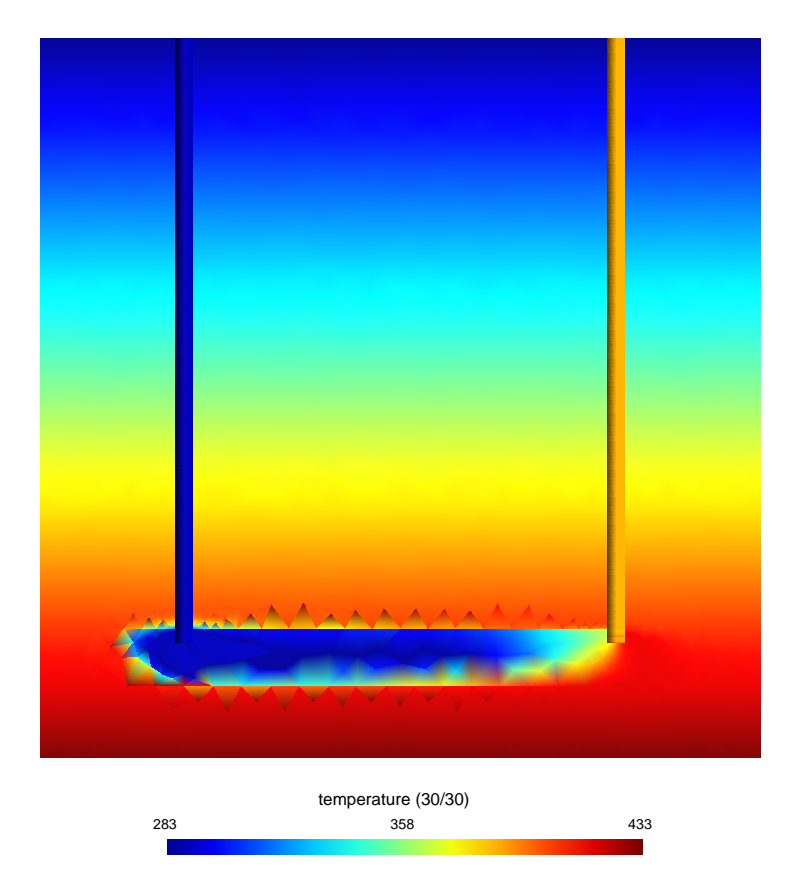

Figure 5.15: The temperature of exchanger after 30 years.

# **Chapter 6**

# **Main Input File Reference**

This chapter contains generated reference to the main input file. Described types are ordered according to the deep first search of the input structure tree which somehow keep description of related types close to each other. Interactive links allows passing through the tree structure in top-bottom manner.

Ranges of arrays, integers and doubles use following notation: INT for maximum of a signed 32-bit integer ( $\approx 2.147 \times 10^9$ ), UINT for maximum of unsigned 32-bit integer  $(\approx 4.295 \times 10^9)$ , and inf for maximum of the double precision floating point number  $(\approx 1.798 \times 10^{308})$ .

record: **Root**

Root record of JSON input for Flow123d.

```
flow123d_version = \langle String \rangle
```
default: *Obligatory*

Version of Flow123d for which the input file was created. Flow123d only warn about version incompatibility. However, external tools may use this information to provide conversion of the input file to the structure required by another version of Flow123d.

problem =  $\langle abstract:$  [Coupling](#page-91-0) Base  $\rangle$ 

default: *Obligatory*

Simulation problem to be solved.

pause\_after\_run =  $\langle Bool \rangle$ 

default: false

<span id="page-91-0"></span>If true, the program will wait for key press before it terminates.

#### abstract: **Coupling Base**

The root record of description of particular the problem to solve.

#### **implementations:**

#### Coupling [Sequential](#page-91-1)

#### <span id="page-91-1"></span>record: **Coupling Sequential**

Record with data for a general sequential coupling.

#### **implements abstracts:** [Coupling](#page-91-0) Base

description =  $\langle String \rangle$ 

default: *Optional*

Short description of the solved problem. Is displayed in the main log, and possibly in other text output files.  $mesh = \langle record: Mesh \rangle$  $mesh = \langle record: Mesh \rangle$  $mesh = \langle record: Mesh \rangle$ 

default: *Obligatory*

Computational mesh common to all equations.

```
time = \langle record: TimeGovernment \rangle
```
default: *Optional*

Simulation time frame and time step.

flow\_equation =  $\langle abstract:$  [DarcyFlow](#page-98-0)  $\rangle$ 

default: *Obligatory*

Flow equation, provides the velocity field as a result.

```
solute equation = 〈abstract: AdvectionProcess 〉
```
default: *Optional*

Transport of soluted substances, depends on the velocity field from a Flow equation.

```
heat equation = \langle abstract:AdvectionProcess \rangle
```
default: *Optional*

Heat transfer, depends on the velocity field from a Flow equation.

#### <span id="page-92-0"></span>record: **[Mesh](#page-57-0)**

Record with mesh related data.

#### **conversion from key:** [mesh](#page-92-1) file

<span id="page-92-1"></span> $mesh\_file = \langle$  $mesh\_file = \langle$ *Filename*  $\rangle$ 

default: *Obligatory*

Input file with mesh description.

 $\text{regions} = \langle \text{array} | 0, \text{ UINT} | \text{ of abstract: Region } \rangle$  $\text{regions} = \langle \text{array} | 0, \text{ UINT} | \text{ of abstract: Region } \rangle$  $\text{regions} = \langle \text{array} | 0, \text{ UINT} | \text{ of abstract: Region } \rangle$  $\text{regions} = \langle \text{array} | 0, \text{ UINT} | \text{ of abstract: Region } \rangle$  $\text{regions} = \langle \text{array} | 0, \text{ UINT} | \text{ of abstract: Region } \rangle$ 

default: *Optional*

List of additional region and region set definitions not contained in the mesh. There are three region sets implicitly defined:

- **–** ALL (all regions of the mesh)
- **–** .BOUNDARY (all boundary regions)
- **–** BULK (all bulk regions)

partitioning =  $\langle record:$  [Partition](#page-96-0)  $\rangle$ 

default: "any\_neighboring"

Parameters of mesh partitioning algorithms.

print\_regions =  $\langle Bool \rangle$ 

default: true

If true, print table of all used regions.

```
intersection search = 〈selection: Types of search algorithm for finding intersection
    candidates. 〉
```
default: "BIHsearch"

Search algorithm for element intersections.

global\_observe\_search\_radius =  $\langle Double [0, +inf] \rangle$ 

default: 0.001

Maximal distance of observe point from Mesh relative to its size (bounding box). Value is global and it can be rewrite at arbitrary ObservePoint by setting the key search radius.

#### <span id="page-93-0"></span>abstract: **Region**

Abstract record for Region.

#### **implementations:**

[From](#page-93-1) Id, From [Label,](#page-94-0) From [Elements,](#page-94-1) [Union,](#page-95-0) [Difference,](#page-95-1) [Intersection](#page-95-2)

<span id="page-93-1"></span>record: **[From](#page-58-1) Id**

Elementary region declared by ID.Allows to create new region with given id and labelor specify existing region by id which will be renamed.

#### **implements abstracts:** [Region](#page-93-0)

```
name = \langle String \rangle
```
default: *Obligatory*

Label (name) of the region. Has to be unique in one mesh.

 $id = \langle Integer \; [0, \; INT] \; \rangle$ 

default: *Obligatory*

The ID of the region to which you assign label.

 $dim = \langle Integer \; [0, \; INT] \; \rangle$ 

default: *Optional*

The dim of the region to which you assign label. Value is taken into account only if new region is created.

#### <span id="page-94-0"></span>record: **From [Label](#page-58-2)**

Gives a new name to an elementary regionwith original name (in the mesh file) given by mesh\_label.

#### **implements abstracts:** [Region](#page-93-0)

name  $=$   $\langle String \rangle$ 

default: *Obligatory*

New label (name) of the region. Has to be unique in one mesh.

 $mesh\_label = \langle String \rangle$ 

default: *Obligatory*

The mesh label is e.g. physical volume name in GMSH format.

#### <span id="page-94-1"></span>record: **From [Elements](#page-58-3)**

Elementary region declared by a list of elements. The new region is assigned to the list of elements spefied by the keyelement list.

#### **implements abstracts:** [Region](#page-93-0)

name  $= \langle String \rangle$ 

default: *Obligatory*

Label (name) of the region. Has to be unique in one mesh.

 $id = \langle Integer \; [0, \; INT] \; \rangle$ 

default: *Optional*

The ID of the region. If unset a unique ID will be generated automatically.

element list =  $\langle array | 1, UNT | of Integer | 0, INT \rangle$ 

default: *Obligatory*

List of IDs of elements.

<span id="page-95-0"></span>Defines region (set) as a union of given two or more regions. Regions can be given by names or IDs or both ways together.

#### **implements abstracts:** [Region](#page-93-0)

```
name = \langle String \rangle
```
default: *Obligatory*

Label (name) of the region. Has to be unique in one mesh.

region ids =  $\langle array \nvert 0, \nvert UNT \rangle$  of Integer  $\vert 0, \nvert INT \rangle$ 

default: *Optional*

List of region ID numbers that has to be added to the region set.

 $\text{regions} = \langle \text{array} | 0, \text{ UINT} | \text{ of String } \rangle$ 

default: *Optional*

Defines region as a union of given pair of regions.

#### <span id="page-95-1"></span>record: **[Difference](#page-58-5)**

Defines region (set) as a difference of given pair of regions.

#### **implements abstracts:** [Region](#page-93-0)

```
name = \langle String \rangle
```
default: *Obligatory*

Label (name) of the region. Has to be unique in one mesh.

regions  $= \langle array \nvert 2, 2 \rangle$  of String  $\rangle$ 

default: *Obligatory*

List of exactly two regions given by their names.

#### <span id="page-95-2"></span>record: **[Intersection](#page-58-6)**

Defines region (set) as an intersection of given two or more regions.

#### **implements abstracts:** [Region](#page-93-0)

name  $= \langle String \rangle$ 

default: *Obligatory*

Label (name) of the region. Has to be unique in one mesh. regions =  $\langle array \rangle$  *[2, UINT] of String*  $\rangle$ 

default: *Obligatory*

List of two or more regions given by their names.

<span id="page-96-0"></span>record: **Partition**

Setting for various types of mesh partitioning.

#### conversion from key: [graph](#page-96-1)\_type

```
tool = 〈selection: PartTool 〉
```
default: "METIS"

Software package used for partitioning. See corresponding selection.

<span id="page-96-1"></span>graph\_type  $= \langle selection: GraphType \rangle$  $= \langle selection: GraphType \rangle$  $= \langle selection: GraphType \rangle$ 

default: "any neighboring"

<span id="page-96-2"></span>Algorithm for generating graph and its weights from a multidimensional mesh.

#### selection: **PartTool**

Select the partitioning tool to use.

#### **values:**

PETSc : Use PETSc interface to various partitioning tools.

METIS : Use direct interface to Metis.

<span id="page-96-3"></span>selection: **GraphType**

Different algorithms to make the sparse graph with weighted edges from the multidimensional mesh. Main difference is dealing with neighborings of elements of different dimension.

#### **values:**

any neighboring : Add edge for any pair of neighboring elements.

- any wight lower dim cuts : Same as before and assign higher weight to cuts of lower dimension in order to make them stick to one face.
- same dimension neghboring : Add edge for any pair of neighboring elements of same dimension (bad for matrix multiply).

<span id="page-97-1"></span>selection: **Types of search algorithm for finding intersection candidates.**

#### **values:**

BIHsearch : Use BIH for finding initial candidates, then continue by prolongation.

- BIHonly : Use BIH for finding all candidates.
- BBsearch : Use bounding boxes for finding initial candidates, then continue by prolongation.

<span id="page-97-0"></span>record: **[TimeGovernor](#page-17-0)**

Setting of the simulation time. (can be specific to one equation)

**conversion from key:** [max](#page-98-1) dt

```
start_time = \langle Double(-inf, +inf) \rangle
```
default: 0.0

Start time of the simulation.

end\_time =  $\langle Double(-inf, +inf) \rangle$ 

default: 5e+17

End time of the simulation. Default value is more then age of universe in seconds. init\_dt =  $\langle Double [0, +inf] \rangle$ 

default: 0.0

Initial guess for the time step.

Only useful for equations that use adaptive time stepping. If set to 0.0, the time step is determined in fully autonomous way if the equation supports it.

 $min\_dt = \langle Double \; [0, \; +inf) \; \rangle$ 

default: implicit value: "Machine precision."

Soft lower limit for the time step. Equation using adaptive time stepping can notsuggest smaller time step, but actual time step could be smaller in order to match prescribed input or output times.

<span id="page-98-1"></span> $max_d t = \langle Double \, [0, \, +inf) \, \rangle$ 

default: implicit value: "Whole time of the simulation if specified, infinity else."

Hard upper limit for the time step. Actual length of the time step is also limitedby input and output times.

<span id="page-98-0"></span>abstract: **DarcyFlow**

Darcy flow model. Abstraction of various porous media flow models.

#### **implementations:**

Flow [Darcy](#page-98-2) MH, Flow [Richards](#page-122-0) LMH

<span id="page-98-2"></span>record: **Flow Darcy MH**

Mixed-Hybrid solver for STEADY saturated Darcy flow.

#### **implements abstracts:** [DarcyFlow](#page-98-0)

gravity =  $\langle array \, [3, 3] \, of \, Double \, (-inf, +inf) \, \rangle$ 

default: [0, 0, -1]

Vector of the gravity force. Dimensionless.

input fields =  $\langle array \rangle$  [0, UINT] of record: Flow [Darcy](#page-99-0) MH Data  $\rangle$ 

default: *Obligatory*

Input data for Darcy flow model.

nonlinear\_solver =  $\langle record: \text{NonlinearSolver } \rangle$  $\langle record: \text{NonlinearSolver } \rangle$  $\langle record: \text{NonlinearSolver } \rangle$ 

default: *Obligatory*

Non-linear solver for MH problem.

output stream = 〈*record:* [OutputStream](#page-115-0) 〉

default: *Obligatory*

Parameters of output stream.

output =  $\langle qen. record: EquationOutput \rangle$  $\langle qen. record: EquationOutput \rangle$  $\langle qen. record: EquationOutput \rangle$ 

*gen. parameters:* output field selection = Flow Darcy [MH:OutputFields](#page-119-0)

default: {"fields": ["pressure\_p0", "velocity\_p0"]}

Parameters of output from MH module.

```
output_specific = \langle record:DarcyMHSpecific \rangle
```
default: *Optional*

Parameters of output form MH module.

balance  $=$   $\langle record:$  [Balance](#page-120-1)  $\rangle$ 

default: {}

Settings for computing mass balance.

time = 〈*record:* [TimeGovernor](#page-97-0) 〉

default: {}

Time governor setting for the unsteady Darcy flow model. n schurs  $=$   $\langle$ *Integer [0, 2]*  $\rangle$ 

default: 2

Number of Schur complements to perform when solving MH system.

```
mortar method = 〈selection: MH MortarMethod 〉
```
default: "None"

Method for coupling Darcy flow between dimensions.

<span id="page-99-0"></span>record: **Flow [Darcy](#page-16-0) MH Data**

Record to set fields of the equation.

The fields are set only on the domain specified by one of the keys: 'region', 'rid' and after the time given by the key 'time'. The field setting can be overridden by any Flow Darcy MH Data record that comes later in the boundary data array.

 $\text{region} = \langle \text{array } [1, \text{ UINT}] \text{ of String } \rangle$  $\text{region} = \langle \text{array } [1, \text{ UINT}] \text{ of String } \rangle$  $\text{region} = \langle \text{array } [1, \text{ UINT}] \text{ of String } \rangle$ 

default: *Optional*

Labels of the regions where to set fields.

 $\text{rid} = \langle \text{Integer} \rangle[0, \text{INT}] \rangle$  $\text{rid} = \langle \text{Integer} \rangle[0, \text{INT}] \rangle$  $\text{rid} = \langle \text{Integer} \rangle[0, \text{INT}] \rangle$ 

default: *Optional*

ID of the region where to set fields.

 $time = \langle Double [0, +inf] \rangle$  $time = \langle Double [0, +inf] \rangle$ 

default: 0.0

Apply field setting in this record after this time. These times have to form an increasing sequence.

[anisotropy](#page-25-0) =  $\langle qen. abstract: Field_R3_to_R[3,3] \rangle$  $\langle qen. abstract: Field_R3_to_R[3,3] \rangle$  $\langle qen. abstract: Field_R3_to_R[3,3] \rangle$ 

*gen. parameters:* element input type = [Double](#page-0-0)

default: *Optional*

Anisotropy of the conductivity tensor. [−]

cross\_[section](#page-24-0) =  $\langle qen. abstract: Field_R3_to_R \rangle$  $\langle qen. abstract: Field_R3_to_R \rangle$  $\langle qen. abstract: Field_R3_to_R \rangle$ 

```
gen. parameters: element input type = Double
```
default: *Optional*

Complement dimension parameter (cross section for 1D, thickness for 2D). [*m*<sup>3</sup>−*<sup>d</sup>* ] [conductivity](#page-25-1) =  $\langle qen. abstract: Field_R3_to_R \rangle$  $\langle qen. abstract: Field_R3_to_R \rangle$  $\langle qen. abstract: Field_R3_to_R \rangle$ 

*gen. parameters:* element\_input\_type = [Double](#page-0-0)

default: *Optional*

Isotropic conductivity scalar. [*ms*<sup>−</sup><sup>1</sup> ]

 $sigma = \langle gen.~abstract: Field_R3_to_R \rangle$  $sigma = \langle gen.~abstract: Field_R3_to_R \rangle$  $sigma = \langle gen.~abstract: Field_R3_to_R \rangle$  $sigma = \langle gen.~abstract: Field_R3_to_R \rangle$ 

*gen. parameters:* element input type = [Double](#page-0-0)

default: *Optional*

Transition coefficient between dimensions. [−]

```
density = Field_R3_to_R \rangle
```
*gen. parameters:* element input type = [Double](#page-0-0)

default: *Optional*

Water source density.  $[s^{-1}]$ 

 $bc_{\text{type}} = \langle qen. \; abstract: \text{Field}_R3_to_R \rangle$  $bc_{\text{type}} = \langle qen. \; abstract: \text{Field}_R3_to_R \rangle$  $bc_{\text{type}} = \langle qen. \; abstract: \text{Field}_R3_to_R \rangle$  $bc_{\text{type}} = \langle qen. \; abstract: \text{Field}_R3_to_R \rangle$  $bc_{\text{type}} = \langle qen. \; abstract: \text{Field}_R3_to_R \rangle$ 

*gen. parameters:* element\_input\_type = Flow\_[Darcy](#page-111-0)\_BC\_Type

default: *Optional*

Boundary condition type, possible values: [−]

bc\_[pressure](#page-26-2) =  $\langle qen. abstract: Field_R3_to_R \rangle$  $\langle qen. abstract: Field_R3_to_R \rangle$  $\langle qen. abstract: Field_R3_to_R \rangle$ 

```
gen. parameters: element input type = Double
```
default: *Optional*

Prescribed pressure value on the boundary. Used for all values of 'bc\_type' save the bc type='none'.See documentation of 'bc type' for exact meaning of 'bc pressure' in individual boundary condition types. [*m*]

```
Field_R3_to_R \rangle
```
*gen. parameters:* element input type = [Double](#page-0-0)

default: *Optional*

Incoming water boundary flux. Used for bc types : 'none', 'total flux', 'seepage', 'river'.  $[m^{4-d}s^{-1}]$ 

 $bc\_robin\_sigma = \langle gen.~abstract: Field\_R3_to\_R \rangle$  $bc\_robin\_sigma = \langle gen.~abstract: Field\_R3_to\_R \rangle$  $bc\_robin\_sigma = \langle gen.~abstract: Field\_R3_to\_R \rangle$  $bc\_robin\_sigma = \langle gen.~abstract: Field\_R3_to\_R \rangle$  $bc\_robin\_sigma = \langle gen.~abstract: Field\_R3_to\_R \rangle$ 

```
gen. parameters: element input type = Double
```
default: *Optional*

Conductivity coefficient in the 'total flux' or the 'river' boundary condition type.  $[m^{3-d}s^{-1}]$ 

```
bcpressure Field_R3_to_R \rangle
```

```
gen. parameters: element input type = Double
```
default: *Optional*

Critical switch pressure for 'seepage' and 'river' boundary conditions. [*m*] init\_[pressure](#page-27-0)  $= \langle qen. abstract: Field_R3_to_R \rangle$  $= \langle qen. abstract: Field_R3_to_R \rangle$  $= \langle qen. abstract: Field_R3_to_R \rangle$ 

```
gen. parameters: element input type = Double
```
default: *Optional*

Initial condition as pressure [*m*]

```
storativity = \langle gen.~abstract:Field_R3_to_R \rangle
```
*gen. parameters:* element input type = [Double](#page-0-0)

default: *Optional*

```
Storativity. [m−1
]
```
bc\_[piezo](#page-26-6)\_head =  $\langle gen.~abstract:$  [Field](#page-107-0)\_R3\_to\_R  $\rangle$ 

*gen. parameters:* element input type = [Double](#page-0-0)

default: *Optional*

Boundary piezometric head for BC types: dirichlet, robin, and river. bc\_[switch](#page-26-7)\_piezo\_head =  $\langle gen.~abstract:$  [Field](#page-107-0)\_R3\_to\_R  $\rangle$ 

*gen. parameters:* element\_input\_type = [Double](#page-0-0)

default: *Optional*

Boundary switch piezometric head for BC types: seepage, river.

```
piezo_head = Field_R3_to_R \rangle
```

```
gen. parameters: element input type = Double
```
default: *Optional*

<span id="page-102-0"></span>Initial condition for the pressure given as the piezometric head.

#### abstract: **Field R3 to R[3,3]**

Abstract for all time-space functions.

**default:** [FieldConstant](#page-103-0)

**implementations:**

[FieldPython,](#page-102-1) [FieldConstant,](#page-103-0) [FieldFormula,](#page-104-0) [FieldElementwise,](#page-104-1) [FieldInterpolatedP0,](#page-105-0) [FieldTimeFunction,](#page-105-1) [FieldFE](#page-106-0)

#### <span id="page-102-1"></span>record: **FieldPython**

R3<sub>-to-R[3,3]</sub> Field given by a Python script.

```
implements abstracts: Field R3 to R[3,3]
```

```
unit = Unit \rangle
```
default: *Optional*

Unit of the field values provided in the main input file, in the external file, or by a function (FieldPython).

[script](#page-59-0)\_string  $= \langle String \rangle$ 

default: implicit value: "Obligatory if 'script file' is not given. "

Python script given as in place string

 $scriptfile = \langle$  $scriptfile = \langle$ *Filename*  $\rangle$ 

default: implicit value: "Obligatory if 'script striong' is not given. "

Python script given as external file

function =  $\langle String \rangle$ 

default: *Obligatory*

Function in the given script that returns tuple containing components of the return type.

For NxM tensor values: tensor(row,col) = tuple( $M*row + col$ ).

#### <span id="page-103-1"></span>record: **Unit**

Specify unit of an input value. Evaluation of the unit formula results into a coeficient and a unit in terms of powers of base SI units. The unit must match expected SI unit of the value, while the value provided on the input is multiplied by the coefficient before further processing. The unit formula have a form:

<UnitExpr>;<Variable>=<Number>\*<UnitExpr>;...,

where  $\langle$ Variable $\rangle$  is a variable name and  $\langle$ UnitExpr $\rangle$  is a units expression which consists of products and divisions of terms. A term has a form:  $\langle Base \rangle \hat{\langle} N \rangle$ , where  $\langle N \rangle$  is an integer exponent and  $\langle Bases \rangle$  is either a base SI unit, a derived unit, or a variable defined in the same unit formula. Example, unit for the pressure head:  $MPa/rho/g$ ; rho = 990\*kg\*m^-3; g = 9.8\*m\*s^-2

conversion from key: unit\_[formula](#page-103-2)

```
unit formula = \langle String \rangle
```
default: *Obligatory*

Definition of unit.

#### <span id="page-103-0"></span>record: **FieldConstant**

R3<sub>-to-R[3,3]</sub> Field constant in space.

**implements abstracts:** Field R3 to [R\[3,3\]](#page-102-0)

**conversion from key:** [value](#page-103-3)

```
Unit \rangle
```
default: *Optional*

Unit of the field values provided in the main input file, in the external file, or by a function (FieldPython).

<span id="page-103-3"></span>value =  $\langle array |1, \text{UINT} | of array |1, \text{UINT} | of parameter: element^\text{input_type} \rangle$ 

default: *Obligatory*

Value of the constant field. For vector values, you can use scalar value to enter constant vector. For square  $N \times N$ -matrix values, you can use: - vector of size N to enter diagonal matrix

- vector of size  $\frac{1}{2}N(N+1)$  to enter symmetric matrix (upper triangle, row by row)
- **–** scalar to enter multiple of the unit matrix.

<span id="page-104-0"></span>R3<sub>to R[3,3]</sub> Field given by runtime interpreted formula.

```
implements abstracts: Field R3 to R[3,3]
```

```
conversion from key: value
```
unit  $= \langle record: Unit \rangle$  $= \langle record: Unit \rangle$  $= \langle record: Unit \rangle$ 

default: *Optional*

Unit of the field values provided in the main input file, in the external file, or by a function (FieldPython).

<span id="page-104-2"></span>value =  $\langle array \rangle$  [1, UINT] of array [1, UINT] of String  $\rangle$ 

default: *Obligatory*

String, array of strings, or matrix of strings with formulas for individual entries of scalar, vector, or tensor value respectively.

For vector values, you can use just one string to enter homogeneous vector. For square  $N \times N$ -matrix values, you can use:

- **–** array of strings of size *N* to enter diagonal matrix
- $-$  array of strings of size  $\frac{1}{2}N(N+1)$  to enter symmetric matrix (upper triangle, row by row)
- **–** just one string to enter (spatially variable) multiple of the unit matrix. Formula can contain variables  $x, y, z, t$  and usual operators and functions.

#### <span id="page-104-1"></span>record: **FieldElementwise**

R3<sub>-to-R[3,3]</sub> Field constant in space.

**implements abstracts:** Field R3 to [R\[3,3\]](#page-102-0)

 $unit = \langle record: Unit \rangle$  $unit = \langle record: Unit \rangle$  $unit = \langle record: Unit \rangle$ 

default: *Optional*

Unit of the field values provided in the main input file, in the external file, or by a function (FieldPython).

 $g$ msh [file](#page-59-2) =  $\langle$ *Filename*  $\rangle$ 

default: *Obligatory*

Input file with ASCII GMSH file format.

[field](#page-59-3)\_name =  $\langle String \rangle$ 

default: *Obligatory*

The values of the Field are read from the \$ElementData section with field name given by this key.

#### <span id="page-105-0"></span>record: **FieldInterpolatedP0**

R3<sub>to-R[3,3]</sub> Field constant in space.

### **implements abstracts:** Field R3 to [R\[3,3\]](#page-102-0)

```
unit = Unit \rangle
```
default: *Optional*

Unit of the field values provided in the main input file, in the external file, or by a function (FieldPython).

gmsh\_file =  $\langle$ *Filename*  $\rangle$ 

default: *Obligatory*

Input file with ASCII GMSH file format.

field\_name =  $\langle String \rangle$ 

default: *Obligatory*

The values of the Field are read from the \$ElementData section with field name given by this key.

#### <span id="page-105-1"></span>record: **FieldTimeFunction**

R3 to R[3,3] Field time-dependent function in space.

```
implements abstracts: Field R3 to R[3,3]
```
**conversion from key:** time [function](#page-106-1)

```
unit = Unit \rangle
```
default: *Optional*

Unit of the field values provided in the main input file, in the external file, or by a function (FieldPython).

<span id="page-106-1"></span>time\_function =  $\langle record: \text{TableFunction} \rangle$  $\langle record: \text{TableFunction} \rangle$  $\langle record: \text{TableFunction} \rangle$ 

default: *Obligatory*

Values of time series initialization of Field.

<span id="page-106-2"></span>record: **TableFunction**

Allow set variable series initialization of Fields.

#### **conversion from key:** [values](#page-106-3)

<span id="page-106-3"></span>values =  $\langle array \rangle$  *[2, UINT] of tuple:* [IndependentValue](#page-106-4)  $\rangle$ 

default: *Obligatory*

Initizaliation values of Field.

#### <span id="page-106-4"></span>tuple: **IndependentValue**

Value of Field for independent variable.

$$
\mathbf{t} = \langle Double [0, +inf) \rangle
$$

default: *Obligatory*

Independent variable of stamp. value =  $\langle \text{array } [1, \text{ UINT}] \text{ of array } [1, \text{ UINT}] \text{ of parameter: element } input\_type \rangle$ 

default: *Obligatory*

Value of the field in given stamp.

#### <span id="page-106-0"></span>record: **FieldFE**

R3<sub>to</sub> R[3,3] Field given by finite element approximation.

#### **implements abstracts:** Field R3 to [R\[3,3\]](#page-102-0)

```
unit = Unit \rangle
```
default: *Optional*

Unit of the field values provided in the main input file, in the external file, or by a function (FieldPython).

mesh\_data\_file =  $\langle$ *Filename*  $\rangle$ 

default: *Obligatory*

GMSH mesh with data. Can be different from actual computational mesh.

field\_name  $= \langle String \rangle$ 

default: *Obligatory*

The values of the Field are read from the \$ElementData section with field name given by this key.

#### <span id="page-107-0"></span>abstract: **Field R3 to R**

Abstract for all time-space functions.

**default:** [FieldConstant](#page-108-0)

**implementations:**

[FieldPython,](#page-107-1) [FieldConstant,](#page-108-0) [FieldFormula,](#page-108-1) [FieldElementwise,](#page-109-0) [FieldInterpolatedP0,](#page-109-1) [FieldTimeFunction,](#page-110-0) [FieldFE](#page-111-1)

<span id="page-107-1"></span>record: **FieldPython**

R3<sub>to R</sub> Field given by a Python script.

```
implements abstracts: Field R3 to R
```

```
unit = Unit \rangle
```
default: *Optional*

Unit of the field values provided in the main input file, in the external file, or by a function (FieldPython).

script\_string =  $\langle String \rangle$ 

default: implicit value: "Obligatory if 'script file' is not given. "

Python script given as in place string

script\_file  $= \langle$ *Filename*  $\rangle$ 

default: implicit value: "Obligatory if 'script striong' is not given. "

Python script given as external file

function =  $\langle String \rangle$ 

default: *Obligatory*
Function in the given script that returns tuple containing components of the return type.

For NxM tensor values: tensor(row,col) = tuple( $M*row + col$ ).

record: **FieldConstant**

R3<sub>to R</sub> Field constant in space.

**implements abstracts: [Field](#page-107-0) R3\_to\_R** 

**conversion from key:** [value](#page-108-0)

unit =  $\langle record: Unit \rangle$  $\langle record: Unit \rangle$  $\langle record: Unit \rangle$ 

default: *Optional*

Unit of the field values provided in the main input file, in the external file, or by a function (FieldPython).

<span id="page-108-0"></span> $value = \langle parameter: element\_input\_type \rangle$ 

default: *Obligatory*

Value of the constant field. For vector values, you can use scalar value to enter constant vector. For square  $N \times N$ -matrix values, you can use: - vector of size N to enter diagonal matrix

– vector of size  $\frac{1}{2}N(N+1)$  to enter symmetric matrix (upper triangle, row by row)

**–** scalar to enter multiple of the unit matrix.

# record: **FieldFormula**

R3 to R Field given by runtime interpreted formula.

**implements abstracts:** [Field](#page-107-0) R3 to R

**conversion from key:** [value](#page-109-0)

```
Unit} \rangle
```
default: *Optional*

Unit of the field values provided in the main input file, in the external file, or by a function (FieldPython).

<span id="page-109-0"></span>value =  $\langle String \rangle$ 

default: *Obligatory*

String, array of strings, or matrix of strings with formulas for individual entries of scalar, vector, or tensor value respectively.

For vector values, you can use just one string to enter homogeneous vector. For square  $N \times N$ -matrix values, you can use:

- **–** array of strings of size *N* to enter diagonal matrix
- $-$  array of strings of size  $\frac{1}{2}N(N+1)$  to enter symmetric matrix (upper triangle, row by row)
- **–** just one string to enter (spatially variable) multiple of the unit matrix. Formula can contain variables  $x, y, z, t$  and usual operators and functions.

record: **FieldElementwise**

R3<sub>to R</sub> Field constant in space.

#### **implements abstracts:** [Field](#page-107-0) R3 to R

unit =  $\langle record: Unit \rangle$  $\langle record: Unit \rangle$  $\langle record: Unit \rangle$ 

default: *Optional*

Unit of the field values provided in the main input file, in the external file, or by a function (FieldPython).

gmsh file  $=$   $\langle$  *Filename*  $\rangle$ 

default: *Obligatory*

Input file with ASCII GMSH file format.

field\_name =  $\langle String \rangle$ 

default: *Obligatory*

The values of the Field are read from the \$ElementData section with field name given by this key.

#### record: **FieldInterpolatedP0**

R3<sub>to R</sub> Field constant in space.

#### **implements abstracts: [Field](#page-107-0) R3\_to\_R**

unit =  $\langle record: Unit \rangle$  $\langle record: Unit \rangle$  $\langle record: Unit \rangle$ 

default: *Optional*

Unit of the field values provided in the main input file, in the external file, or by a function (FieldPython).

gmsh file =  $\langle$ *Filename*  $\rangle$ 

default: *Obligatory*

Input file with ASCII GMSH file format.

```
field_name = \langle String \rangle
```
default: *Obligatory*

The values of the Field are read from the \$ElementData section with field name given by this key.

### record: **FieldTimeFunction**

R3 to R Field time-dependent function in space.

```
implements abstracts: Field R3 to R
```
**conversion from key:** time [function](#page-110-0)

```
unit = Unit \rangle
```
default: *Optional*

Unit of the field values provided in the main input file, in the external file, or by a function (FieldPython).

<span id="page-110-0"></span>time\_function =  $\langle record: \text{TableFunction } \rangle$  $\langle record: \text{TableFunction } \rangle$  $\langle record: \text{TableFunction } \rangle$ 

default: *Obligatory*

<span id="page-110-1"></span>Values of time series initialization of Field.

# record: **TableFunction**

Allow set variable series initialization of Fields.

# **conversion from key:** [values](#page-110-2)

<span id="page-110-2"></span>values  $= \langle array \nvert 2, \nvert UNT \rangle \nvert 0 \rangle$  *(tuple: Independent Value )* 

default: *Obligatory*

Initizaliation values of Field.

<span id="page-111-0"></span>Value of Field for independent variable.

 $t = \langle Double \; [0, \; +inf) \; \rangle$ 

default: *Obligatory*

Independent variable of stamp.

 $value = \langle parameter: element\_input\_type \rangle$ 

default: *Obligatory*

Value of the field in given stamp.

record: **FieldFE**

R3 to R Field given by finite element approximation.

### **implements abstracts:** [Field](#page-107-0) R3 to R

unit =  $\langle record: Unit \rangle$  $\langle record: Unit \rangle$  $\langle record: Unit \rangle$ 

default: *Optional*

Unit of the field values provided in the main input file, in the external file, or by a function (FieldPython).

mesh\_data\_file =  $\langle$ *Filename*  $\rangle$ 

default: *Obligatory*

GMSH mesh with data. Can be different from actual computational mesh.

field\_name =  $\langle String \rangle$ 

default: *Obligatory*

The values of the Field are read from the \$ElementData section with field name given by this key.

<span id="page-111-1"></span>selection: **Flow Darcy BC Type**

### **values:**

- none : Homogeneous Neumann boundary condition. Zero flux
- dirichlet : Dirichlet boundary condition. Specify the pressure head through the "bc pressure" field or the piezometric head through the "bc piezo head" field.
- total flux : Flux boundary condition (combines Neumann and Robin type). Water inflow equal to  $q^N + \sigma(h^R - h)$ . Specify the water inflow by the 'bc\_flux' field, the transition coefficient by 'bc robin sigma' and the reference pressure head or pieozmetric head through "bc pressure" or "bc piezo head" respectively.
- seepage : Seepage face boundary condition. Pressure and inflow bounded from above. Boundary with potential seepage flow is described by the pair of inequalities:  $h \leq h_d^D$  and  $q \leq q_d^N$ , where the equality holds in at least one of them. Caution. Setting  $q_d^N$  strictly negative may lead to an ill posed problem since a positive outflow is enforced. Parameters  $h_d^D$  and  $q_d^N$  are given by fields bc\_pressure (or bc piezo head) and bc flux respectively.
- river: River boundary condition. For the water level above the bedrock,  $H > H<sup>S</sup>$ , the Robin boundary condition is used with the inflow given by:  $q^N + \sigma(H^D - H)$ . For the water level under the bedrock, constant infiltration is used  $q^N + \sigma(H^D - H^S)$ . Parameters: bc\_pressure, bc\_switch\_pressure, bc\_sigma, bc\_flux".

### <span id="page-112-0"></span>record: **NonlinearSolver**

Parameters to a non-linear solver.

```
linear_solver = \langle abstract:LinSys \rangle
```
default: {}

Linear solver for MH problem.

```
tolerance = \langle Double [0, +inf] \rangle
```
default: 1e-06

Residual tolerance.

 $min\_it = \langle Integer | 0, INT \rangle$ 

default: 1

Minimum number of iterations (linear solves) to use. This is usefull if the convergence criteria does not characterize your goal well enough so it converges prematurely possibly without the single linear solve. If greater then 'max it' the value is set to 'max it'.

 $max_i$  it =  $\langle Integer \, [0, \, INT] \, \rangle$ 

default: 100

Maximum number of iterations (linear solves) of the non-linear solver.

```
converge_on_stagnation = \langle Bool \rangle
```
default: false

If a stagnation of the nonlinear solver is detected the solver stops. A divergence is reported by default forcing the end of the simulation. Setting this flag to 'true', the solverends with convergence success on stagnation, but report warning about it.

<span id="page-113-0"></span>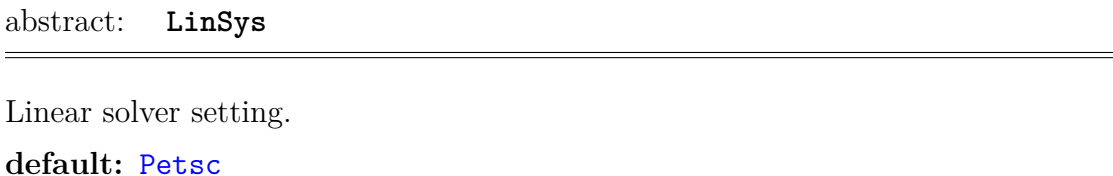

**implementations:**

[Petsc,](#page-113-1) [Bddc](#page-114-0)

<span id="page-113-1"></span>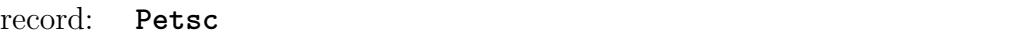

Interface to PETSc solvers. Convergence criteria is:

norm( $res_n$ ) < max( $norm($  res\_0 ) \* r\_tol, a\_tol)

where res i is the residuum vector after i-th iteration of the solver and res  $\Omega$  is an estimate of the norm of initial residual. If the initial guess of the solution is provided (usually only for transient equations) the residual of this estimate is used, otherwise the norm of preconditioned RHS is used. The default norm is L2 norm of preconditioned residual:  $P^{-1}(Ax - b)$ , usage of other norm may be prescribed using the 'option' key. See also PETSc documentation for KSPSetNormType.

# **implements abstracts:** [LinSys](#page-113-0)

 $\texttt{r\_tol} = \langle Double \, [0, 1] \, \rangle$ 

default: implicit value: "Defalut value set by nonlinear solver or equation. If not we use value 1.0e-7."

Relative residual tolerance, (to initial error).

 $\texttt{a\_tol} = \langle Double~\langle 0,~+inf \rangle \rangle$ 

default: implicit value: "Defalut value set by nonlinear solver or equation. If not we use value 1.0e-11."

Absolute residual tolerance.

 $max_i$  it =  $\langle Integer \, [0, \, INT] \, \rangle$ 

default: implicit value: "Defalut value set by nonlinear solver or equation. If not we use value 1000."

Maximum number of outer iterations of the linear solver.

options  $= \langle String \rangle$ 

default: ""

Options passed to PETSC before creating KSP instead of default setting.

<span id="page-114-0"></span>record: **Bddc**

Solver setting.

# **implements abstracts:** [LinSys](#page-113-0)

 $\texttt{r\_tol} = \langle Double \, [0, 1] \, \rangle$ 

default: implicit value: "Defalut value set by nonlinear solver or equation. If not we use value 1.0e-7."

Relative residual tolerance, (to initial error).

 $max_i$  it =  $\langle Integer \, [0, \, INT] \, \rangle$ 

default: implicit value: "Defalut value set by nonlinear solver or equation. If not we use value 1000."

Maximum number of outer iterations of the linear solver.

 $max\_nondecr_i t = \langle Integer [0, INT] \rangle$ 

default: 30

Maximum number of iterations of the linear solver with non-decreasing residual. number of levels =  $\langle$ *Integer*  $|0, INT|$   $\rangle$ 

default: 2

Number of levels in the multilevel method  $(=2$  for the standard BDDC).

use\_adaptive\_bddc =  $\langle Bool \rangle$ 

default: false

Use adaptive selection of constraints in BDDCML.

bddcml\_verbosity\_level =  $\langle$ *Integer*  $[0, 2]$   $\rangle$ 

default: 0

Level of verbosity of the BDDCML library:

**–** 0 - no output

- **–** 1 mild output
- **–** 2 detailed output.

### <span id="page-115-2"></span>record: **[OutputStream](#page-60-0)**

Configuration of the spatial output of a single balance equation.

```
file = \langle Filename \rangle
```
default: implicit value: "Name of the equation associated with the output stream."

File path to the connected output file.

 $format = \langle abstract: OutputTime \rangle$  $format = \langle abstract: OutputTime \rangle$  $format = \langle abstract: OutputTime \rangle$  $format = \langle abstract: OutputTime \rangle$ 

default: {}

Format of output stream and possible parameters.

[times](#page-61-1) =  $\langle array \nvert 0, \nvert UNT \rangle$  of record: [TimeGrid](#page-116-0)  $\rangle$ 

default: *Optional*

Output times used for equations without is own output times key.

```
output mesh OutputMesh \rangle
```
default: *Optional*

Output mesh record enables output on a refined mesh.

precision =  $\langle$ *Integer [0, INT]*  $\rangle$ 

default: 5

The number of decimal digits used in output of floating point values. [observe](#page-61-2)\_points =  $\langle array \nvert 0, \nvert UNT \rangle$  of record: [ObservePoint](#page-117-1)  $\rangle$ 

default: []

<span id="page-115-0"></span>Array of observe points.

#### abstract: **OutputTime**

Format of output stream and possible parameters.

# **default:** [vtk](#page-115-1)

## **implementations:**

# [vtk,](#page-115-1) [gmsh](#page-116-1)

<span id="page-115-1"></span>record: **vtk**

Parameters of vtk output format.

### **implements abstracts:** [OutputTime](#page-115-0)

variant =  $\langle selection: VTK \,\,\text{variant} \,\,\, (ascii \,\,\text{or} \,\,\text{binary}) \,\,\rangle$ 

default: "ascii"

<span id="page-116-2"></span>Variant of output stream file format.

selection: **VTK variant (ascii or binary)**

### **values:**

ascii : ASCII variant of VTK file format

- binary : Uncompressed appended binary XML VTK format without usage of base64 encoding of appended data.
- binary zlib : Appended binary XML VTK format without usage of base64 encoding of appended data. Compressed with ZLib.

#### <span id="page-116-1"></span>record: **gmsh**

Parameters of gmsh output format.

### **implements abstracts:** [OutputTime](#page-115-0)

<span id="page-116-0"></span>record: **[TimeGrid](#page-61-3)**

Equally spaced grid of time points.

# **conversion from key:** [begin](#page-116-3)

<span id="page-116-3"></span> $begin = \langle Double[0, +inf] \rangle$ 

default: implicit value: "The initial time of the associated equation."

The start time of the grid.

step =  $\langle Double [0, +inf] \rangle$ 

default: *Optional*

The step of the grid. If not specified, the grid consists only of the start time. end  $= \langle Double \, [0, \, +inf) \rangle$ 

default: implicit value: "The end time of the simulation."

The time greater or equal to the last time in the grid.

#### <span id="page-117-0"></span>record: **OutputMesh**

Parameters of the refined output mesh.

```
max\_level = \langle Integer | 1, 20 \rangle
```
default: 3

Maximal level of refinement of the output mesh.

refine\_by\_error =  $\langle Bool \rangle$ 

default: false

Set true for using error control field. Set false for global uniform refinement to max level.

error control field = 〈*String* 〉

default: *Optional*

Name of an output field, according to which the output mesh will be refined. The field must be a SCALAR one.

#### <span id="page-117-1"></span>record: **ObservePoint**

Specification of the observation point. The actual observe element and the observe point on it is determined as follows:

- 1. Find an initial element containing the initial point. If no such element exists we report the error.
- 2. Use BFS starting from the inital element to find the 'observe element'. The observe element is the closest element 3. Find the closest projection of the inital point on the observe element and snap this projection according to the 'snap dim'.

#### **conversion from key:** [point](#page-118-0)

name  $=$   $\langle String \rangle$ 

default: implicit value: "Default name have the form 'obs *<*id*>*', where 'id' is the rank of the point on the input."

Optional point name. Has to be unique. Any string that is valid YAML key in record without any quoting can be used howeverusing just alpha-numerical characters and underscore instead of the space is recommended.

<span id="page-118-0"></span>point =  $\langle array \, \beta, \, \beta \rangle$  of Double  $(-\inf, \, +\inf)$ 

default: *Obligatory*

Initial point for the observe point search.

snap\_dim =  $\langle$ *Integer [0, 4]*  $\rangle$ 

default: 4

The dimension of the sub-element to which center we snap. For value 4 no snapping is done. For values 0 up to 3 the element containing the initial point is found and then the observepoint is snapped to the nearest center of the sub-element of the given dimension. E.g. for dimension 2 we snap to the nearest center of the face of the initial element.

snap\_region =  $\langle String \rangle$ 

default: "ALL"

The region of the initial element for snapping. Without snapping we make a projection to the initial element.

search\_radius =  $\langle Double [0, +inf] \rangle$ 

default: implicit value: "Maximal distance of observe point from Mesh relative to its size (bounding box). "

Global value is define in Mesh by the key global observe search radius.

### <span id="page-118-1"></span>record: **[EquationOutput](#page-60-1)**

Output of the equation's fields. The output is done through the output stream of the associated balance law equation. The stream defines output format for the full space information in selected times and observe points for the full time information. The key 'fields' select the fields for the full spatial output. The set of output times may be specified per field otherwise common time set 'times' is used. If even this is not providedthe time set of the output stream is used. The initial time of the equation is automatically added to the time set of every selected field. The end time of the equation is automatically added to the common output time set.

[times](#page-61-4) =  $\langle array \nvert 0, \nvert UNT \rangle$  of record: [TimeGrid](#page-116-0)  $\rangle$ 

default: *Optional*

Output times used for the output fields without is own time series specification. add\_[input](#page-61-5)\_times  $= \langle Bool \rangle$ 

default: false

Add all input time points of the equation, mentioned in the 'input fields' list, also as the output points.

[fields](#page-61-6) =  $\langle array \nvert 0, \nvert UNT \rangle$  of record: [FieldOutputSetting](#page-119-0)  $\rangle$ 

default: []

Array of output fields and their individual output settings.

[observe](#page-61-7) fields =  $\langle array \rangle$  [0, UINT] of parameter: output field selection  $\rangle$ 

default: []

Array of the fields evaluated in the observe points of the associated output stream.

## <span id="page-119-0"></span>record: **FieldOutputSetting**

Setting of the field output. The field name, output times, output interpolation (future).

**conversion from key:** [field](#page-119-1)

<span id="page-119-1"></span> $field = \langle parameter: output_{field\_selection} \rangle$ 

default: *Obligatory*

The field name (from selection).

times =  $\langle array \nvert 0, \nvert UNT \rangle$  of record: [TimeGrid](#page-116-0)  $\rangle$ 

default: *Optional*

<span id="page-119-2"></span>Output times specific to particular field.

selection: **Flow Darcy [MH:OutputFields](#page-64-0)**

Selection of output fields for the Flow Darcy MH model. **values:**

```
pressure p0 : [m] Input field:
```
- pressure p1 : [*m*] Input field:
- piezo head p0 : [*m*] Input field:
- velocity p0 : [*ms*<sup>−</sup><sup>1</sup> ] Input field:
- subdomain : [-] Input field:
- region id : [−] Input field:
- anisotropy : [−] Input field: Anisotropy of the conductivity tensor.
- cross section : [*m*<sup>3</sup>−*<sup>d</sup>* ] Input field: Complement dimension parameter (cross section for 1D, thickness for 2D).
- conductivity : [*ms*<sup>−</sup><sup>1</sup> ] Input field: Isotropic conductivity scalar.
- sigma : [−] Input field: Transition coefficient between dimensions.
- water\_source\_density :  $[s^{-1}]$  Input field: Water source density.
- init pressure : [*m*] Input field: Initial condition as pressure
- storativity : [*m*<sup>−</sup><sup>1</sup> ] Input field: Storativity.
- pressure diff : [*m*] Input field:
- velocity diff : [*ms*<sup>−</sup><sup>1</sup> ] Input field:
- $div\_diff: [s^{-1}]$  Input field:

### <span id="page-120-0"></span>record: **Output DarcyMHSpecific**

Specific Darcy flow MH output.

```
compute_errors = \langle Bool \rangle
```
default: false

SPECIAL PURPOSE. Computing errors pro non-compatible coupling.

```
raw_flow_output = \langleFilename \rangle
```
default: *Optional*

Output file with raw data form MH module.

<span id="page-120-1"></span>record: **[Balance](#page-60-2)**

Balance of a conservative quantity, boundary fluxes and sources.

[times](#page-61-8) =  $\langle array \nvert 0, \nvert UNT \rangle$  of record: [TimeGrid](#page-116-0)  $\rangle$ 

default: []

add\_[output](#page-61-9)\_times  $=$   $\langle Bool \rangle$ 

default: true

Add all output times of the balanced equation to the balance output times set. Note that this is not the time set of the output stream.

 $format = \langle selection: Balance\_output\_format \rangle$  $format = \langle selection: Balance\_output\_format \rangle$  $format = \langle selection: Balance\_output\_format \rangle$ 

default: "txt"

Format of output file.

cumulative  $= \langle Bool \rangle$ 

default: false

Compute cumulative balance over time. If true, then balance is calculated at each computational time step, which can slow down the program.

file =  $\langle$ *Filename*  $\rangle$ 

default: implicit value: "File name generated from the balanced quantity: *<*quantity\_name>\_balance.\*"

<span id="page-121-0"></span>File name for output of balance.

selection: **Balance output format**

Format of output file for balance.

# **values:**

legacy : Legacy format used by previous program versions.

txt : Excel format with tab delimiter.

gnuplot : Format compatible with GnuPlot datafile with fixed column width.

# <span id="page-121-1"></span>selection: **MH MortarMethod**

### **values:**

None : Mortar space: P0 on elements of lower dimension.

- P0 : Mortar space: P0 on elements of lower dimension.
- P1 : Mortar space: P1 on intersections, using non-conforming pressures.

# record: **Flow Richards LMH**

Lumped Mixed-Hybrid solver for unsteady saturated Darcy flow.

#### **implements abstracts:** [DarcyFlow](#page-98-0)

```
gravity = \langle array \, [3, 3] \, of \, Double \, (-inf, \, +inf) \, \rangle
```
default: [0, 0, -1]

Vector of the gravity force. Dimensionless.

```
input fields = \langle array \rangle [0, UINT] of record:RichardsLMH Data \rangle
```
default: *Obligatory*

Input data for Darcy flow model.

```
nonlinear_solver = NonlinearSolver } \rangle
```
default: *Obligatory*

Non-linear solver for MH problem.

```
output stream = 〈record: OutputStream 〉
```
default: *Obligatory*

Parameters of output stream.

```
output = EquationOutput \rangle
```
*gen. parameters:* output field selection = Flow Darcy [MH:OutputFields](#page-119-2)

default: {"fields": ["pressure\_p0", "velocity\_p0"]}

Parameters of output from MH module.

```
output specific = 〈record: Output DarcyMHSpecific 〉
```
default: *Optional*

Parameters of output form MH module. balance  $= \langle record:$  [Balance](#page-120-1)  $\rangle$ 

default: {}

Settings for computing mass balance.

time = 〈*record:* [TimeGovernor](#page-97-0) 〉

default: {}

Time governor setting for the unsteady Darcy flow model. n schurs  $=$   $\langle$ *Integer [0, 2]*  $\rangle$ 

default: 2

Number of Schur complements to perform when solving MH system.

```
MortarMethod \rangle
```
default: "None"

Method for coupling Darcy flow between dimensions.

```
solid \text{ model} = \langle record: Soi1Model \rangle
```
default: "van genuchten"

<span id="page-123-0"></span>Setting for the soil model.

#### record: **RichardsLMH Data**

Record to set fields of the equation.

The fields are set only on the domain specified by one of the keys: 'region', 'rid' and after the time given by the key 'time'. The field setting can be overridden by any RichardsLMH Data record that comes later in the boundary data array.

```
\text{region} = \langle \text{array } [1, \text{ UINT}] \text{ of String } \rangle
```
default: *Optional*

Labels of the regions where to set fields.

 $\text{rid} = \langle \text{Integer} \rangle[0, \text{INT}] \rangle$ 

default: *Optional*

ID of the region where to set fields.

```
time = \langle Double [0, +inf] \rangle
```
default: 0.0

Apply field setting in this record after this time. These times have to form an increasing sequence.

```
anisotropy = \langle gen.~abstract:R[3,3] \rangle
```
*gen. parameters:* element\_input\_type = [Double](#page-0-0)

default: *Optional*

Anisotropy of the conductivity tensor. [−]

cross\_section =  $\langle qen. abstract: Field_R3_to_R \rangle$  $\langle qen. abstract: Field_R3_to_R \rangle$  $\langle qen. abstract: Field_R3_to_R \rangle$ 

*gen. parameters:* element input type = [Double](#page-0-0)

default: *Optional*

```
Complement dimension parameter (cross section for 1D, thickness for 2D). [m3−d
]
conductivity = Field_R3_to_R \rangle
```
*gen. parameters:* element\_input\_type = [Double](#page-0-0)

default: *Optional*

Isotropic conductivity scalar. [*ms*<sup>−</sup><sup>1</sup> ]

```
Field_R3_to_R \rangle
```

```
gen. parameters: element input type = Double
```
default: *Optional*

Transition coefficient between dimensions. [−]

```
water_source_density = Field_R3_to_R \rangle
```
*gen. parameters:* element input type = [Double](#page-0-0)

default: *Optional*

Water source density.  $[s^{-1}]$ 

```
Field\_R3_to\_R} \rangle
```
*gen. parameters:* element input type = Flow [Darcy](#page-111-1) BC Type

default: *Optional*

Boundary condition type, possible values: [−]

```
bc_pressure = Field} \_R3_to_R \rangle
```
*gen. parameters:* element input type = [Double](#page-0-0)

default: *Optional*

Prescribed pressure value on the boundary. Used for all values of 'bc type' save the bc type='none'.See documentation of 'bc type' for exact meaning of 'bc pressure' in individual boundary condition types. [*m*]

 $bc_f1ux = \langle qen. abstract: Field_R3_to_R \rangle$  $bc_f1ux = \langle qen. abstract: Field_R3_to_R \rangle$  $bc_f1ux = \langle qen. abstract: Field_R3_to_R \rangle$ 

*gen. parameters:* element input type = [Double](#page-0-0)

default: *Optional*

Incoming water boundary flux. Used for bc types : 'none', 'total flux', 'seepage', 'river'.  $[m^{4-d}s^{-1}]$ 

bc\_robin\_sigma =  $\langle qen. abstract: Field_R3_to_R \rangle$  $\langle qen. abstract: Field_R3_to_R \rangle$  $\langle qen. abstract: Field_R3_to_R \rangle$ 

*gen. parameters:* element input type = [Double](#page-0-0)

default: *Optional*

Conductivity coefficient in the 'total flux' or the 'river' boundary condition type.  $[m^{3-d}s^{-1}]$ 

bc\_switch\_pressure =  $\langle gen.~abstract:$  [Field](#page-107-0)\_R3\_to\_R  $\rangle$ 

*gen. parameters:* element input type = [Double](#page-0-0)

default: *Optional*

Critical switch pressure for 'seepage' and 'river' boundary conditions. [*m*]

```
init_pressure Field_R3_to_R \rangle
```
*gen. parameters:* element\_input\_type = [Double](#page-0-0)

default: *Optional*

Initial condition as pressure [*m*]

storativity =  $\langle qen. abstract: Field_R3_to_R \rangle$  $\langle qen. abstract: Field_R3_to_R \rangle$  $\langle qen. abstract: Field_R3_to_R \rangle$ 

*gen. parameters:* element input type = [Double](#page-0-0)

default: *Optional*

Storativity. [*m*<sup>−</sup><sup>1</sup> ]

water\_content\_saturated =  $\langle qen. abstract: Field_R3_to_R \rangle$  $\langle qen. abstract: Field_R3_to_R \rangle$  $\langle qen. abstract: Field_R3_to_R \rangle$ 

*gen. parameters:* element\_input\_type = [Double](#page-0-0)

default: *Optional*

Saturated water content  $\theta_s$ .

relative volume of the water in a reference volume of a saturated porous media.  $[-]$ 

water\_content\_residual =  $\langle \text{gen. } abstract:$  [Field](#page-107-0) R3\_to R  $\rangle$ 

*gen. parameters:* element\_input\_type = [Double](#page-0-0)

default: *Optional*

Residual water content *θr*. Relative volume of the water in a reference volume of an ideally dry porous media.  $[-]$ 

genuchten p head scale =  $\langle qen. abstruct: Field_R3_to_R \rangle$  $\langle qen. abstruct: Field_R3_to_R \rangle$  $\langle qen. abstruct: Field_R3_to_R \rangle$ 

*gen. parameters:* element input type = [Double](#page-0-0)

default: *Optional*

The van Genuchten pressure head scaling parameter *α*. The parameter of the van Genuchten's model to scale the pressure head. Related to the inverse of the air entry pressure, i.e. the pressure where the relative water content starts to decrease below 1.  $\left[m^{-1}\right]$ 

```
genuchten n exponent = Field_R3_to_R \rangle
```
*gen. parameters:* element input type = [Double](#page-0-0)

default: *Optional*

```
The van Genuchten exponent parameter n. [−]
```

```
bc_piezo_head = Field_R3_to_R \rangle
```

```
gen. parameters:Double
```
default: *Optional*

Boundary piezometric head for BC types: dirichlet, robin, and river.

```
bc_switch_piezo_head = \langle gen.~abstract:Field_R3_to_R \rangle
```
*gen. parameters:* element input type = [Double](#page-0-0)

default: *Optional*

Boundary switch piezometric head for BC types: seepage, river.

```
init_piezo_head = Field_R3_to_R \rangle
```
*gen. parameters:* element input type = [Double](#page-0-0)

default: *Optional*

Initial condition for the pressure given as the piezometric head.

### <span id="page-126-0"></span>record: **SoilModel**

Setting for the soil model.

### conversion from key: [model](#page-126-1)\_type

<span id="page-126-1"></span> $model_type = \langle selection: Soil_model_type \rangle$ 

default: "van genuchten"

Selection of the globally applied soil model. In future we replace this key by a field for selection of the model. That will allow usage of different soil model in a single simulation.

cut fraction =  $\langle Double [0, 1] \rangle$ 

default: 0.999

<span id="page-127-0"></span>Fraction of the water content where we cut and rescale the curve.

## selection: **Soil Model Type**

### **values:**

van genuchten : Van Genuchten soil model with cutting near zero.

irmay : Irmay model for conductivity, Van Genuchten model for the water content. Suitable for bentonite.

### <span id="page-127-2"></span>abstract: **AdvectionProcess**

Abstract advection process. In particular: transport of substances or heat transfer.

# **implementations:**

Coupling [OperatorSplitting,](#page-127-1) Heat [AdvectionDiffusion](#page-149-0) DG

## <span id="page-127-1"></span>record: **Coupling OperatorSplitting**

Transport by convection and/or diffusion coupled with reaction and adsorption model (ODE per element) via operator splitting.

### **implements abstracts:** [AdvectionProcess](#page-127-2)

time =  $\langle record: TimeGovernment \rangle$ 

default: *Obligatory*

Time governor setting for the secondary equation.

balance  $= \langle record:$  [Balance](#page-120-1)  $\rangle$ 

default: {}

Settings for computing balance.

output stream = 〈*record:* [OutputStream](#page-115-2) 〉

default: *Obligatory*

Parameters of output stream.

substances =  $\langle array | 1, \text{ UINT} \rangle$  of record: [Substance](#page-128-0)  $\rangle$ 

default: *Obligatory*

Specification of transported substances.

transport =  $\langle abstract:$  [Solute](#page-128-1)  $\rangle$ 

default: *Obligatory*

Type of numerical method for solute transport.

 $reaction\_term = \langle abstract: ReactionTerm \rangle$  $reaction\_term = \langle abstract: ReactionTerm \rangle$  $reaction\_term = \langle abstract: ReactionTerm \rangle$ 

default: *Optional*

Reaction model involved in transport.

<span id="page-128-0"></span>record: **Substance**

Chemical substance.

# **conversion from key:** [name](#page-128-2)

<span id="page-128-2"></span>name  $= \langle String \rangle$ 

default: *Obligatory*

Name of the substance.

[molar](#page-35-0) mass  $= \langle Double \; [0, \; +inf) \; \rangle$ 

default: 1

Molar mass of the substance [kg/mol].

<span id="page-128-1"></span>abstract: **Solute**

Transport of soluted substances.

#### **implementations:**

Solute [Advection](#page-128-3) FV, Solute [AdvectionDiffusion](#page-131-0) DG

# <span id="page-128-3"></span>record: **Solute [Advection](#page-16-0) FV**

Explicit in time finite volume method for advection only solute transport.

**implements abstracts:** [Solute](#page-128-1)

input fields =  $\langle array \rangle$  [0, UINT] of record: Solute [Advection](#page-129-0) FV:Data  $\rangle$ 

default: *Obligatory*

 $output = \langle qen. record: EquationOutput \rangle$  $output = \langle qen. record: EquationOutput \rangle$  $output = \langle qen. record: EquationOutput \rangle$ 

*gen. parameters:* output field selection = Solute Advection [FV:OutputFields](#page-130-0)

default: {"fields": ["conc"]}

Setting of the fields output.

<span id="page-129-0"></span>record: **Solute Advection FV:Data**

Record to set fields of the equation.

The fields are set only on the domain specified by one of the keys: 'region', 'rid' and after the time given by the key 'time'. The field setting can be overridden by any Solute Advection FV:Data record that comes later in the boundary data array.

region =  $\langle array \space \textit{[1, \space UNT]} \space of \space String \space \rangle$ 

default: *Optional*

Labels of the regions where to set fields.

```
\text{rid} = \langle \text{Integer} \rangle[0, \text{INT}] \rangle
```
default: *Optional*

ID of the region where to set fields.

time  $= \langle Double [0, +inf] \rangle$ 

default: 0.0

Apply field setting in this record after this time. These times have to form an increasing sequence.

[porosity](#page-34-0) =  $\langle gen. \; abstract: \; Field\_R3_to_R \rangle$  $\langle gen. \; abstract: \; Field\_R3_to_R \rangle$  $\langle gen. \; abstract: \; Field\_R3_to_R \rangle$ 

*gen. parameters:* element input type = [Double](#page-0-0)

default: *Optional*

Mobile porosity [−]

sources\_density =  $\langle array \rangle$  [1, UINT] of gen. abstract: [Field](#page-107-0)\_R3\_to\_R  $\rangle$ 

*gen. parameters:* element\_input\_type = [Double](#page-0-0)

default: *Optional*

Density of concentration sources. [*m*<sup>−</sup><sup>3</sup>*kgs*<sup>−</sup><sup>1</sup> ]

sources\_sigma =  $\langle array \, [1, \, \text{UINT}]$  of gen. abstract: [Field](#page-107-0)\_R3\_to\_R  $\rangle$ *gen. parameters:* element input type = [Double](#page-0-0) default: *Optional* Concentration flux.  $[s^{-1}]$ sources\_conc =  $\langle array \nvert 1, \nvert UNT \rangle$  of gen. abstract: [Field](#page-107-0)\_R3\_to\_R  $\rangle$ *gen. parameters:* element input type = [Double](#page-0-0) default: *Optional* Concentration sources threshold. [*m*<sup>−</sup><sup>3</sup>*kg*] bc\_conc =  $\langle array \nvert 1, \nvert UNT \rangle$  of gen. abstract: [Field](#page-107-0) R3\_to R  $\rangle$ *gen. parameters:* element input type = [Double](#page-0-0) default: *Optional* Boundary conditions for concentrations. [*m*<sup>−</sup><sup>3</sup>*kg*] init\_conc =  $\langle array | 1, \text{ UINT} \rangle$  of gen. abstract: [Field](#page-107-0) R3\_to R  $\rangle$ *gen. parameters:* element\_input\_type = [Double](#page-0-0) default: *Optional* Initial concentrations. [*m*<sup>−</sup><sup>3</sup>*kg*]

# <span id="page-130-0"></span>selection: **Solute Advection [FV:OutputFields](#page-64-1)**

Selection of output fields for the Solute Advection FV model. **values:**

porosity : [−] Input field: Mobile porosity

water content : [−] Input field: INTERNAL - water content passed from unsaturated Darcy

sources\_density :  $[m^{-3}kgs^{-1}]$  Input field: Density of concentration sources.

sources\_sigma : [s<sup>-1</sup>] Input field: Concentration flux.

sources\_conc :  $[m^{-3}kg]$  Input field: Concentration sources threshold.

init conc : [*m*<sup>−</sup><sup>3</sup>*kg*] Input field: Initial concentrations.

conc :  $[m^{-3}kq]$ 

region id : [−] Input field:

#### <span id="page-131-0"></span>record: **Solute AdvectionDiffusion DG**

DG solver for solute transport.

**implements abstracts:** [Solute](#page-128-1)

```
solvent_density = \langle Double | 0, +\inf \rangle
```
default: 1.0

Density of the solvent  $\left[ kq.m^(-3) \right]$ .

 $solver = \langle record: Petsc \rangle$  $solver = \langle record: Petsc \rangle$  $solver = \langle record: Petsc \rangle$ 

default: *Obligatory*

Linear solver for MH problem.

```
input fields = \langle array \rangleAdvectionDiffusion DG:Data \rangle
```
default: *Obligatory*

Input fields of the equation.

```
dg_variant = \langle selection: DG_variant \rangle
```
default: "non-symmetric"

Variant of interior penalty discontinuous Galerkin method.

```
dg_{\text{order}} = \langle \text{Integer} | 0, 3 \rangle
```
default: 1

Polynomial order for finite element in DG method (order 0 is suitable if there is no diffusion/dispersion).

output =  $\langle \text{gen. } \text{record: }$  **[EquationOutput](#page-118-1)**  $\rangle$ 

*gen. parameters:* output field selection = Solute [AdvectionDiffusion](#page-135-1) DG:OutputFields

default: {"fields": ["conc"]}

Setting of the field output.

#### <span id="page-131-1"></span>record: **Solute AdvectionDiffusion DG:Data**

Record to set fields of the equation.

The fields are set only on the domain specified by one of the keys: 'region', 'rid' and after the time given by the key 'time'. The field setting can be overridden by any Solute AdvectionDiffusion DG:Data record that comes later in the boundary data array.

region =  $\langle array \space [1, \space UINT \space] \space of \space String \space \rangle$ 

default: *Optional*

Labels of the regions where to set fields.

```
\texttt{rid} = \langle \textit{Integer} \, | 0, \, \textit{INT} \rangle \rangle
```
default: *Optional*

ID of the region where to set fields.

```
time = \langle Double \, [0, \, +inf) \, \rangle
```
default: 0.0

Apply field setting in this record after this time. These times have to form an increasing sequence.

```
porosity = Field_R3_to_R \rangle
```
*gen. parameters:* element input type = [Double](#page-0-0)

default: *Optional*

Mobile porosity [−]

[sources](#page-30-0)\_density =  $\langle array \rangle$  [1, UINT] of gen. abstract: [Field](#page-107-0)\_R3\_to\_R  $\rangle$ 

*gen. parameters:* element input type = [Double](#page-0-0)

default: *Optional*

```
Density of concentration sources. [m−3kgs−1
]
```
[sources](#page-30-1)\_sigma =  $\langle array \rangle$  [1, UINT] of gen. abstract: [Field](#page-107-0) R3\_to\_R  $\rangle$ 

*gen. parameters:* element input type = [Double](#page-0-0)

default: *Optional*

Concentration flux.  $[s^{-1}]$ 

```
sources_conc = \langle array | 1, \text{ UINT} \rangleField_R3_to_R \rangle
```
*gen. parameters:* element input type = [Double](#page-0-0)

default: *Optional*

Concentration sources threshold. [*m*<sup>−</sup><sup>3</sup>*kg*]

 $bc_type = \langle array \ (1, \ UNT \) \ of \ gen. \ abstract: Field.R3_to.R \ \rangle$  $bc_type = \langle array \ (1, \ UNT \) \ of \ gen. \ abstract: Field.R3_to.R \ \rangle$  $bc_type = \langle array \ (1, \ UNT \) \ of \ gen. \ abstract: Field.R3_to.R \ \rangle$  $bc_type = \langle array \ (1, \ UNT \) \ of \ gen. \ abstract: Field.R3_to.R \ \rangle$  $bc_type = \langle array \ (1, \ UNT \) \ of \ gen. \ abstract: Field.R3_to.R \ \rangle$ 

*gen. parameters:* element input type = Solute [AdvectionDiffusion](#page-134-0) BC Type default: *Optional*

Type of boundary condition. [−]

```
concField}\, R3\_{to} R \, \ranglegen. parameters: element input type = Double
     default: Optional
     Dirichlet boundary condition (for each substance). [m−3kg]
flux = \langle array | 1, \text{ UINT} \rangleField_R3_to_R \ranglegen. parameters:Double
     default: Optional
     Flux in Neumann boundary condition. [m^{1-d}kgs^{-1}]robin_sigma = \langle array \rangleField_R3_to_R \ranglegen. parameters: element input type = Double
     default: Optional
     Conductivity coefficient in Robin boundary condition. [m^{4-d}s^{-1}]init_conc = \langle array \nvert 1, \nvert UNT \rangleField R3_to R \ranglegen. parameters: element input type = Double
     default: Optional
     Initial concentrations. [m−3kg]
dispField\_R3_to\_R} \ranglegen. parameters: element input type = Double
     default: Optional
     Longitudal dispersivity (for each substance). [m]
dispField} \_\text{R3_to} \_\text{R} \ranglegen. parameters: element input type = Double
     default: Optional
     Transversal dispersivity (for each substance). [m]
diff m = \langle array \mid 1, \text{ UINT} \rangleField R3_to R \ranglegen. parameters: element input type = Double
     default: Optional
     Molecular diffusivity (for each substance). [m^2s^{-1}]density = Field_R3_to_R \ranglegen. parameters: element input type = Double
```
default: *Optional*

Rock matrix density. [*m*<sup>−</sup><sup>3</sup>*kg*]

sorption [coefficient](#page-32-2) =  $\langle array \rangle$  [1, UINT] of gen. abstract: [Field](#page-107-0) R3\_to\_R  $\rangle$ 

*gen. parameters:* element input type = [Double](#page-0-0)

default: *Optional*

Coefficient of linear sorption. [*m*<sup>3</sup>*kg*<sup>−</sup><sup>1</sup> ]

[fracture](#page-31-2)\_sigma =  $\langle array \rangle$  [1, UINT] of gen. abstract: [Field](#page-107-0)\_R3\_to\_R  $\rangle$ 

*gen. parameters:* element input type = [Double](#page-0-0)

default: *Optional*

Coefficient of diffusive transfer through fractures (for each substance). [−]

 $dg$ -penalty =  $\langle array \rangle$  [1, UINT] of gen. abstract: [Field](#page-107-0) R3\_to R  $\rangle$ 

*gen. parameters:* element input type = [Double](#page-0-0)

default: *Optional*

Penalty parameter influencing the discontinuity of the solution (for each substance). Its default value 1 is sufficient in most cases. Higher value diminishes the inter-element jumps. [−]

### <span id="page-134-0"></span>selection: **Solute AdvectionDiffusion BC Type**

Types of boundary conditions for advection-diffusion solute transport model.

### **values:**

- inflow : Default transport boundary condition. On water inflow  $(q_w \leq 0)$ , total flux is given by the reference concentration 'bc conc'. On water outflow we prescribe zero diffusive flux, i.e. the mass flows out only due to advection.
- dirichlet : Dirichlet boundary condition  $c = c_D$ . The prescribed concentration  $c<sub>D</sub>$  is specified by the field 'bc\_conc'.
- total flux : Total mass flux boundary condition.

The prescribed total incoming flux can have the general form  $\delta(f_N + \sigma_R(c_R$ *c*)), where the absolute flux  $f_N$  is specified by the field 'bc flux', the transition parameter  $\sigma_R$  by 'bc\_robin\_sigma', and the reference concentration  $c_R$  by 'bc\_conc'.

# diffusive flux : Diffusive flux boundary condition.

The prescribed incoming mass flux due to diffusion can have the general form  $\delta(f_N + \sigma_R(c_R - c))$ , where the absolute flux  $f_N$  is specified by the field 'bc\_flux',

the transition parameter  $\sigma_R$  by 'bc\_robin\_sigma', and the reference concentration  $c_R$  by 'bc\_conc'.

### <span id="page-135-0"></span>selection: **DG variant**

Type of penalty term. **values:**

non-symmetric : non-symmetric weighted interior penalty DG method

incomplete : incomplete weighted interior penalty DG method

symmetric : symmetric weighted interior penalty DG method

<span id="page-135-1"></span>selection: **Solute [AdvectionDiffusion](#page-64-2) DG:OutputFields**

Selection of output fields for the Solute AdvectionDiffusion DG model. **values:**

porosity : [−] Input field: Mobile porosity

```
water content : [−] Input field: INTERNAL - water content passed from unsaturated
     Darcy
```
sources\_density :  $[m^{-3}kgs^{-1}]$  Input field: Density of concentration sources.

sources\_sigma:  $[s^{-1}]$  Input field: Concentration flux.

sources\_conc :  $[m^{-3}kg]$  Input field: Concentration sources threshold.

init conc : [*m*<sup>−</sup><sup>3</sup>*kg*] Input field: Initial concentrations.

disp<sub>1</sub>: [*m*] Input field: Longitudal dispersivity (for each substance).

disp<sub>t</sub>: [*m*] Input field: Transversal dispersivity (for each substance).

diff  $\mathbf{m}$ :  $[m^2s^{-1}]$  Input field: Molecular diffusivity (for each substance).

rock\_density :  $[m^{-3}kq]$  Input field: Rock matrix density.

sorption\_coefficient :  $[m^3kg^{-1}]$  Input field: Coefficient of linear sorption.

conc :  $[m^{-3}kg]$ 

fracture sigma : [−] Input field: Coefficient of diffusive transfer through fractures (for each substance).

dg penalty : [−] Input field: Penalty parameter influencing the discontinuity of the solution (for each substance). Its default value 1 is sufficient in most cases. Higher value diminishes the inter-element jumps.

region id : [−] Input field:

subdomain : [−] Input field:

#### <span id="page-136-0"></span>abstract: **ReactionTerm**

Abstract equation for a reaction term (dual porosity, sorption, reactions). Can be part of coupling with a transport equation via. operator splitting.

### **implementations:**

[FirstOrderReaction,](#page-136-1) [RadioactiveDecay,](#page-138-0) [Sorption,](#page-139-0) [DualPorosity](#page-143-0)

#### <span id="page-136-1"></span>record: **FirstOrderReaction**

A model of first order chemical reactions (decompositions of a reactant into products).

**implements abstracts:** [ReactionTerm,](#page-136-0) [GenericReaction,](#page-142-0) [ReactionTermImmobile,](#page-146-0) [ReactionTermMobile](#page-144-0)

reactions =  $\langle array \nvert 0, \nvert UNT \rangle$  of record: [Reaction](#page-136-2)  $\rangle$ 

default: *Obligatory*

An array of first order chemical reactions.

 $ode\_solver = \langle record: PadeApproximant \rangle$  $ode\_solver = \langle record: PadeApproximant \rangle$  $ode\_solver = \langle record: PadeApproximant \rangle$ 

default: {}

Numerical solver for the system of first order ordinary differential equations coming from the model.

#### <span id="page-136-2"></span>record: **Reaction**

Describes a single first order chemical reaction.

reactants =  $\langle array \rangle$  [1, UINT] of record: [FirstOrderReactionReactant](#page-137-1)  $\rangle$ 

default: *Obligatory*

An array of reactants. Do not use array, reactions with only one reactant (decays) are implemented at the moment!

[reaction](#page-38-0) rate =  $\langle Double [0, +inf] \rangle$ 

default: *Obligatory*

The reaction rate coefficient of the first order reaction.

products =  $\langle array \rangle$  [1, UINT] of record: [FirstOrderReactionProduct](#page-137-2)  $\rangle$ 

default: *Obligatory*

An array of products.

### <span id="page-137-1"></span>record: **FirstOrderReactionReactant**

A record describing a reactant of a reaction.

# **conversion from key:** [name](#page-137-3)

<span id="page-137-3"></span>name  $= \langle String \rangle$ 

default: *Obligatory*

The name of the reactant.

### <span id="page-137-2"></span>record: **FirstOrderReactionProduct**

A record describing a product of a reaction.

# **conversion from key:** [name](#page-137-4)

<span id="page-137-4"></span>name  $= \langle String \rangle$ 

default: *Obligatory*

The name of the product.

branching ratio =  $\langle Double [0, +inf] \rangle$ 

default: 1.0

The branching ratio of the product when there are more products. The value must be positive. Further, the branching ratios of all products are normalized in order to sum to one.

The default value 1.0, should only be used in the case of single product.

```
record: PadeApproximant
```
Record with an information about pade approximant parameters. Note that stable method is guaranteed only if d-n=1 or d-n=2, where d=degree of denominator and n=degree of nominator. In those cases the Pade approximant corresponds to an implicit Runge-Kutta method which is both A- and L-stable. The default values n=2, d=3 yield relatively good precision while keeping the order moderately low.

```
nominator_degree = \langleInteger \langle 1, INT \rangle \rangle
```
default: 1

Polynomial degree of the nominator of Pade approximant.

pade\_[denominator](#page-50-1)\_degree =  $\langle$ *Integer [1, INT]*  $\rangle$ 

default: 3

Polynomial degree of the denominator of Pade approximant

#### <span id="page-138-0"></span>record: **RadioactiveDecay**

A model of a radioactive decay and possibly of a decay chain.

**implements abstracts:** [ReactionTerm,](#page-136-0) [GenericReaction,](#page-142-0) [ReactionTermImmobile,](#page-146-0) [ReactionTermMobile](#page-144-0)

 $decays = \langle array \, [1, \, \text{UINT}] \, \text{of } record: \, \text{Decay} \, \rangle$  $decays = \langle array \, [1, \, \text{UINT}] \, \text{of } record: \, \text{Decay} \, \rangle$  $decays = \langle array \, [1, \, \text{UINT}] \, \text{of } record: \, \text{Decay} \, \rangle$ 

default: *Obligatory*

An array of radioactive decays.

ode\_solver =  $\langle record: PadeApproximant \rangle$  $\langle record: PadeApproximant \rangle$  $\langle record: PadeApproximant \rangle$ 

default: {}

Numerical solver for the system of first order ordinary differential equations coming from the model.

<span id="page-138-1"></span>record: **Decay**

A model of a radioactive decay.

radionuclide =  $\langle String \rangle$ 

default: *Obligatory*

The name of the parent radionuclide.

half [life](#page-37-0)  $=$   $\langle Double [0, +inf] \rangle$ 

default: *Obligatory*

The half life of the parent radionuclide in seconds. products =  $\langle array \rangle$  [1, UINT] of record: [RadioactiveDecayProduct](#page-139-1)  $\rangle$ 

default: *Obligatory*

An array of the decay products (daughters).

#### <span id="page-139-1"></span>record: **RadioactiveDecayProduct**

A record describing a product of a radioactive decay.

**conversion from key:** [name](#page-139-2)

<span id="page-139-2"></span>name  $=$   $\langle String \rangle$ 

default: *Obligatory*

The name of the product.

energy =  $\langle Double [0, +inf] \rangle$ 

default: 0.0

Not used at the moment! The released energy in MeV from the decay of the radionuclide into the product.

[branching](#page-38-1) ratio =  $\langle Double [0, +inf] \rangle$ 

default: 1.0

The branching ratio of the product when there is more than one. Considering only one product, the default ratio 1.0 is used. Its value must be positive. Further, the branching ratios of all products are normalizedby their sum, so the sum then gives 1.0 (this also resolves possible rounding errors).

<span id="page-139-0"></span>record: **Sorption**

Sorption model in the reaction term of transport.

# **implements abstracts:** [ReactionTerm](#page-136-0)

substances =  $\langle array | 1, UNT | of String \rangle$ 

default: *Obligatory*

Names of the substances that take part in the sorption model.

[solvent](#page-34-1)\_density =  $\langle Double [0, +inf] \rangle$ 

default: 1.0

Density of the solvent.

```
substeps = \langleInteger [1, INT] \rangle
```
default: 1000

Number of equidistant substeps, molar mass and isotherm intersections [solubility](#page-48-1) =  $\langle array \nvert 0, \nvert UNT \rangle$  of Double  $\langle 0, \nvert imf \rangle$ 

default: *Optional*

Specifies solubility limits of all the sorbing species.

table\_limits =  $\langle array \nvert 0, \nvert UNT \rangle$  of Double  $\langle 0, \nvert int \rangle$ 

default: *Optional*

Specifies highest aqueous concentration in interpolation table.

input fields =  $\langle array \rangle$  *[0, UINT] of record:* [Sorption:Data](#page-140-0)  $\rangle$ 

default: *Obligatory*

Containes region specific data necessary to construct isotherms.

```
reaction liquid = 〈abstract: GenericReaction 〉
```
default: *Optional*

Reaction model following the sorption in the liquid.

```
reaction_solid = \langle abstract: \text{ Generic Reaction} \rangle
```
default: *Optional*

Reaction model following the sorption in the solid.

```
output = \langle \text{gen. } \text{record: } EquationOutput \rangle
```
*gen. parameters:* output field selection = [Sorption:OutputFields](#page-142-1)

default: {"fields": ["conc solid"]}

Setting of the fields output.

<span id="page-140-0"></span>record: **[Sorption:Data](#page-19-0)**

Record to set fields of the equation.

The fields are set only on the domain specified by one of the keys: 'region', 'rid' and after the time given by the key 'time'. The field setting can be overridden by any Sorption:Data record that comes later in the boundary data array.

 $\text{region} = \langle \text{array } [1, \text{ UINT}] \text{ of String } \rangle$ 

default: *Optional*

Labels of the regions where to set fields.

 $\texttt{rid} = \langle \textit{Integer} \, | 0, \, \textit{INT} \rangle \rangle$ 

default: *Optional*

ID of the region where to set fields.

time  $= \langle Double \; [0, \; +inf) \; \rangle$ 

default: 0.0

Apply field setting in this record after this time. These times have to form an increasing sequence.

rock\_[density](#page-34-2) =  $\langle gen.~abstract: Field_R3_to_R \rangle$  $\langle gen.~abstract: Field_R3_to_R \rangle$  $\langle gen.~abstract: Field_R3_to_R \rangle$ 

*gen. parameters:* element input type = [Double](#page-0-0)

default: *Optional*

Rock matrix density. [*m*<sup>−</sup><sup>3</sup>*kg*]

[sorption](#page-34-3)\_type =  $\langle array | 1, \text{ UINT} \rangle$  of gen. abstract: [Field](#page-107-0) R3\_to\_R  $\rangle$ 

*gen. parameters:* element input type = [SorptionType](#page-142-2)

default: *Optional*

Considered sorption is described by selected isotherm. If porosity on an element is equal or even higher than 1.0 (meaning no sorbing surface), then type 'none' will be selected automatically. [−]

[distribution](#page-35-1)\_coefficient =  $\langle array | 1, \text{ UINT} \rangle$  of gen. abstract: [Field](#page-107-0) R3\_to R  $\rangle$ 

*gen. parameters:* element input type = [Double](#page-0-0)

default: *Optional*

Multiplication parameters (k, omega) in either Langmuir  $c_s = \text{omega}^*$  (alpha*c*<sub>-a</sub>)/(1- alphac<sub>-a</sub>) or in linear c s = k  $*$  c<sub>-a</sub> isothermal description.  $[m^3kg^{-1}]$ 

[isotherm](#page-35-2) other =  $\langle array | 1, \text{ UINT} \rangle$  of gen. abstract: [Field](#page-107-0) R3\_to R  $\rangle$ 

*gen. parameters:* element input type = [Double](#page-0-0)

default: *Optional*

Second parameters (alpha, ...) defining isotherm  $c_s = \text{omega} * (\text{alpha} c_a)/(1-\text{alpha} c_a)$  $alpha$ <sub>ca</sub>). [−]

init\_conc\_[solid](#page-35-3) =  $\langle array | 1, UNT | of gen. abstract: Field_R3_to_R \rangle$  $\langle array | 1, UNT | of gen. abstract: Field_R3_to_R \rangle$  $\langle array | 1, UNT | of gen. abstract: Field_R3_to_R \rangle$ 

*gen. parameters:* element input type = [Double](#page-0-0)

default: *Optional*

Initial solid concentration of substances. Vector, one value for every substance. [*kg*<sup>−</sup><sup>1</sup>*mol*]

<span id="page-142-2"></span>selection: **SorptionType**

### **values:**

none : No sorption considered.

linear : Linear isotherm runs the concentration exchange between liquid and solid.

- langmuir : Langmuir isotherm runs the concentration exchange between liquid and solid.
- freundlich : Freundlich isotherm runs the concentration exchange between liquid and solid.

#### <span id="page-142-0"></span>abstract: **GenericReaction**

Abstract equation for a reaction of species in single compartment (e.g. mobile solid).It can be part of: direct operator splitting coupling, dual porosity model, any sorption. **implementations:**

[FirstOrderReaction,](#page-136-1) [RadioactiveDecay](#page-138-0)

<span id="page-142-1"></span>selection: **[Sorption:OutputFields](#page-64-3)**

Selection of output fields for the Sorption model.

# **values:**

rock density : [*m*<sup>−</sup><sup>3</sup>*kg*] Input field: Rock matrix density.

sorption\_type : [-] Input field: Considered sorption is described by selected isotherm. If porosity on an element is equal or even higher than 1.0 (meaning no sorbing surface), then type 'none' will be selected automatically.

- distribution coefficient : [*m*<sup>3</sup>*kg*<sup>−</sup><sup>1</sup> ] Input field: Multiplication parameters (k, omega) in either Langmuir  $c_s = \text{omega} * (\text{alpha} c_a)/(1 - \text{alpha} c_a)$  or in linear  $c_s$  $= k * c_a$  isothermal description.
- isotherm other : [−] Input field: Second parameters (alpha, ...) defining isotherm c s  $=$  omega \* (alpha*c\_a)/(1- alphac\_a*).
- init conc solid : [*kg*<sup>−</sup><sup>1</sup>*mol*] Input field: Initial solid concentration of substances. Vector, one value for every substance.

 $conc$  solid :  $[-]$ 

### <span id="page-143-0"></span>record: **DualPorosity**

Dual porosity model in transport problems. Provides computing the concentration of substances in mobile and immobile zone.

### **implements abstracts:** [ReactionTerm](#page-136-0)

```
input fields = \langle array \rangleDualPorosity:Data \rangle
```

```
default: Obligatory
```
Containes region specific data necessary to construct dual porosity model.

```
tolerance = \langle Double [0, +inf] \rangle
```
default: 0.001

Tolerance according to which the explicit Euler scheme is used or not. Set 0.0 to use analytic formula only (can be slower).

```
reaction mobile = 〈abstract: ReactionTermMobile 〉
```
default: *Optional*

Reaction model in mobile zone.

```
reaction\_immobile = \langle abstract: ReactionTermImobile \rangle
```
default: *Optional*

Reaction model in immobile zone.

output =  $\langle \text{gen. } \text{record: }$  **[EquationOutput](#page-118-1)**  $\rangle$ 

```
gen. parameters: output field selection = DualPorosity:OutputFields
```
default: {"fields": ["conc immobile"]}

Setting of the fields output.
### <span id="page-144-1"></span>record: **DualPorosity:Data**

Record to set fields of the equation.

The fields are set only on the domain specified by one of the keys: 'region', 'rid' and after the time given by the key 'time'. The field setting can be overridden by any DualPorosity:Data record that comes later in the boundary data array.

 $\text{region} = \langle \text{array } [1, \text{ UINT}] \text{ of } \text{String} \rangle$ 

default: *Optional*

Labels of the regions where to set fields.

 $\texttt{rid} = \langle \textit{Integer} \, | 0, \, \textit{INT} \rangle \rangle$ 

default: *Optional*

ID of the region where to set fields.

time  $= \langle Double [0, +inf] \rangle$ 

default: 0.0

Apply field setting in this record after this time. These times have to form an increasing sequence.

[diffusion](#page-34-0)\_rate\_immobile =  $\langle array | 1, \text{ UINT} \rangle$  of gen. abstract: [Field](#page-107-0)\_R3\_to\_R  $\rangle$ 

*gen. parameters:* element\_input\_type = [Double](#page-0-0)

default: *Optional*

Diffusion coefficient of non-equilibrium linear exchange between mobile and immobile zone.  $[s^{-1}]$ 

[porosity](#page-34-1)\_immobile =  $\langle gen. \; abstract: \; Field\_R3_to_R \rangle$  $\langle gen. \; abstract: \; Field\_R3_to_R \rangle$  $\langle gen. \; abstract: \; Field\_R3_to_R \rangle$ 

*gen. parameters:* element\_input\_type = [Double](#page-0-0)

default: *Optional*

Porosity of the immobile zone. [−]

init\_conc\_[immobile](#page-34-2) =  $\langle array | I, \text{ UINT} \rangle$  of gen. abstract: [Field](#page-107-0)\_R3\_to\_R  $\rangle$ 

*gen. parameters:* element input type = [Double](#page-0-0)

default: *Optional*

Initial concentration of substances in the immobile zone. [*m*<sup>−</sup><sup>3</sup>*kg*]

## <span id="page-144-0"></span>abstract: **ReactionTermMobile**

<span id="page-145-1"></span>Abstract equation for a reaction term of the MOBILE pores (sorption, reactions). Is part of dual porosity model.

## **implementations:**

[FirstOrderReaction,](#page-136-0) [RadioactiveDecay,](#page-138-0) [SorptionMobile](#page-145-0)

## <span id="page-145-0"></span>record: **[SorptionMobile](#page-18-0)**

Sorption model in the mobile zone, following the dual porosity model.

```
implements abstracts: ReactionTermMobile
```

```
substances = \langle array | 1, UNT | of String \rangle
```
default: *Obligatory*

Names of the substances that take part in the sorption model.

```
solvent_density = \langle Double | 0, +inf \rangle
```
default: 1.0

Density of the solvent.

```
substeps = \langleInteger [1, INT] \rangle
```
default: 1000

Number of equidistant substeps, molar mass and isotherm intersections solubility =  $\langle array \, [0, \, \text{UNT}] \, \text{of } Double \, [0, \, \text{finf}] \, \rangle$ 

default: *Optional*

Specifies solubility limits of all the sorbing species.

```
table_limits = \langle array \space [0, \space UNT] \space of Double \space [0, \space +inf) \space \rangle
```
default: *Optional*

Specifies highest aqueous concentration in interpolation table. input fields =  $\langle array \rangle$  *[0, UINT] of record:* [Sorption:Data](#page-140-0)  $\rangle$ 

default: *Obligatory*

Containes region specific data necessary to construct isotherms. reaction liquid = 〈*abstract:* [GenericReaction](#page-142-0) 〉

default: *Optional*

Reaction model following the sorption in the liquid.

<span id="page-146-2"></span>reaction\_solid =  $\langle abstract: \text{ Generic Reaction} \rangle$ 

default: *Optional*

Reaction model following the sorption in the solid.

 $output = \langle gen. record: EquationOutput \rangle$  $output = \langle gen. record: EquationOutput \rangle$  $output = \langle gen. record: EquationOutput \rangle$ 

*gen. parameters:* output field selection = [SorptionMobile:OutputFields](#page-146-0)

default: {"fields": ["conc\_solid"]}

<span id="page-146-0"></span>Setting of the fields output.

selection: **[SorptionMobile:OutputFields](#page-64-0)**

Selection of output fields for the SorptionMobile model. **values:**

rock\_density :  $[m^{-3}kq]$  Input field: Rock matrix density.

- sorption\_type : [−] Input field: Considered sorption is described by selected isotherm. If porosity on an element is equal or even higher than 1.0 (meaning no sorbing surface), then type 'none' will be selected automatically.
- distribution coefficient : [*m*<sup>3</sup>*kg*<sup>−</sup><sup>1</sup> ] Input field: Multiplication parameters (k, omega) in either Langmuir  $c_s = \text{omega}^* (\text{alpha} c_a)/(1 - \text{alpha} c_a)$  or in linear c s  $= k * c_a$  isothermal description.
- isotherm other : [−] Input field: Second parameters (alpha, ...) defining isotherm c s  $= \text{omega} * (\text{alpha} \cdot a)/(1 - \text{alpha} \cdot a).$
- init conc solid : [*kg*<sup>−</sup><sup>1</sup>*mol*] Input field: Initial solid concentration of substances. Vector, one value for every substance.

```
conc solid : [-]
```
#### <span id="page-146-1"></span>abstract: **ReactionTermImmobile**

Abstract equation for a reaction term of the IMMOBILE pores (sorption, reactions). Is part of dual porosity model.

# **implementations:**

[FirstOrderReaction,](#page-136-0) [RadioactiveDecay,](#page-138-0) [SorptionImmobile](#page-147-0)

### <span id="page-147-1"></span><span id="page-147-0"></span>record: **[SorptionImmobile](#page-18-1)**

Sorption model in the immobile zone, following the dual porosity model.

```
implements abstracts: ReactionTermImmobile
```
substances =  $\langle array | 1, UNT | of String \rangle$ 

default: *Obligatory*

Names of the substances that take part in the sorption model.

solvent\_density =  $\langle Double [0, +inf] \rangle$ 

default: 1.0

Density of the solvent.

substeps =  $\langle$ *Integer [1, INT]*  $\rangle$ 

default: 1000

Number of equidistant substeps, molar mass and isotherm intersections solubility =  $\langle array \, [0, \, \text{UNT}] \, \text{of } Double \, [0, \, \text{+inf}) \, \rangle$ 

default: *Optional*

Specifies solubility limits of all the sorbing species.

```
table_limits = \langle array \nvert 0, \nvert UNT \rangle of Double \langle 0, \nvert int \rangle
```

```
default: Optional
```
Specifies highest aqueous concentration in interpolation table.

```
input fields = \langle array \nvert 0, \nvert UNT \rangle of record: Sorption: Data \rangle
```
default: *Obligatory*

Containes region specific data necessary to construct isotherms.

```
reaction liquid = 〈abstract: GenericReaction 〉
```
default: *Optional*

Reaction model following the sorption in the liquid. reaction\_solid =  $\langle abstract: \text{ Generic Reaction} \rangle$ 

default: *Optional*

Reaction model following the sorption in the solid.

```
output = EquationOutput} \rangle
```

```
gen. parameters: output field selection = SorptionImmobile:OutputFields
default: {"fields": ["conc immobile solid"]}
Setting of the fields output.
```
<span id="page-148-0"></span>selection: **[SorptionImmobile:OutputFields](#page-64-1)**

Selection of output fields for the SorptionImmobile model. **values:**

rock\_density :  $[m^{-3}kg]$  Input field: Rock matrix density.

- sorption\_type : [−] Input field: Considered sorption is described by selected isotherm. If porosity on an element is equal or even higher than 1.0 (meaning no sorbing surface), then type 'none' will be selected automatically.
- distribution coefficient : [*m*<sup>3</sup>*kg*<sup>−</sup><sup>1</sup> ] Input field: Multiplication parameters (k, omega) in either Langmuir  $c_s = \text{omega} * (\text{alpha} \cdot a)/(1 - \text{alpha} \cdot a)$  or in linear  $c_s$  $= k * c_a$  isothermal description.
- isotherm other : [−] Input field: Second parameters (alpha, ...) defining isotherm c s  $=$  omega \* (alpha*c\_a)/(1- alphac\_a*).
- init conc solid : [*kg*<sup>−</sup><sup>1</sup>*mol*] Input field: Initial solid concentration of substances. Vector, one value for every substance.

conc immobile solid : [−]

selection: **[DualPorosity:OutputFields](#page-64-2)**

Selection of output fields for the DualPorosity model.

# **values:**

diffusion\_rate\_immobile : [*s*<sup>-1</sup>] Input field: Diffusion coefficient of non-equilibrium linear exchange between mobile and immobile zone.

porosity immobile : [−] Input field: Porosity of the immobile zone.

init\_conc\_immobile :  $[m^{-3}kq]$  Input field: Initial concentration of substances in the immobile zone.

conc immobile : [*m*<sup>−</sup><sup>3</sup>*kg*]

<span id="page-149-0"></span>DG solver for heat transfer.

#### **implements abstracts:** [AdvectionProcess](#page-127-0)

```
time = 〈record: TimeGovernor 〉
```
default: *Obligatory*

Time governor setting for the secondary equation.

```
balance = \langle record:Balance \rangle
```
default: {}

Settings for computing balance.

```
output stream = 〈record: OutputStream 〉
```
default: *Obligatory*

Parameters of output stream.

```
solver = 〈record: Petsc 〉
```
default: *Obligatory*

Linear solver for MH problem.

```
input fields = \langle array \rangleAdvectionDiffusion DG:Data \rangle
```
default: *Obligatory*

Input fields of the equation.

```
dg_variant = \langle selection: DG_-variant \rangle
```
default: "non-symmetric"

Variant of interior penalty discontinuous Galerkin method.

```
dg_{\text{order}} = \langle \text{Integer} | 0, 3 \rangle
```
default: 1

Polynomial order for finite element in DG method (order 0 is suitable if there is no diffusion/dispersion).

output =  $\langle qen. record: EquationOutput \rangle$  $\langle qen. record: EquationOutput \rangle$  $\langle qen. record: EquationOutput \rangle$ 

```
gen. parameters: output field selection = Heat AdvectionDiffusion DG:OutputFields
```
default: {"fields": ["temperature"]}

Setting of the field output.

## <span id="page-150-1"></span><span id="page-150-0"></span>record: **Heat AdvectionDiffusion DG:Data**

Record to set fields of the equation.

The fields are set only on the domain specified by one of the keys: 'region', 'rid' and after the time given by the key 'time'. The field setting can be overridden by any Heat AdvectionDiffusion DG:Data record that comes later in the boundary data array.

 $\text{region} = \langle \text{array } [1, \text{ UINT}] \text{ of String } \rangle$ 

default: *Optional*

Labels of the regions where to set fields.

 $\text{rid} = \langle \text{Integer} \rangle[0, \text{INT}] \rangle$ 

default: *Optional*

ID of the region where to set fields.

```
time = \langle Double [0, +inf] \rangle
```
default: 0.0

Apply field setting in this record after this time. These times have to form an increasing sequence.

 $bc_type = \langle gen.~abstract: Field_R3_to_R \rangle$  $bc_type = \langle gen.~abstract: Field_R3_to_R \rangle$  $bc_type = \langle gen.~abstract: Field_R3_to_R \rangle$ 

*gen. parameters:* element\_input\_type = [Heat](#page-153-0)\_BC\_Type

default: *Optional*

Type of boundary condition. [−]

```
temperature = \langle array | 1, \text{ UINT} |Field R3_to R \rangle
```
*gen. parameters:* element input type = [Double](#page-0-0)

default: *Optional*

Boundary value of temperature. [*K*]

 $bc_f1ux = \langle gen.~abstract: Field_R3_to_R \rangle$  $bc_f1ux = \langle gen.~abstract: Field_R3_to_R \rangle$  $bc_f1ux = \langle gen.~abstract: Field_R3_to_R \rangle$ 

*gen. parameters:* element\_input\_type = [Double](#page-0-0)

default: *Optional*

Flux in Neumann boundary condition.  $[m^{1-d} kgs^{-1}]$ 

 $bc\_robin\_sigma = \langle qen.abstract: Field\_R3_to\_R \rangle$  $bc\_robin\_sigma = \langle qen.abstract: Field\_R3_to\_R \rangle$  $bc\_robin\_sigma = \langle qen.abstract: Field\_R3_to\_R \rangle$  $bc\_robin\_sigma = \langle qen.abstract: Field\_R3_to\_R \rangle$  $bc\_robin\_sigma = \langle qen.abstract: Field\_R3_to\_R \rangle$ 

```
gen. parameters: element input type = Double
```
default: *Optional*

```
Conductivity coefficient in Robin boundary condition. [m^{4-d}s^{-1}]temperature = Field_R3_to_R \ranglegen. parameters:Double
    default: Optional
    Initial temperature. [K]
porosity = Field_R3_to_R \ranglegen. parameters: element input type = Double
    default: Optional
    Porosity. [−]
density = Field\_R3_to_R \ranglegen. parameters:Double
    default: Optional
    Density of fluid. [m−3kg]
capacity = Field.R3_to.R. \ranglegen. parameters: element input type = Double
    default: Optional
    Heat capacity of fluid. [m^2s^{-2}K^{-1}]conductivity = Field_R3_to_R \ranglegen. parameters: element input type = Double
    default: Optional
    Heat conductivity of fluid. [mkgs−3K−1
]
density = Field_R3_to_R \ranglegen. parameters:Double
    default: Optional
    Density of solid (rock). [m−3kg]
capacity = Field_R3_to_R \ranglegen. parameters: element input type = Double
    default: Optional
    Heat capacity of solid (rock). [m^2s^{-2}K^{-1}]
```

```
conductivity = Field_R3_to_R \ranglegen. parameters: element input type = Double
    default: Optional
    Heat conductivity of solid (rock). [mkgs−3K−1
]
dispField} \text{R3-to-R} \ranglegen. parameters:Double
    default: Optional
    Longitudal heat dispersivity in fluid. [m]
dispField}\_\text{R3_to}\_\text{R} \ranglegen. parameters: element input type = Double
    default: Optional
    Transversal heat dispersivity in fluid. [m]
thermal_source = Field_R3_to_R \ranglegen. parameters: element input type = Double
    default: Optional
    Density of thermal source in fluid. [m−1kgs−3
]
thermal_source = Field_R3_to_R \ranglegen. parameters: element input type = Double
    default: Optional
    Density of thermal source in solid. [m−1kgs−3
]
exchange rate = Field R3_to_R \ranglegen. parameters: element input type = Double
    default: Optional
    Heat exchange rate of source in fluid. [s^{-1}]exchange rate Field\_R3_to_R \ranglegen. parameters: element input type = Double
    default: Optional
    Heat exchange rate of source in solid. [s^{-1}]temperature Field.R3_to.R \ranglegen. parameters: element input type = Double
```
<span id="page-153-1"></span>default: *Optional*

Reference temperature of source in fluid. [*K*]

solid ref [temperature](#page-39-13)  $= \langle qen. abstract: Field.R3_to.R \rangle$  $= \langle qen. abstract: Field.R3_to.R \rangle$  $= \langle qen. abstract: Field.R3_to.R \rangle$ 

*gen. parameters:* element input type = [Double](#page-0-0)

default: *Optional*

Reference temperature in solid. [*K*]

[fracture](#page-40-0) sigma =  $\langle array | 1, \text{ UINT} \rangle$  of gen. abstract: [Field](#page-107-0) R3 to R  $\rangle$ 

*gen. parameters:* element input type = [Double](#page-0-0)

default: *Optional*

Coefficient of diffusive transfer through fractures (for each substance). [−]

dg penalty =  $\langle array \rangle$  *[1, UINT] of gen. abstract:* [Field](#page-107-0) R3\_to R  $\rangle$ 

*gen. parameters:* element input type = [Double](#page-0-0)

default: *Optional*

Penalty parameter influencing the discontinuity of the solution (for each substance). Its default value 1 is sufficient in most cases. Higher value diminishes the inter-element jumps. [−]

## <span id="page-153-0"></span>selection: **Heat BC Type**

Types of boundary conditions for heat transfer model.

## **values:**

- inflow : Default heat transfer boundary condition. On water inflow  $(q_w \leq 0)$ , total energy flux is given by the reference temperature 'bc temperature'. On water outflow we prescribe zero diffusive flux, i.e. the energy flows out only due to advection.
- dirichlet : Dirichlet boundary condition  $T = T_D$ . The prescribed temperature  $T_D$  is specified by the field 'bc\_temperature'.
- total flux : Total energy flux boundary condition. The prescribed incoming total flux can have the general form  $\delta(f_N + \sigma_R(T_R - T))$ , where the absolute flux  $f_N$  is specified by the field 'bc\_flux', the transition parame-

ter  $\sigma_R$  by 'bc\_robin\_sigma', and the reference temperature  $T_R$  by 'bc\_temperature'.

## diffusive flux : Diffusive flux boundary condition.

The prescribed incoming energy flux due to diffusion can have the general form  $\delta(f_N + \sigma_R(T_R - T))$ , where the absolute flux  $f_N$  is specified by the field 'bc\_flux',

<span id="page-154-1"></span>the transition parameter  $\sigma_R$  by 'bc\_robin\_sigma', and the reference temperature *T<sup>R</sup>* by 'bc temperature'.

<span id="page-154-0"></span>selection: **Heat [AdvectionDiffusion](#page-64-3) DG:OutputFields**

Selection of output fields for the Heat AdvectionDiffusion DG model. **values:**

init temperature : [*K*] Input field: Initial temperature.

porosity : [−] Input field: Porosity.

water content : [−] Input field:

fluid\_density :  $[m^{-3}kq]$  Input field: Density of fluid.

fluid\_heat\_capacity :  $[m^2s^{-2}K^{-1}]$  Input field: Heat capacity of fluid.

fluid heat conductivity : [*mkgs*<sup>−</sup><sup>3</sup>*K*<sup>−</sup><sup>1</sup> ] Input field: Heat conductivity of fluid.

solid\_density :  $[m^{-3}kq]$  Input field: Density of solid (rock).

solid heat capacity :  $[m^2s^{-2}K^{-1}]$  Input field: Heat capacity of solid (rock).

solid heat conductivity : [*mkgs*<sup>−</sup><sup>3</sup>*K*<sup>−</sup><sup>1</sup> ] Input field: Heat conductivity of solid (rock).

disp<sub>1</sub>: [*m*] Input field: Longitudal heat dispersivity in fluid.

disp<sub>-t</sub>: [*m*] Input field: Transversal heat dispersivity in fluid.

fluid thermal source : [*m*<sup>−</sup><sup>1</sup>*kgs*<sup>−</sup><sup>3</sup> ] Input field: Density of thermal source in fluid.

solid\_thermal\_source :  $[m^{-1}kgs^{-3}]$  Input field: Density of thermal source in solid.

fluid\_heat\_exchange\_rate :  $[s^{-1}]$  Input field: Heat exchange rate of source in fluid.

solid heat exchange rate :  $[s^{-1}]$  Input field: Heat exchange rate of source in solid.

fluid ref temperature : [*K*] Input field: Reference temperature of source in fluid.

solid ref temperature : [*K*] Input field: Reference temperature in solid.

temperature : [*K*]

- fracture sigma : [−] Input field: Coefficient of diffusive transfer through fractures (for each substance).
- dg penalty : [−] Input field: Penalty parameter influencing the discontinuity of the solution (for each substance). Its default value 1 is sufficient in most cases. Higher value diminishes the inter-element jumps.

region id : [−] Input field:

subdomain : [−] Input field:

# **Alphabetical Index of Types**

AdvectionProcess [A], [128](#page-127-1) Balance output format [S], [122](#page-121-0) Balance [R], [121](#page-120-1) Bddc [R], [115](#page-114-0) Coupling Base [A], [92](#page-91-0) Coupling OperatorSplitting [R], [128](#page-127-1) Coupling Sequential [R], [92](#page-91-0) DarcyFlow [A], [99](#page-98-0) Decay [R], [139](#page-138-1) DG\_variant [S], [136](#page-135-1) Difference [R], [96](#page-95-0) DualPorosity Data [R], [145](#page-144-1) OutputFields [S], [149](#page-148-1) DualPorosity [R], [144](#page-143-0) EquationOutput [R], [119](#page-118-1) FieldConstant [R], [104,](#page-103-0) [109](#page-108-0) FieldElementwise [R], [105,](#page-104-0) [110](#page-109-0) FieldFE [R], [107,](#page-106-0) [112](#page-111-0) FieldFormula [R], [105,](#page-104-0) [109](#page-108-0) FieldInterpolatedP0 [R], [106,](#page-105-0) [110](#page-109-0) FieldOutputSetting [R], [120](#page-119-0) FieldPython [R], [103,](#page-102-0) [108](#page-107-1) FieldTimeFunction [R], [106,](#page-105-0) [111](#page-110-0) Field R3 to R[3,3] [A], [103](#page-102-0) Field\_R3\_to\_R [A], [108](#page-107-1) FirstOrderReactionProduct [R], [138](#page-137-0) FirstOrderReactionReactant [R], [138](#page-137-0) FirstOrderReaction [R], [137](#page-136-1) Flow Darcy BC Type [S], [112](#page-111-0) Flow Darcy MH OutputFields [S], [120](#page-119-0) Flow Darcy MH Data [R], [100](#page-99-0)

Flow Darcy MH [R], [99](#page-98-0) Flow Richards LMH [R], [123](#page-122-0) From Elements [R], [95](#page-94-0) From Id [R], [94](#page-93-0) From Label [R], [95](#page-94-0) GenericReaction [A], [143](#page-142-1) gmsh [R], [117](#page-116-0) GraphType [S], [97](#page-96-0) Heat AdvectionDiffusion DG Data [R], [151](#page-150-1) OutputFields [S], [155](#page-154-1) Heat AdvectionDiffusion DG [R], [150](#page-149-0) Heat\_BC\_Type [S], [154](#page-153-1) IndependentValue [T], [107,](#page-106-0) [112](#page-111-0) Intersection [R], [96](#page-95-0) LinSys [A], [114](#page-113-1) Mesh [R], [93](#page-92-0) MH\_MortarMethod [S], [122](#page-121-0) NonlinearSolver [R], [113](#page-112-0) ObservePoint [R], [118](#page-117-0) OutputMesh [R], [118](#page-117-0) OutputStream [R], [116](#page-115-1) OutputTime [A], [116](#page-115-1) Output DarcyMHSpecific [R], [121](#page-120-1) PadeApproximant [R], [138](#page-137-0) Partition [R], [97](#page-96-0) PartTool [S], [97](#page-96-0) Petsc [R], [114](#page-113-1) RadioactiveDecayProduct [R], [140](#page-139-0) RadioactiveDecay [R], [139](#page-138-1) ReactionTermImmobile [A], [147](#page-146-2) ReactionTermMobile [A], [145](#page-144-1)

ReactionTerm [A], [137](#page-136-1) Reaction [R], [137](#page-136-1) Region [A], [94](#page-93-0) RichardsLMH Data [R], [124](#page-123-0) Root [R], [92](#page-91-0) SoilModel [R], [127](#page-126-0) Soil\_Model\_Type [S], [128](#page-127-1) Solute AdvectionDiffusion BC Type [S], [135](#page-134-0) Solute AdvectionDiffusion DG Data [R], [132](#page-131-0) OutputFields [S], [136](#page-135-1) Solute AdvectionDiffusion DG [R], [132](#page-131-0) Solute Advection FV Data [R], [130](#page-129-0) OutputFields [S], [131](#page-130-0) Solute Advection FV [R], [129](#page-128-0) Solute [A], [129](#page-128-0) Sorption Data [R], [141](#page-140-1) OutputFields [S], [143](#page-142-1)

SorptionImmobile OutputFields [S], [149](#page-148-1) SorptionImmobile [R], [148](#page-147-1) SorptionMobile OutputFields [S], [147](#page-146-2) SorptionMobile [R], [146](#page-145-1) SorptionType [S], [143](#page-142-1) Sorption [R], [140](#page-139-0) Substance [R], [129](#page-128-0) TableFunction [R], [107,](#page-106-0) [111](#page-110-0) TimeGovernor [R], [98](#page-97-1) TimeGrid [R], [117](#page-116-0) Types of search algorithm for finding intersection candidates. [S], [98](#page-97-1) Union [R], [96](#page-95-0) Unit [R], [104](#page-103-0) VTK variant (ascii or binary) [S], [117](#page-116-0) vtk [R], [116](#page-115-1)

# **Bibliography**

- [1] B. T. Bowman. Conversion of freundlich adsorption k values to the mole fraction format and the use of SY values to express relative adsorption of pesticides1. 46(4):740. ISSN 0361-5995. doi: 10.2136/sssaj1982. 03615995004600040014x. URL [https://www.soils.org/publications/sssaj/](https://www.soils.org/publications/sssaj/abstracts/46/4/SS0460040740?access=0&view=pdf) [abstracts/46/4/SS0460040740?access=0&view=pdf](https://www.soils.org/publications/sssaj/abstracts/46/4/SS0460040740?access=0&view=pdf).
- [2] M. Císlerová and T. Vogel. *Transportní procesy*. ČVUT, 1998.
- [3] G. De Marsily. *Quantitative hydrogeology: Groundwater hydrology for engineers*. Academic Press, New York, 1986.
- [4] P. A. Domenico and F. W. Schwartz. *Physical and chemical hydrogeology*, volume 824. Wiley New York, 1990.
- [5] B. L. Ehle. A-stable methods and Pad´e approximations to the exponential. *SIAM J. Math. Anal.*, 4(4):671–680.
- [6] A. Ern, A. F. Stephansen, and P. Zunino. A discontinuous Galerkin method with weighted averages for advection–diffusion equations with locally small and anisotropic diffusivity. *IMA Journal of Numerical Analysis*, 29(2):235–256, 2009.
- [7] A. Ern, A. F. Stephansen, and M. Vohralík. Guaranteed and robust discontinuous galerkin a posteriori error estimates for convection–diffusion–reaction problems. *Journal of computational and applied mathematics*, 234(1):114–130, 2010.
- [8] V. Martin, J. Jaffr´e, and J. E. Roberts. Modeling fractures and barriers as interfaces for flow in porous media. *SIAM Journal on Scientific Computing*, 26(5):1667, 2005. ISSN 10648275. doi: 10.1137/S1064827503429363. URL [http://link.aip.org/](http://link.aip.org/link/SJOCE3/v26/i5/p1667/s1&Agg=doi) [link/SJOCE3/v26/i5/p1667/s1&Agg=doi](http://link.aip.org/link/SJOCE3/v26/i5/p1667/s1&Agg=doi).
- [9] R. Millington and J. Quirk. Permeability of porous solids. *Transactions of the Faraday Society*, 57:1200–1207, 1961.
- [10] O. of Radiation, I. A. O. of Solid Waste, and D. . Emergency Response U.S. Environmental Protection Agency Washington. *Understanding Variation in Partition Coefficient, Kd, Values.* 1999. URL [https://www.epa.gov/sites/production/](https://www.epa.gov/sites/production/files/2015-05/documents/402-r-99-004a.pdf) [files/2015-05/documents/402-r-99-004a.pdf](https://www.epa.gov/sites/production/files/2015-05/documents/402-r-99-004a.pdf).
- [11] W. H. Press, B. P. Flannery, S. A. Teukolsky, and W. T. Vetterling. *Numerical Recipes in C: The Art of Scientific Computing, Second Edition*. Cambridge University Press, 2 edition edition. ISBN 9780521431088. URL [http:](http://www.nrbook.com/a/bookcpdf.php) [//www.nrbook.com/a/bookcpdf.php](http://www.nrbook.com/a/bookcpdf.php).

[12] A. Younes, P. Ackerer, and F. Lehmann. A new mass lumping scheme for the mixed hybrid finite element method. *Int. J. Numer. Meth. Engng*, 67:89–107, 2006.